**Министерство науки и высшего образования Российской Федерации**

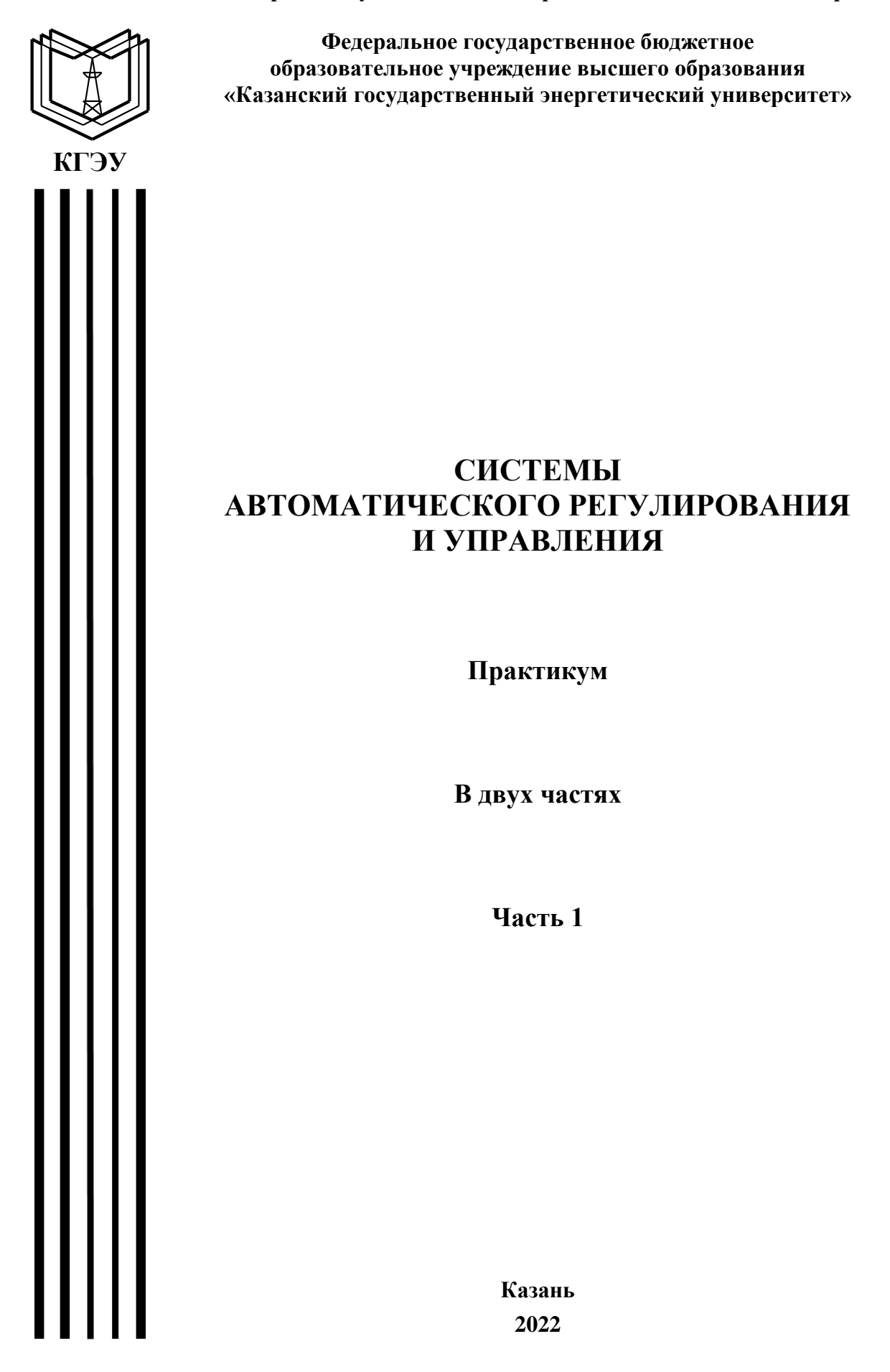

## УДК 681.516.3 ББК 681.5.01 С40

С40 **Системы автоматического регулирования и управления** : практикум : в 2 частях / составители : В. М. Бутаков, П. П. Павлов, А. Н. Хуснутдинов. – 2-е изд., перераб. и доп. – Казань : КГЭУ, 2022.  $-$  Ч. 1. – 79 с.

Разработан с целью оказания помощи обучающимся при выполнении четырех лабораторных работ по дисциплине «Системы автоматического регулирования и управления». Рассмотрены особенности типовых динамических звеньев (апериодического звена первого порядка, колебательного звена, апериодического звена второго прядка и консервативного звена) на примере двигателя постоянного тока независимого возбуждения, изложена методика настройки ПИД-регулятора преобразователя частоты Danfoss для вентиляторной установки и замкнутых систем автоматического регулирования на оптимум по модулю и симметричный оптимум на примере синтеза регулятора для настройки системы стабилизации частоты синхронного генератора.

Предназначен для обучающихся по образовательным программам направления подготовки 13.03.02 Электроэнергетика и электротехника, направленности (профили) «Электромеханические комплексы и системы» и «Электромобильный и беспилотный транспорт».

> УДК 681.516.3 ББК 681.5.01

## **ПЕРЕЧЕНЬ СОКРАЩЕНИЙ**

АФЧХ – амплитудно-фазовая частотная характеристика;

ГООС – главная отрицательная обратная связь;

Д-регулятор – дифференциальный регулятор;

ДПТ – двигатель постоянного тока;

И-регулятор – интегральный регулятор;

КС – контур скорости;

ЛАЧХ – логарифмическая амплитудно-частотная характеристика;

ЛФЧХ – логарифмическая фазо-частотная характеристика;

ЛЧХ – логарифмические частотные характеристики;

ОМ – оптимум по модулю;

ОС – обратная связь;

ОУ – объект управления;

ПД-регулятор – пропорционально-дифференциальный регулятор;

ПИД-регулятор – пропорционально-интегрально-дифференциальный регулятор;

ПИ-регулятор – пропорционально-интегральный регулятор;

П-регулятор – пропорциональный регулятор;

РЧ –регулятор частоты;

САР – система автоматического регулирования;

САУ – система автоматического управления;

СГ – синхронный генератор;

СО – симметричный оптимум;

ССДМ – структурная схема динамической модели;

ССЧСГ – система стабилизации частоты синхронного генератора;

УСП – усилитель статического преобразователя;

УУ – устройства управления;

ШИП – широтно-импульсный преобразователь.

### **ВВЕДЕНИЕ**

Целью освоения дисциплины «Системы автоматического регулирования и управления» является изучение основ теории, принципов построения и функционирования, методов анализа и синтеза систем автоматического регулирования и управления.

Практикум состоит из двух частей: теоретической и практической. Первая часть содержит просто изложенный и удобный для запоминания теоретический материал по следующим темам:

- структура системы автоматического управления;

- типовые динамические звенья;

- показатели качества переходного процесса;

- линейные законы управления;

- передаточные функции систем автоматического управления:

- стандартные настройки систем автоматического управления.

Во второй части приведены лабораторные работы, каждая из которых включает в себя задание, методические указания по его выполнению, требования к оформлению отчета и контрольные вопросы. Выполнение лабораторных работ направлено на изучение методики исследования типовых динамических звеньев на примере двигателя постоянного тока независимого возбуждения и способов настройки систем автоматического регулирования и управления на примере ПИД-регулятора преобразователя частоты Danfoss для вентиляторной установки и системы стабилизации частоты синхронного генератора.

Продолжительность каждой лабораторной работы составляет 4 ч. Список рекомендуемой литературы [1-5] приведен в конце практикума.

В результате выполнения лабораторных работ у обучающегося формируются способности:

- применять соответствующий физико-математический аппарат, методы анализа и моделирования, теоретического и экспериментального исследования при решении профессиональных задач;

– обрабатывать результаты экспериментов.

 $\overline{4}$ 

### ТЕОРЕТИЧЕСКИЕ ОСНОВЫ

#### Структура системы автоматического управления

Система автоматического управления (САУ) - совокупность объекта и устройства управления, которые взаимодействуют между собой в соответствии с целью управления. Структурная схема САУ представлена на рис. 1.

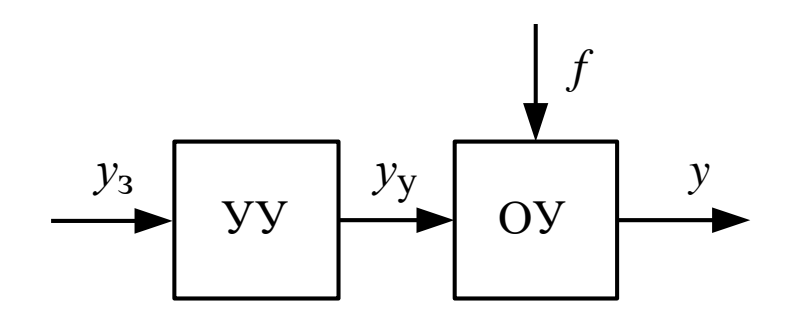

Рис. 1

На вход устройства управления (УУ) поступает задающее воздействие  $y_3$ , которое в соответствии с определённым законом определяет требуемое значение управляемой величины у, характеризующей работу объекта управления (ОУ).

Возмущающее воздействие  $f$  приложено к ОУ и вызывает нежелательные отклонения управляемой величины от требуемого значения.

Управляющее воздействие  $y_v$  формируется УУ согласно закону управления и направлено на компенсацию отклонения фактического значения управляемой величины у от требуемого значения у.

Закон управления, представляющий собой математическую зависимость, в соответствии с которой формируется управляющее воздействие  $y_y$ , в общем случае можно описать функцией:

$$
y_{\mathbf{y}} = F(\Delta y, y_3, f),
$$

где  $\Delta y = y_3 - y$  – отклонение (ошибка, рассогласование) требуемого значения управляемой величины  $y_3$  от её фактического значения  $y$ .

В теории автоматического управления применяют три принципа управления: по задающему воздействию, по отклонению и по возмущающему возлействию.

В зависимости от принципа управления, положенного в основу САУ, различают САУ без обратной связи (разомкнутые) и САУ с обратной связью (замкнутые).

Для разомкнутой САУ (рис. 1) закон управления имеет вид:

$$
y_{\mathbf{y}} = F(y_{3}).
$$

Данное выражение не учитывает характер изменения управляемой величины  $y$  и возмущения  $f$ , что является существенным недостатком разомкнутой САУ. Поэтому в таких САУ применяют элементы и устройства, имеющие стабильные характеристики.

В замкнутой САУ, структурная схема которой представлена на рис. 2, закон управления учитывает отклонение управляемой величины от требуемого значения:

$$
y_{\rm V} = F(\Delta y).
$$

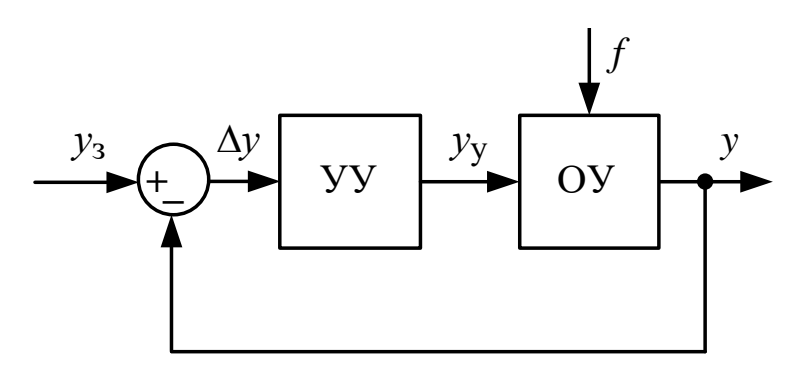

Рис. 2

Возможность получения такого закона управления обусловлена наличием главной отрицательной обратной связи (ГООС), обеспечивающей измерение управляемой величины и сравнение её на входе УУ с задающим возлействием.

САУ с применением принципа управления по возмущению (рис. 3) имеет следующий закон управления:

$$
y_{\mathbf{y}} = F(f).
$$

Поскольку на ОУ могут воздействовать несколько возмущений  $(f_1 \text{ u} f_2)$ , то учёт всех возмущающих воздействий в законе управления является сложной и зачастую невыполнимой задачей.

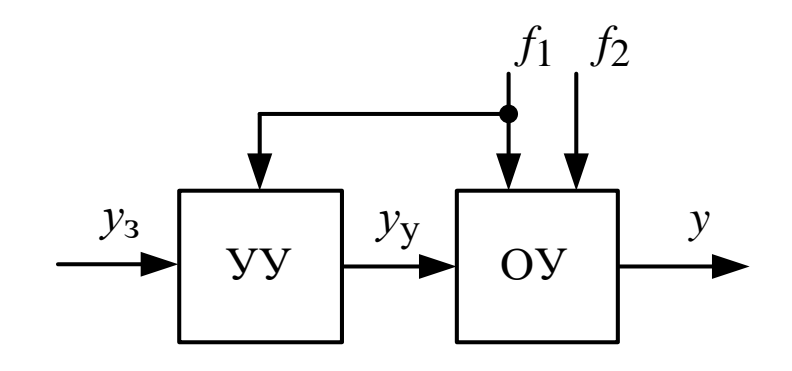

Рис. 3

Как правило, в законе управления удаётся учесть лишь некоторые возмущения (рис. 3). Такая задача называется задачей компенсации возмущающего воздействия  $f_1$ . При компенсации возмущающего воздействия САУ становится независимой или инвариантной к нему.

#### Типовые динамические звенья

Любая САУ состоит из элементов, различных по назначению, физической природе, принципу действия и конструкции. Однако из этих элементов можно выделить так называемые типовые элементы, которые описываются одинаковыми математическими моделями (уравнениями, передаточными функциями, частотными характеристиками и т.д.). Это позволяет ввести понятие, которое широко применяется в теории автоматического управления под названием «типовое динамическое звено». Типовые динамические звенья имеют по одному входу и выходу.

Все конструктивное разнообразие систем автоматического регулирования и управления можно представить небольшим числом типовых линамических звеньев или их комбинаний.

К типовым динамическим звеньям относятся:

- безынерционное (пропорциональное) звено;

- интегрирующее звено;
- апериодическое звено первого порядка (инерционное звено);
- колебательное звено:
- апериодическое звено второго порядка;
- консервативное звено;
- дифференцирующее звено;
- форсирующее звено первого порядка;
- форсирующее звено второго порядка;
- запаздывающее звено (звено запаздывания).

Безынерционное звено и звено запаздывания описываются алгебраическими уравнениями.

Интегрирующее, инерционное, дифференцирующее звенья и форсирующее звено 1-го порядка описываются дифференциальным уравнением первого порядка.

Колебательное, консервативное, апериодическое и форсирующее звенья 2-го порядка описываются дифференциальным уравнением второго порядка.

Безынерционное звено описывается алгебраическим уравнением:

$$
u_{\rm BbIX} = K u_{\rm BX},
$$

где *K* – коэффициент передачи звена, с $^{\rm -1}.$ 

Передаточная функция безынерционного звена

$$
W(s)=K.
$$

Интегрирующее звено описывается дифференциальным уравнением:

$$
\frac{du_{\text{BbIX}}}{dt} = Ku_{\text{BX}} = \frac{1}{T}u_{\text{BX}},
$$

где *Т* – постоянная времени звена, с.

Передаточная функция инерционного звена

$$
W(s) = \frac{K}{s} = \frac{1}{Ts}.
$$

Апериодическое звено 1-го порядка (инерционное звено) описывается дифференциальным уравнением:

$$
T\frac{du_{\text{BBX}}}{dt} + u_{\text{BBX}} = Ku_{\text{BX}}.
$$

Передаточная функция инерционного звена

$$
W(s) = \frac{K}{Ts+1}.
$$

Колебательное звено описывается дифференциальным уравнением второго порядка:

$$
T^2 \frac{d^2 u_{\text{BLX}}}{dt^2} + 2\xi T \frac{du_{\text{BLX}}}{dt} + u_{\text{BLX}} = K u_{\text{BX}},
$$

где  $0 < \xi < 1$  – относительный коэффициент затухания.

Передаточная функция колебательного звена

$$
W(s) = \frac{K}{T^2 s^2 + 2\xi Ts + 1}
$$

Дифференциальное уравнение апериодического звена 2-го порядка может быть записано аналогично дифференциальному уравнению колебательного звена при относительном коэффициенте затухания  $\xi \geq 1$ . Передаточная функция апериодического звена 2-го порядка:

$$
W(s) = \frac{K}{(T_1s + 1)(T_2s + 1)},
$$

где  $T_{1,2} = \frac{T}{\xi \pm \sqrt{\xi^2 - 1}}$  – постоянные времени апериодического звена 2-го

порядка, с.

Консервативное звено является частным случаем колебательного звена при  $\xi = 0$ . Его передаточная функция

$$
W(s) = \frac{K}{T^2s^2 + 1}.
$$

Идеальное дифференцирующее звено описывается дифференциальным уравнением:

$$
u_{\text{BbIX}} = K \frac{du_{\text{BX}}}{dt}.
$$

Передаточная функция идеального дифференцирующего звена

$$
W(s)=Ks.
$$

Форсирующее звено 1-го порядка описывается дифференциальным уравнением:

$$
u_{\text{BBX}} = K \bigg( T \frac{du_{\text{BX}}}{dt} + u_{\text{BX}} \bigg),
$$

где *K* – коэффициент передачи звена; *Т* – постоянная времени, с.

Передаточная функция форсирующего звена 1-го порядка

$$
W(s) = K(Ts + 1).
$$

Форсирующее звено 2-го порядка описывается дифференциальным уравнением:

$$
u_{\text{BBX}} = K \left( T^2 \frac{d^2 u_{\text{BX}}}{dt^2} + 2\xi T \frac{du_{\text{BX}}}{dt} + u_{\text{BX}} \right).
$$

Передаточная функция форсирующего звена 2-го порядка

$$
W(s) = K\left(T^2s^2 + 2\xi Ts + 1\right).
$$

Запаздывающее звено описывается алгебраическим уравнением первого порядка:

$$
u_{\text{BDX}} = K(t - \tau)u_{\text{BX}},
$$

где  $\tau$  – время запаздывания, с.

В запаздывающем звене выходная величина начинает изменяться не мгновенно с воздействием входной величины, а некоторое время τ спустя.

Передаточная функция запаздывающего звена

$$
W(s) = Ke^{-s\tau}.
$$

### **Показатели качества переходного процесса**

Показатели качества переходного процесса определяют по переходной характеристике, пример которой показан на рис. 4.

Перерегулирование вычисляется как относительная разность между максимальным значением  $f_{\text{max}}$  переходной характеристики и ее установившимся значением  $f_{\text{ycr}}$ , выраженная в процентах:

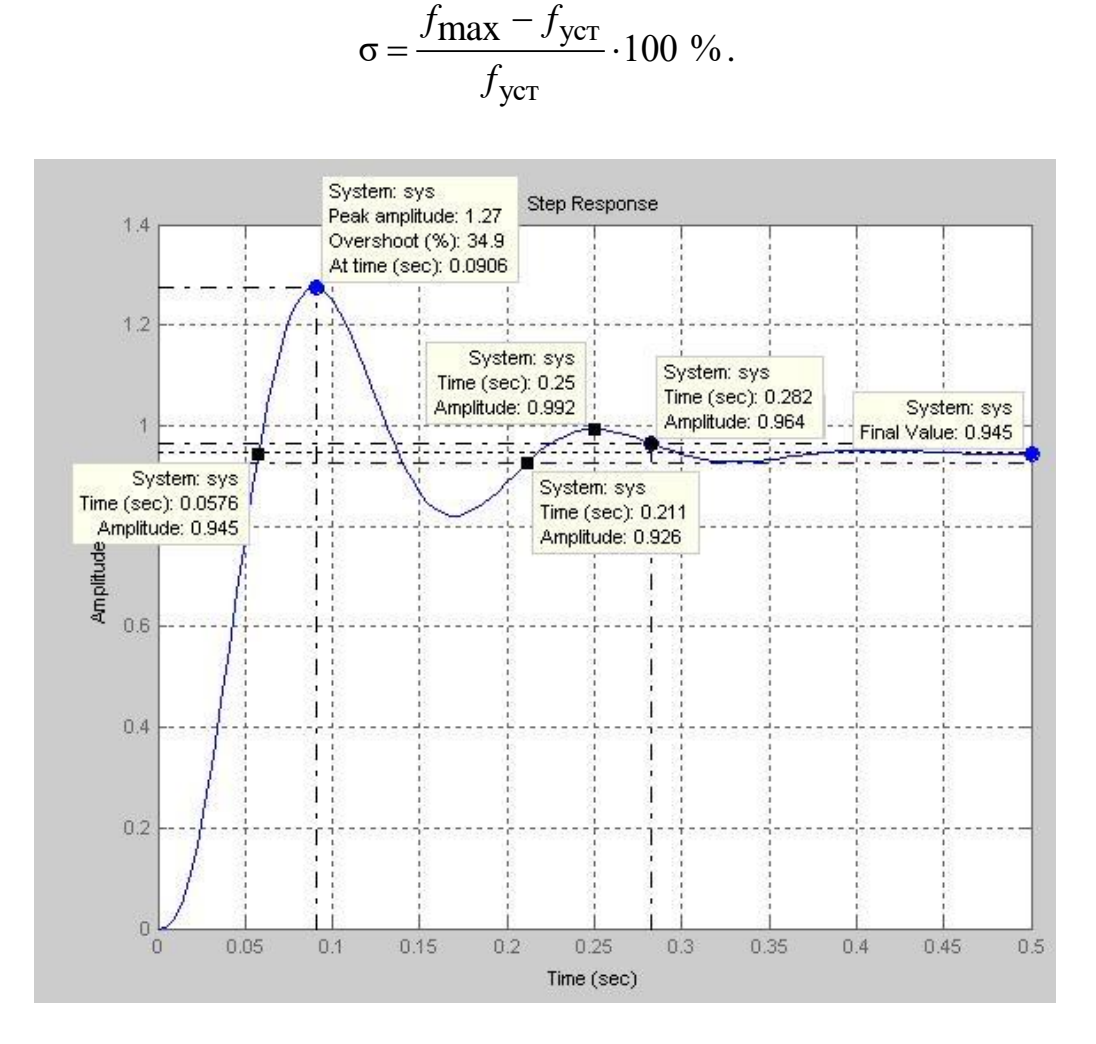

уст

-

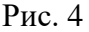

Время регулирования *t*<sub>p</sub> характеризует момент окончания переходного процесса, который соответствует ограничению:

$$
\left|f(t)-f_{\text{ycr}}\right|\leq\Delta,
$$

где  $\Delta$  – допустимо малая величина. Обычно принимают  $\Delta = (0.01 \div 0.05) f_{\text{VCT}}$ .

Время нарастания  $t_{\rm H}$  определяется в точке первого пересечения переходной характеристики  $f(t)$  и ее установившегося значения  $f_{\text{VCT}}$ .

Период колебания *T*<sup>к</sup> определяется по графику переходной характеристики как расстояние между двумя ближайшими максимумами.

Число колебаний  $N_{\textrm{\tiny{K}}}$  связано с периодом колебания  $T_{\textrm{\tiny{K}}}$  и временем регулирования *t*<sub>p</sub> отношением:

$$
N_{\rm K} \cong \frac{t_{\rm p}}{T_{\rm K}}.
$$

Частота колебаний, с<sup>-1</sup>:  $f_k = \frac{1}{T_k}$ .

### Линейные законы управления

#### Пропорциональный закон управления описывается уравнением:

$$
u_{\mathbf{V}}(t) = K \Delta u(t),
$$

где  $K$  – коэффициент передачи (безразмерный) пропорционального регулятора (П-регулятора).

Очевидно, что увеличение сигнала рассогласования  $\Delta u$  ведёт к усилению управляющего сигнала  $u<sub>y</sub>$  и наоборот. Это достаточно «простое» управление не учитывает инерционности элементов САУ, и управляющий сигнал будет запаздывать по отношению к изменению сигнала рассогласования. Поэтому может оказаться, что сигнал рассогласования уменьшается, а управляющий сигнал увеличивается, в результате чего САУ становится неустойчивой.

Интегральный закон управления:

$$
u_{\rm y}(t) = \frac{1}{T_i} \int \Delta u(t) dt,
$$

где  $T_i$  – постоянная времени интегрального регулятора (И-регулятора), с.

Управление с применением И-регулятора используется для повышения точности САУ. Вместе с тем, применение интегрального закона управления снижает быстродействие, уменьшает запасы устойчивости и увеличивает колебательность САУ.

#### Дифференциальный закон управления:

$$
u_{y}(t) = T_{d} \frac{d\Delta u(t)}{dt},
$$

времени дифференциального регулятора где  $T_d$  – постоянная (Д-регулятора), с.

Д-регулятор реагирует не на сигнал рассогласования, а на скорость его Такое упреждение не допускает возникновения сигнала изменения. рассогласования и увеличивает скорость реакции САУ, тем самым повышая её быстродействие.

Перечисленные законы управления имеют свои преимущества и недостатки, поэтому в инженерной практике их, как правило, применяют в сочетании. Например, закон управления

$$
u_{y}(t) = K\Delta u(t) + \frac{1}{T_{i}}\Delta u(t)dt + T_{d}\frac{d\Delta u(t)}{dt}
$$

пропорционально-интегрально-дифференциальным называется законом. а регулятор, реализующий данный закон, - пропорционально-интегральнодифференциальным регулятором (ПИД-регулятор).

Используя преобразование Лапласа при нулевых начальных условиях  $u(0) = 0$ , пропорционально-интегрально-дифференциальный закон можно представить в операторной форме:

$$
U_{\mathbf{y}}(s) = K + \frac{1}{T_i s} + T_d s \, .
$$

Любой из перечисленных законов управления может быть получен из данного выражения путем подстановки соответствующих значений коэффициентов  $(K, T_i, T_d)$ .

**П-регулятор**  $(T_i = \infty, T_d = 0)$ . Переходный процесс в контуре с П-регулятором при разных значениях коэффициента передачи К показан на рис. 5.

При малых  $K$  система имеет малое перерегулирование, но большую статическую погрешность (50 %). С ростом К уменьшается погрешность, но возрастает перерегулирование.

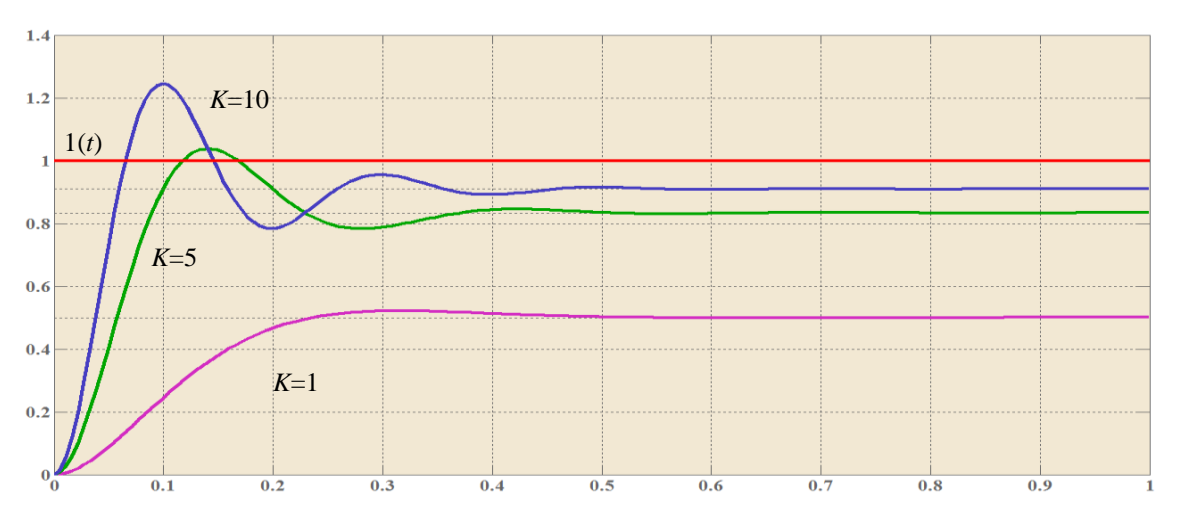

Рис. 5

И-регулятор  $(K = T_d = 0)$ :

$$
U_{\mathbf{y}}(s) = \frac{1}{T_i s}.
$$

На рис. 6 представлены переходные характеристики замкнутой системы с И-регулятором и объектом 2-го порядка:

$$
W(s) = \frac{1}{\left(1 + sT\right)^2},
$$

где  $T = 0.1$  с.

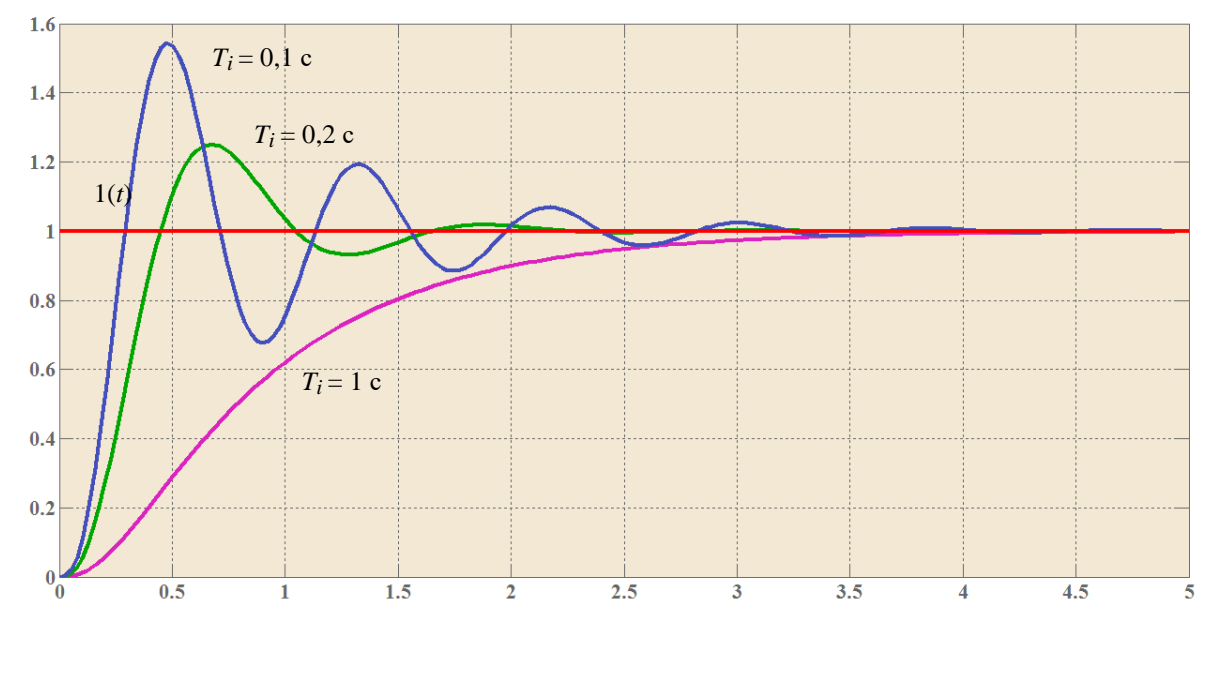

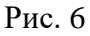

При больших постоянных интегрирования  $T_i$  переходная характеристика имеет вид, сходный с характеристикой апериодического звена. С уменьшением  $T_i$  растет усиление регулятора, что приводит к сокращению времени нарастания  $t_{\rm H}$  и к появлению колебаний.

Вторым фактором, влияющим на устойчивость замкнутой системы, является дополнительный сдвиг фаз минус 90°, вносимый И-регулятором в контур регулирования. Поэтому объект, устойчивый в контуре с П-регулятором, может потерять устойчивость в контуре с И-регулятором.

 $\mathbf{B}$ пропорционально-интегральном регуляторе (ПИ-регуляторе) только постоянная дифференцирования равна нулю  $(T_d = 0)$ :

$$
U_{\mathbf{y}}(s) = K + \frac{1}{T_i s}.
$$

ПИ-регулятор имеет два существенных положительных отличия от И-регулятора:

1) его усиление на всех частотах не может стать меньше значения коэффициента передачи, следовательно, увеличивается динамическая точность регулирования;

2) он вносит дополнительный слвиг фаз только в области низких частот, что увеличивает запас устойчивости замкнутой системы.

Оба фактора дают дополнительные степени свободы для оптимизации качества регулирования. В то же время, как и в И-регуляторе, модуль коэффициента передачи регулятора с уменьшением частоты стремится к бесконечности, обеспечивая тем самым нулевую ошибку в установившемся режиме. Отсутствие слвига фаз на высоких частотах позволяет увеличить скорость нарастания управляемой переменной (по сравнению с И-регулятором) без снижения запаса устойчивости. Однако это справедливо до тех пор. пока пропорциональный коэффициент К не станет настолько большим, что увеличит усиление контура до единицы на частоте  $\omega_{\pi}$ .

Переходный процесс для объекта 2-го порядка ( $T = 0.1$  с) с ПИ-регулятором при разных сочетаниях  $T_i$  и K показан на рис. 7 ( $T_i = 1$  c) и рис. 8 ( $T_i = 0,1$  c). С ростом пропорционального коэффициента  $K$ уменьшается время нарастания  $t_{\rm H}$ , однако появляются затухающие колебания в начале переходного процесса (рис. 7). Когда величина К достигает критического значения, в системе появляются незатухающие колебания.

Следует отметить, что в отличие от П-регулятора, в котором имеется установившемся режиме. наличие ошибка в интегрального члена в ПИ-регуляторе сводит эту ошибку до нуля, как и в И-регуляторе.

Появление пропорционального коэффициента приводит к увеличению времени регулирования  $t_p$ , т. е. затягиванию переходного процесса по сравнению с И-регулятором при тех же  $T_i$  и T (рис. 7).

Если в уравнении ПИД-регулятора положить  $T_i = \infty$ , получится уравнение регулятора без интегрального члена - пропорциональнодифференциальный регулятор (ПД-регулятор):

$$
U_{\mathbf{y}}(s) = K + T_d s = K \left( 1 + \frac{T_d}{K} s \right).
$$

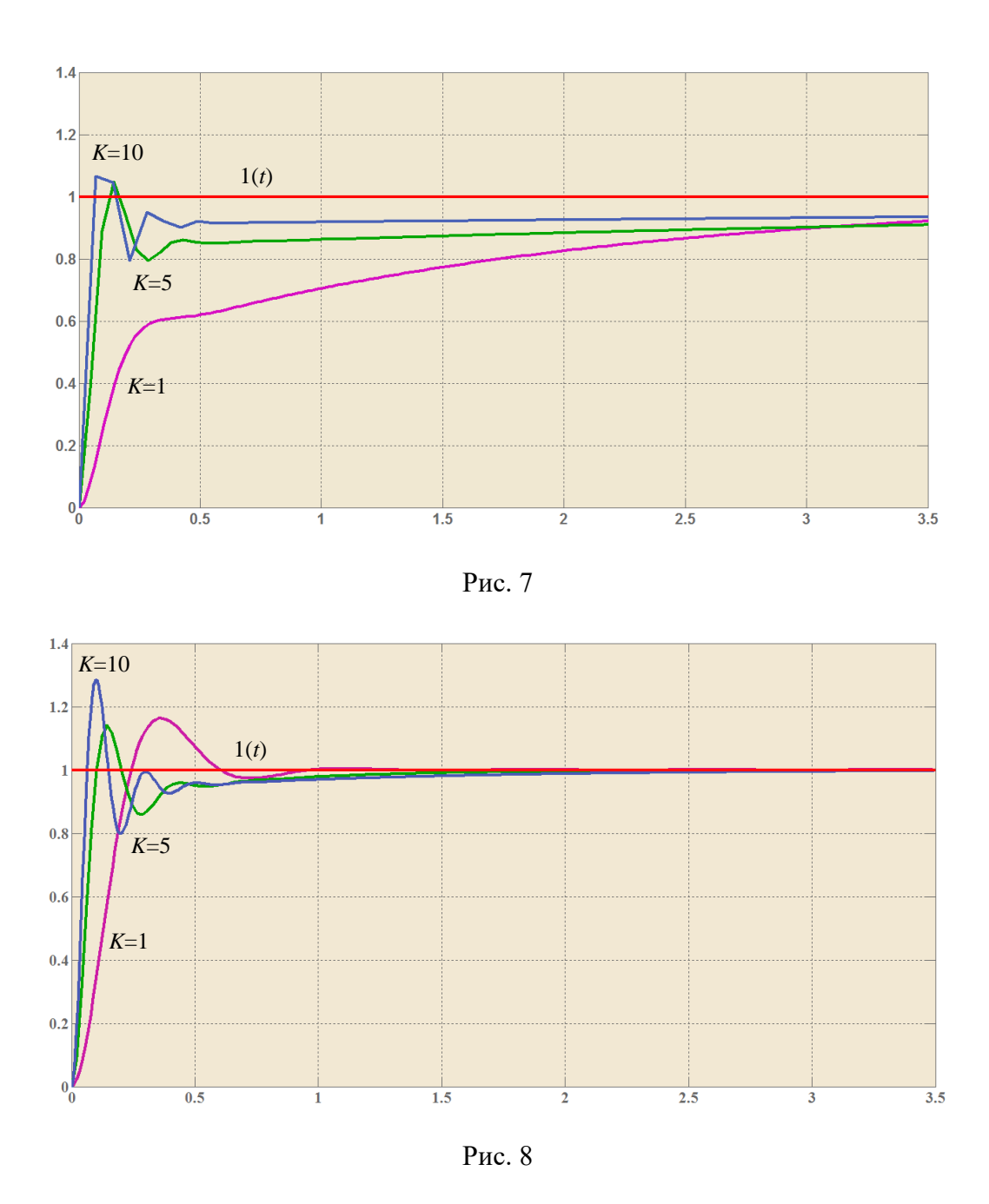

Отсюда следует, что на высоких частотах (в начале переходного процесса) ПД-регулятор имеет высокое усиление и, следовательно, точность, а в установившемся режиме (при  $s\rightarrow 0$ ) он вырождается в П-регулятор со свойственной ему статической ошибкой. Если статическую ошибку скомпенсировать, как это делается в П-регуляторах, то возрастет ошибка в начале переходного процесса. Таким образом, ПД-регулятор по своим потребительским свойствам оказывается хуже П-регулятора, поэтому на практике он используется крайне редко. П-регулятор имеет только одно положительное свойство: он вносит в контур регулирования положительный фазовый сдвиг, что повышает запас устойчивости системы при малых  $T_d$ . Однако с увеличением  $T_d$  растет усиление регулятора на высоких частотах, и система переходит в режим автоколебаний.

ПИД-регулятор можно получить добавлением дифференциального члена к ПИ-регулятору. Поэтому на ПИД-регулятор переносятся все свойства ПИ-регулятора и добавляются новые. Дифференциальный член вносит положительный фазовый сдвиг до 90° на частотах выше  $K/T_d$ . Это позволяет обеспечить устойчивость или улучшить качество регулирования системы в случаях, когда это невозможно сделать с помощью ПИ-регулятора.

Влияние постоянной дифференцирования на форму переходной характеристики замкнутой системы показано на рис. 9. С ростом постоянной дифференцирования  $T_d$  происходит уменьшение амплитуды колебаний и увеличение коэффициента затухания.

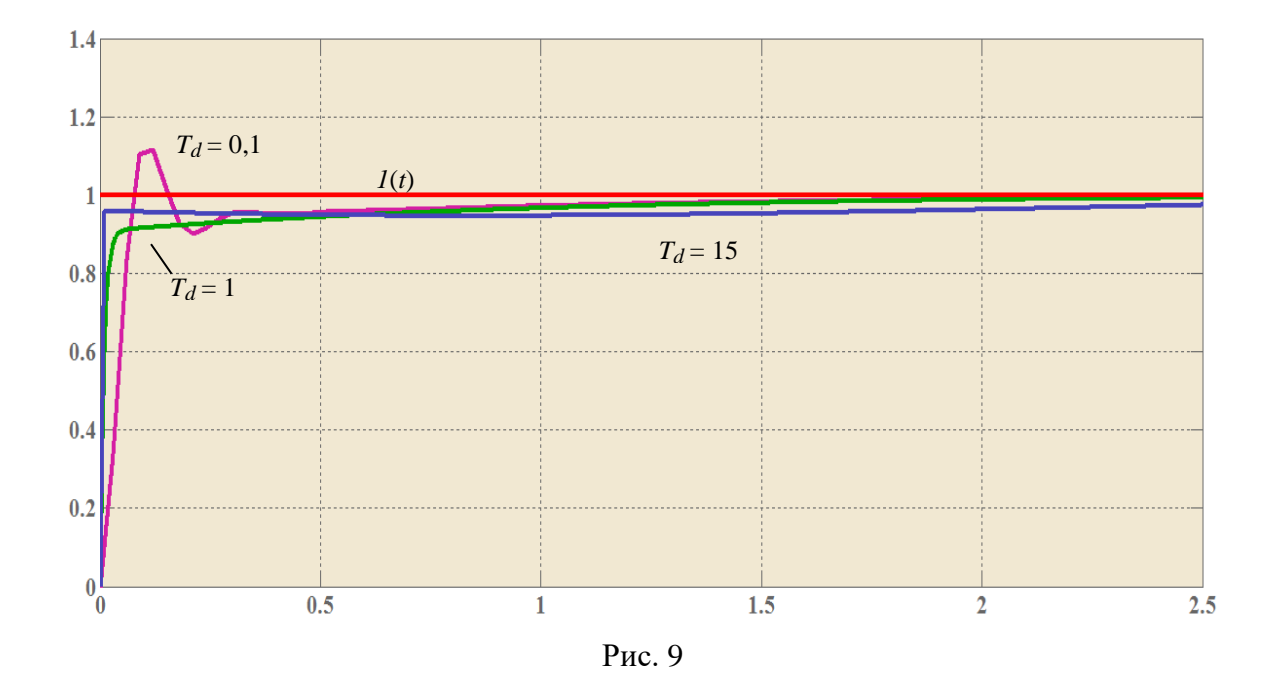

Дальнейшее увеличение постоянной дифференцирования, т. е. снижение частоты  $\omega = K/T_d$ , приводит к росту усиления ПИД-регулятора на высоких частотах при  $\omega > K/T_d$ . При этом на переходной характеристике замкнутой системы сначала появляются затухающие колебания (кривая  $T_d = 15$  с), затем (при дальнейшем увеличении  $T_d$ ) система переходит в колебательный режим.

### Передаточные функции систем автоматического управления

Известно, что любую систему автоматического управления можно представить в виде совокупности динамических звеньев, которые соединены между собой определённым образом [1, 2]. Для проведения анализа и синтеза САУ с обратной связью (ОС) необходимо знать различные передаточные функции. На рис. 10 представлена типовая структурная схема динамической модели (ССДМ) САУ.

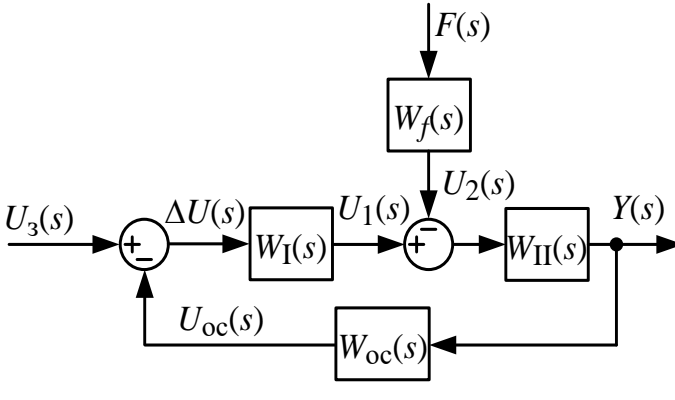

Рис. 10

В прямой цепи показана совокупность передаточных функций  $W_I(s)$ до места приложения возмущающего воздействия *F*(*s*) и совокупность передаточных функций  $W_{\Pi}(s)$  после места приложения возмущающего воздействия *F*(*s*). Возмущающее воздействие *F*(*s*) приложено через передаточную функцию  $W_f(s)$ .  $\Gamma$ ООС образована с применением передаточной функции  $W_{\text{OC}}(s)$ . Согласно ССДМ можно определить следующие передаточные функции:

1) передаточная функция разомкнутой САУ:

$$
W(s) = U_{\rm OC}(s) / \Delta U(s) = W(s) = W_{\rm I}(s)W_{\rm II}(s)W_{\rm OC}(s);
$$

2) передаточная функция замкнутой САУ по выходной координате относительно задающего воздействия:

$$
\Phi(s) = \frac{Y(s)}{U_3(s)} = \frac{W(s)}{[1+W(s)]W_{OC}(s)};
$$

3) передаточная функция замкнутой САУ по выходной координате относительно возмущающего воздействия:

$$
\Phi_{f}(s) = \frac{Y(s)}{F(s)} = -\frac{W_{f}(s)W_{\Pi}(s)}{1+W(s)};
$$

4) передаточная функция замкнутой САУ по ошибке (отклонению) относительно задающего воздействия:

$$
\Phi_{\Delta u}(s) = \frac{\Delta U(s)}{U_3(s)} = \frac{1}{1 + W(s)};
$$

5) передаточная функция по ошибке (отклонению) относительно возмущающего воздействия:

$$
\Phi_{\Delta u}^f(s) = \frac{\Delta U(s)}{F(s)} = \frac{W_f(s)W_{\Pi}(s)W_{\text{oc}}(s)}{1+W(s)}.
$$

Все приведённые передаточные функции относятся к системам с неединичной обратной связью, поскольку в цепи  $OC$ находится передаточная функция  $W_{OC}(s)$ . При отсутствии в цепи ОС передаточной функции имеет место единичная обратная связь, и приведённые выше выражения упрощаются, так как  $W_{OC}(s) = 1$ .

### Стандартные настройки систем автоматического управления

В теории проектирования САУ широкое применение получили методы последовательной коррекции под названием «стандартные настройки»:

- настройка на оптимум по модулю (OM);

- настройка на симметричный оптимум (CO).

такой коррекции решается задача оптимального выбора При параметров регулятора с целью получения заранее известного стандартного набора показателей качества процесса управления: времени нарастания  $t_{H}$ , перерегулирования о, запаса устойчивости по фазе  $\theta_3$  и амплитуде  $L_3$ , числа колебаний N.

Настройкой контура на ОМ называется синтез регулятора с целью получения динамических характеристик замкнутого контура, близких к характеристикам колебательного звена с относительным коэффициентом затухания  $\xi = 0.707$ , перерегулированием  $\sigma = 4.3 \%$ , запасом устойчивости по фазе  $\theta_3 = 63^\circ$ , временем нарастания  $t_H = 4.7T_\Sigma$ .

Контур считается настроенным на ОМ, если его передаточная функция в разомкнутом состоянии имеет вид:

$$
W(s) = \frac{1}{2T_{\Sigma}s(T_{\Sigma}s+1)},
$$

где  $T_{\Sigma} = \sum_{j=1}^{m} \tau_j$  – суммарные малые постоянные времени контура.

Настройка на ОМ позволяет получить достаточное быстродействие при небольшом перерегулировании. При настройке контура на ОМ осуществляется компенсация больших постоянных времени и динамические процессы будут определяться суммарными малыми постоянными времени контура  $T_{\Sigma}$ .

Настройкой контура на СО называется синтез регулятора с целью получения динамических характеристик контура, близких к типовым характеристикам контура с астатизмом 2-го порядка ( $v = 2$ ), перерегулированием  $\sigma = 43\%$ , запасом устойчивости по фазе  $\theta_3 = 37^\circ$  и временем нарастания переходного процесса  $t_{\rm H} \approx 3.1 T_{\rm N}$ 

Контур считается настроенным на СО, если его передаточная функция в разомкнутом состоянии имеет вид:

$$
W_{\text{KC}}(s) = \frac{4T_{\Sigma}s + 1}{8T_{\Sigma}^{2} s^{2} (T_{\Sigma}s + 1)}.
$$

Настройка контура на СО позволяет повысить точность САУ.

В современной инженерной практике широкое распространение получили САУ, построенные по принципу подчиненного регулирования, когда система разбивается на несколько контуров и к каждому из них в отдельности применяется стандартная настройка.

Настройку начинают с внутреннего контура. Внешний контур по отношению к настраиваемому внутреннему (подчиненному) контуру является задающим. Последовательная коррекция такого рода сводится показателей логарифмических к получению стандартных качества, частотных и переходных характеристик.

Для решения задач проектирования САУ широко применяют программу MATLAB Simulink, которая значительно моделирующую упрощает анализ типовых динамических моделей и синтез последовательных корректирующих устройств в САУ, построенных по принципу систем подчиненного регулирования.

20

### **Лабораторная работа № 1**

### **ИССЛЕДОВАНИЕ ДВИГАТЕЛЯ ПОСТОЯННОГО ТОКА НЕЗАВИСИМОГО ВОЗБУЖДЕНИЯ**

**Цель работы:** исследование апериодических звеньев 1-го и 2-го порядка, колебательного и консервативного звеньев на примере двигателя постоянного тока независимого возбуждения при различных значениях электромагнитной *T*<sup>э</sup> и электромеханической *T*<sup>м</sup> постоянных времени, индуктивности  $L_{\mathbf{z}}$  и активного сопротивления  $R_{\mathbf{z}}$  якоря.

### **Задание на лабораторную работу**

Для электрической схемы двигателя постоянного тока (ДПТ) независимого возбуждения (рис. 11):

1. Определите передаточную функцию ДПТ независимого возбуждения без учёта индуктивности обмотки якоря  $(L_{\mathsf{g}} = 0)$ , постройте частотные и временные характеристики при исходных данных, приведенных в табл. 1.

Таблица 1

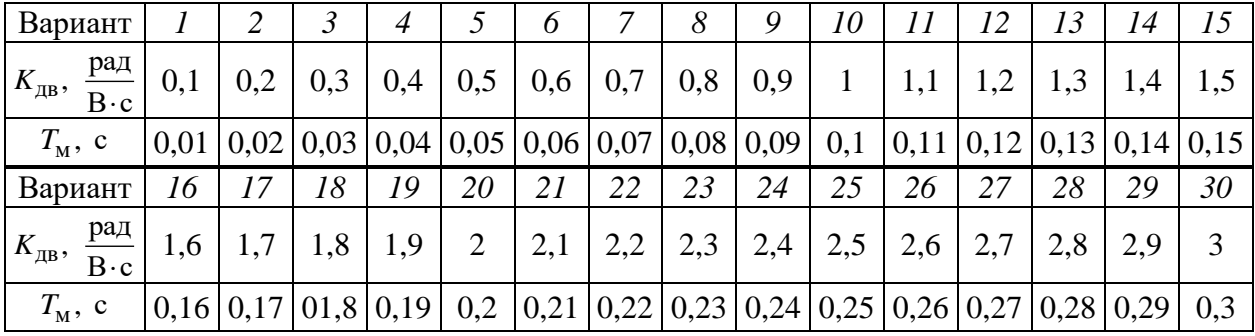

2. Определите передаточную функцию ДПТ независимого возбуждения с учётом индуктивности обмотки якоря для случая  $T_{\rm M}$  < 4 $T_{\rm 3}$ , постройте частотные и временные характеристики при исходных данных, приведенных в табл. 2.

Таблица 2

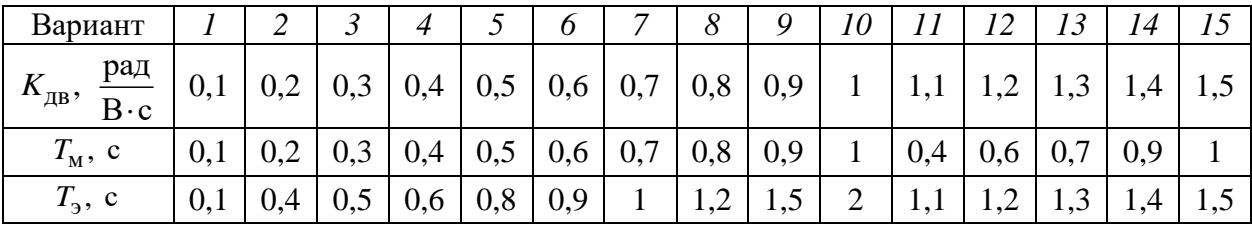

Окончание табл. 2

| Вариант                                        |      |                                | ₽<br>1 O | 19                                            | <i>20</i> |                                        | 22                                   | 23                              |     | ر به                                 | 26               | ر پ                            | 28                                        | 29         | 30            |
|------------------------------------------------|------|--------------------------------|----------|-----------------------------------------------|-----------|----------------------------------------|--------------------------------------|---------------------------------|-----|--------------------------------------|------------------|--------------------------------|-------------------------------------------|------------|---------------|
| рад<br>$\mathbf{v}_{\text{AB}}$<br>$B \cdot c$ | 1,6  | $\overline{ }$<br><b>L</b> , 1 | 1,8      | Q<br>1,                                       | ⌒<br>∸    | $\gamma$ 1<br>$\cdot$ $\omega,$ $\bot$ | $\gamma$<br>$\overline{\phantom{m}}$ | $\Omega$<br>ں, ک                | 2,4 | $\gamma$<br>$\overline{\phantom{a}}$ | 2,6              | $\mathbf{r}$<br>$\sim, \prime$ | $\bigcap$<br>$\circ$<br>$\overline{a}$ ,0 | 29<br>تنوي | $\mathcal{R}$ |
| $T_{\rm M}$ , c                                | ⊥,∠  |                                |          | $\overline{ }$<br>$\mathbf{1}$ , $\mathbf{1}$ | ↵         | 0,5                                    | 0,7                                  | 0,8                             | 0,9 |                                      | $\bigcap$<br>⊥,∠ | 1,4                            | ⊥ ,↓                                      |            | 1,1           |
| $T_3$ , c                                      | 1, 6 |                                | 1,0      | 1,9                                           | ∼         | 0,4                                    | 0,6                                  | $\overline{\phantom{a}}$<br>0,7 | 0,9 |                                      | 0,9              | $_{0,8}$                       | −<br>$\mathsf{v},\mathsf{r}$              |            | U, I          |

3. Определите передаточную функцию ДПТ независимого возбуждения с учётом индуктивности обмотки якоря для случая  $T_{\text{M}} > 4T_{\text{B}}$ , постройте частотные и временные характеристики при исходных данных, приведенных в табл. 3.

Таблица 3

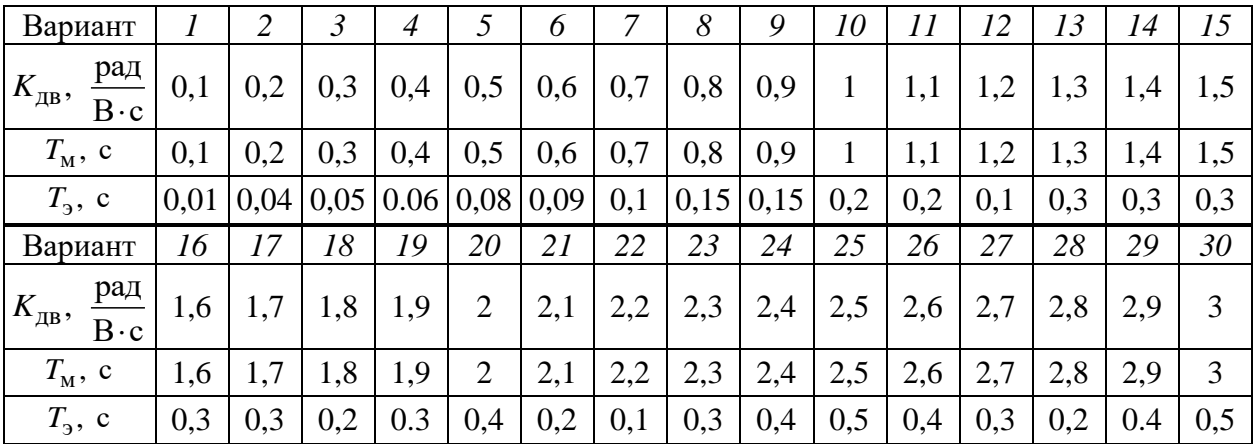

4. Определите передаточную функцию ДПТ независимого возбуждения с учётом индуктивности обмотки якоря и постройте частотные и временные характеристики для случая, когда активным сопротивлением якоря можно пренебречь  $(R_{\rm g}=0)$ . Исходные данные возьмите из 2-го задания.

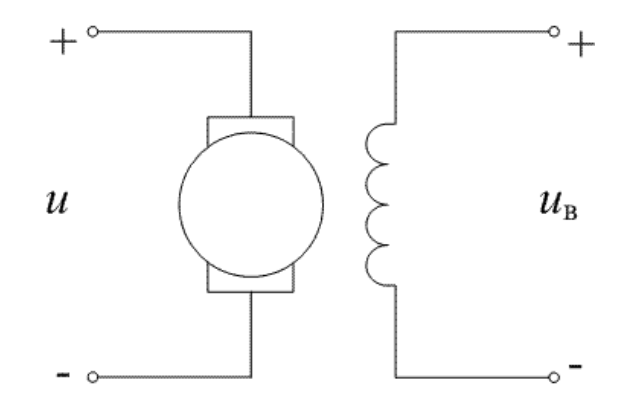

Рис. 11

### Методические указания по выполнению лабораторной работы

В общем виде алгоритм выполнения задания следующий:

1. Запишите дифференциальное уравнение ДПТ независимого возбуждения.

2. По дифференциальному уравнению определите его передаточную функцию.

3. Составьте программы для построения амплитудно-фазовой частотной характеристики (АФЧХ), логарифмических частотных (ЛЧХ) и переходных характеристик.

4. Выполните анализ полученных графиков частотных и переходных характеристик.

Рассмотрим выполнение лабораторной работы на конкретных примерах в соответствии с приведенными выше алгоритмом и электрической схемой ЛПТ независимого возбуждения.

## Определение передаточной функции ДПТ независимого возбуждения без учёта индуктивности обмотки якоря  $(L_{\alpha} = 0)$ , построение частотных и временных характеристик

Исходные данные:

- 1)  $K_{\text{HR}} = 0.5 \text{ paA}/(\text{B} \cdot \text{c})$ ,  $T_{\text{M}} = 0.01 \text{ c}$ ;
- 2)  $K_{\pi R} = 2 \text{ paH}/(\text{B} \cdot \text{c})$ ,  $T_M = 0.1 \text{ c}$ .

## Определение передаточной функции ДПТ независимого возбуждения без учета индуктивности обмотки якоря

Если индуктивность якорной цепи  $L_{\rm g}=0$ , то и электромагнитная постоянная времени

$$
T_{\mathcal{F}} = \frac{L_{\mathcal{F}}}{R_{\mathcal{F}}} = 0
$$

Дифференциальное уравнение ДПТ, связывающее угловую скорость вращения двигателя  $\Omega_{\text{TR}}$  и напряжение на обмотке якоря *и*, запишем в следующем виде:

$$
T_{\rm M}\dot{\Omega}_{\rm AB} + \Omega_{\rm AB} = K_{\rm AB}u.
$$

В изображении по Лапласу это уравнение примет вид:

$$
T_{\rm M}\Omega_{\rm AB}(s)s + \Omega_{\rm AB}(s) = K_{\rm AB}U(s).
$$

Отсюда следует, что передаточная функция ДПТ независимого возбуждения без учета индуктивности якорной цепи представляет собой апериодическое звено 1-го порядка (инерционное звено):

$$
W(s) = \frac{\Omega_{\rm AB}(s)}{U(s)} = \frac{K_{\rm AB}}{T_{\rm M}s + 1}.
$$

### Построение АФЧХ инериионного звена

Для построения АФЧХ составим в MATLAB Simulink следующую программу:

```
num1 = [0.5];den1=[0.01 1];sys1 = tf(num1, den1);num2=[2];den2=[0.1 1];sys2 = tf(num2, den2);nyquist(sys1, sys2)
```
Результат выполнения программы представлен на рис. 12, где графики АФЧХ ДПТ независимого возбуждения для заданных значений параметров расположены в четвёртом квадранте и при изменении частоты от 0 до  $\infty$ начинаются на вещественной положительной полуоси и заканчиваются в начале координат.

Большему значению коэффициента передачи двигателя  $K_{\text{IB}} = 2 \text{ paA}/(\text{B} \cdot \text{c})$  соответствует большее значение на вещественной положительной полуоси (точка 1 на рис. 12). При уменьшении коэффициента передачи двигателя  $K_{\text{IB}} = 0.5 \text{ pad}/(\text{B} \cdot \text{c})$  соответствующая точка на вещественной положительной полуоси приближается к началу координат (точка 2 на рис. 12).

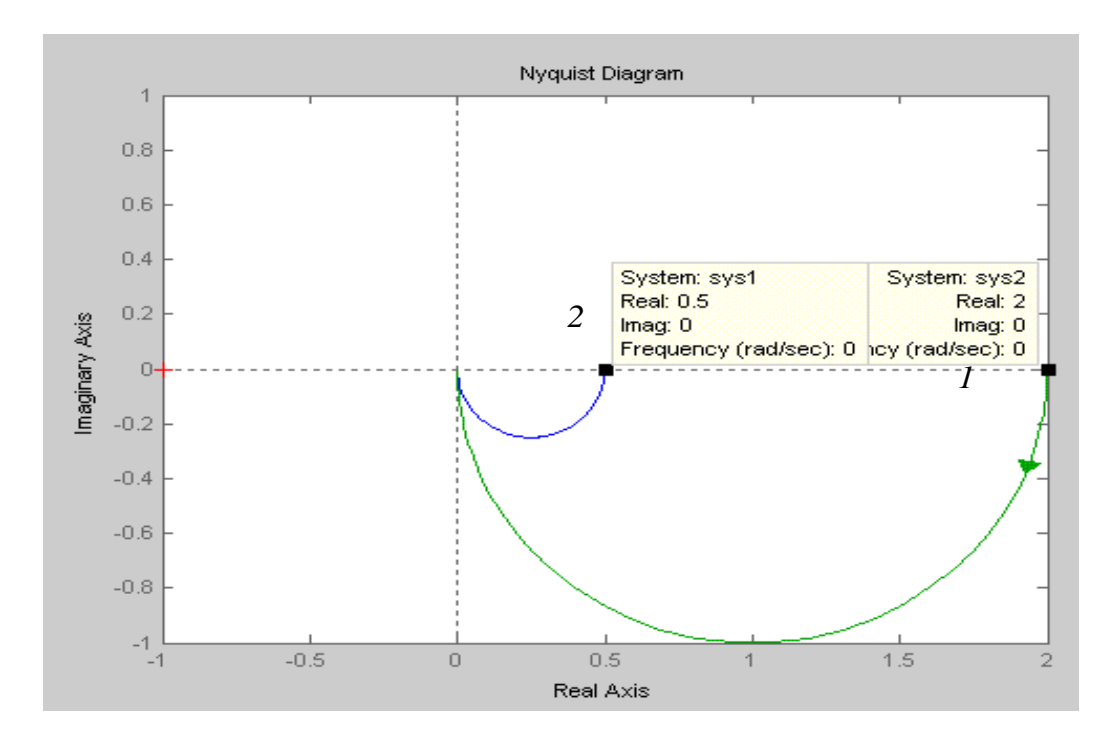

Рис. 12

### *Построение ЛЧХ инерционного звена*

В MATLAB Simulink программа для построения ЛЧХ имеет вид:

```
num1=[0.5];
den1=[0.01 1];
sys1=tf(num1, den1);
num2=[2];
den2=[0.1 1];
sys2=tf(num2, den2);
bode(sys1, sys2)
```
Полученные в результате выполнения кода графики логарифмической амплитудно-частотной (ЛАЧХ) и логарифмической фазо-частотной характеристик (ЛФЧХ) ДПТ независимого возбуждения представлены на рис. 13.

На ЛФЧХ (рис. 13) показаны характерные точки, соответствующие частотам сопряжения:

— точка  $I - \omega = 1/T_{\rm M} = 1/0.01 = 100 \rm \, c^{-1}$ 

— точка 2 —  $\omega$  = 1/ $T_{\rm M}$  = 1/0,1 = 10 с $^{-1}$ 

При изменении частоты от 0 до ∞ значения фаз варьируются от 0 до –90°. Значения фаз, равные –45°, соответствуют частотам сопряжения.

Следует отметить, что до частот сопряжения (на низкой частоте) график *L*<sub>н</sub>(ω) соответствует безынерционному звену. В зависимости от коэффициента передачи двигателя *K*дв на данном участке графиков происходит усиление входного сигнала  $(K_{\pi B} = 2.0 \text{ paA/(B \cdot c)})$  или его ослабление  $(K_{\pi B} = 0.5 \text{ pad/(B·c)})$ . При усилении низкочастотный участок проходит над линией 0 дБ, а при ослаблении – под линией 0 дБ.

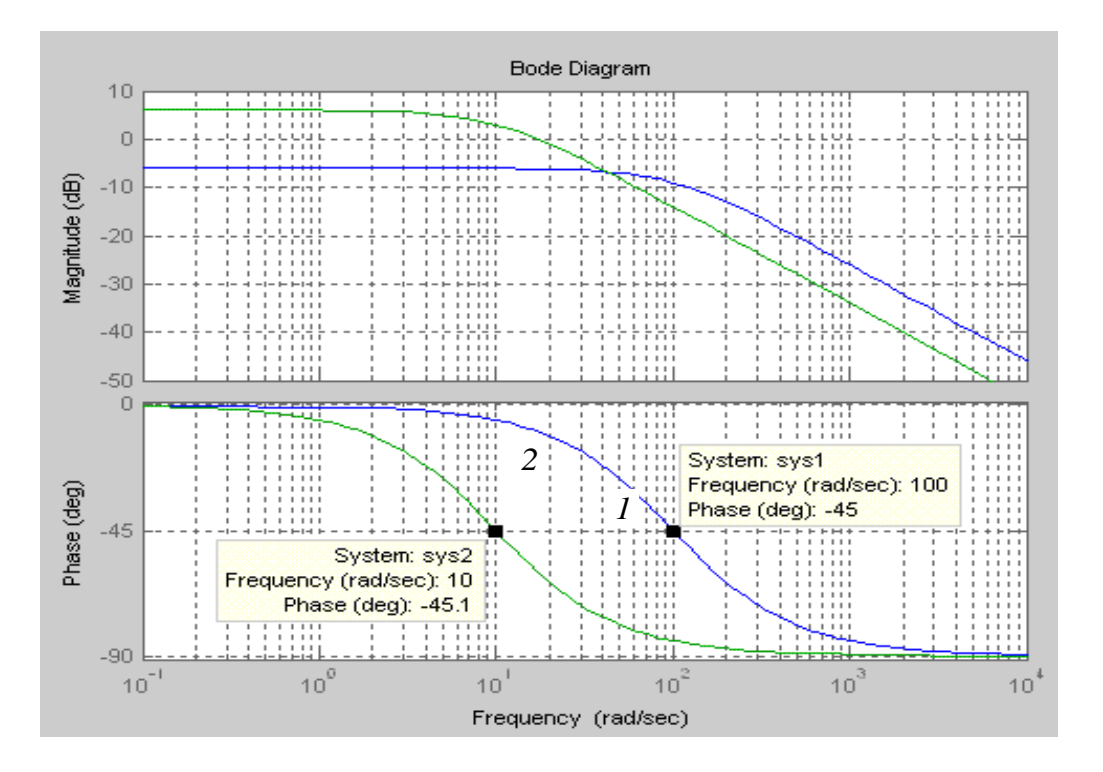

Рис. 13

На частотах, превышающих частоты сопряжения, ЛАЧХ имеют наклон  $-20$  дБ/дек. Это говорит о том, что на высоких частотах инерционное звено приобретает свойства интегрирующего звена. При этом ЛФЧХ стремятся к значению  $-90^\circ$ .

На частотах сопряжения реальные ЛАЧХ (рис. 13) расположены ниже асимптотических на величину 3 дБ.

Действительно, значение  $1 + T^2 \omega^2$ 20lg *T K*  $\overline{+}$ при  $\omega = 1/T$  равно:

$$
20\lg K - 20\lg \sqrt{2} = (20\lg K - 3)\,\overline{AB}.
$$

Инерционное звено является фильтром низких частот, поскольку с увеличением частоты входного сигнала происходит его ослабление.

Для построения переходных характеристик составим в MATLAB соответствующую программу:

```
num1=[0.5];
den1=[0.01 1];
sys1=tf(num1, den1);
num2=[2];
den2=[0.1 1];
sys2=tf(num2, den2);
step(sys1, sys2)
```
В результате построения получим графики, показанные на рис. 14.

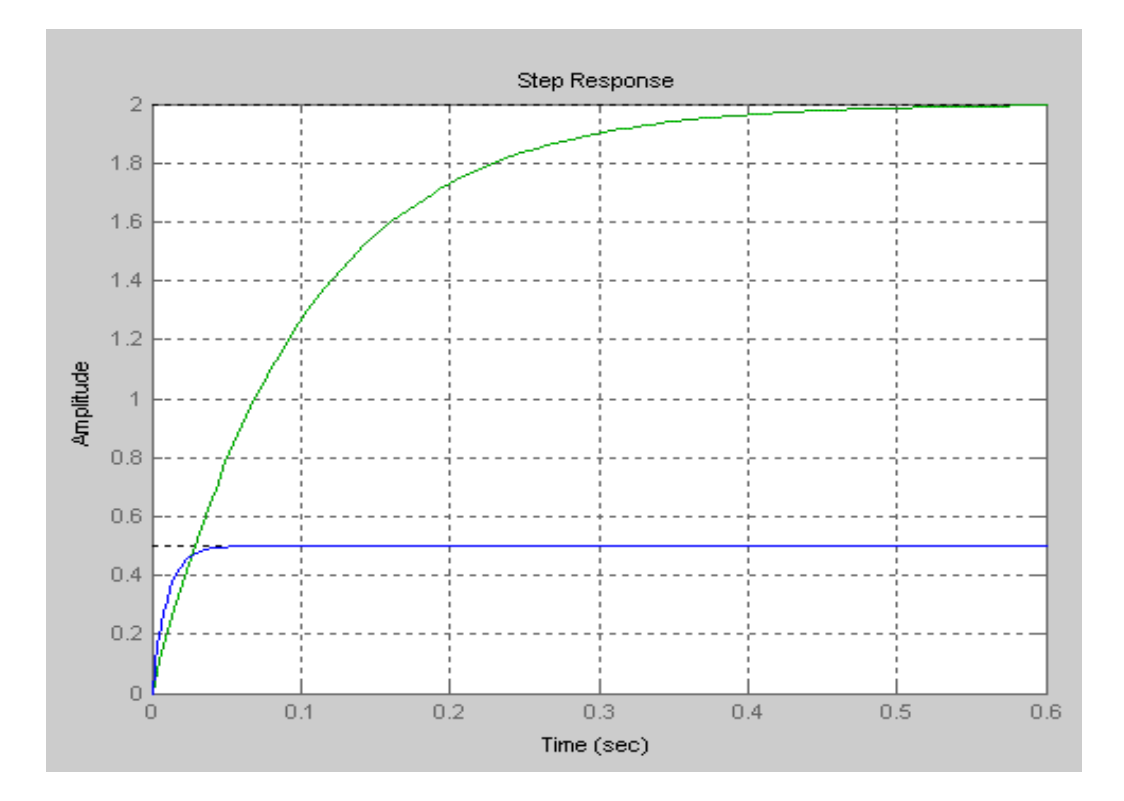

Рис. 14

Анализ графиков позволяет сделать вывод о том, что с увеличением постоянной времени (*Т* = 0,1 с) процесс достижения установившегося значения замедляется  $\left(\Omega^{\text{ycr}}_{\text{\tiny{A}}\text{B}}=2\;\text{c}^{-1}\right)$  и быстродействие снижается. Уменьшение постоянной времени (*Т* = 0,01 с) сокращает время достижения установившегося значения  $\left(\Omega_{\mu \nu}^{\rm ycr} = 0, 5 \; {\rm c}^{-1} \right)$ , и быстродействие увеличивается.

Для построения в MATLAB Simulink импульсной переходной функции используем следующую программу:

```
num1 = [0.5];den1=[0.01 1];sys1=tf(num1, den1);
num2=[2];den2=[0.1 1];sys2 = tf(num2, den2);impulse(sys1, sys2)
```
Результат выполнения кода представлен на рис. 15.

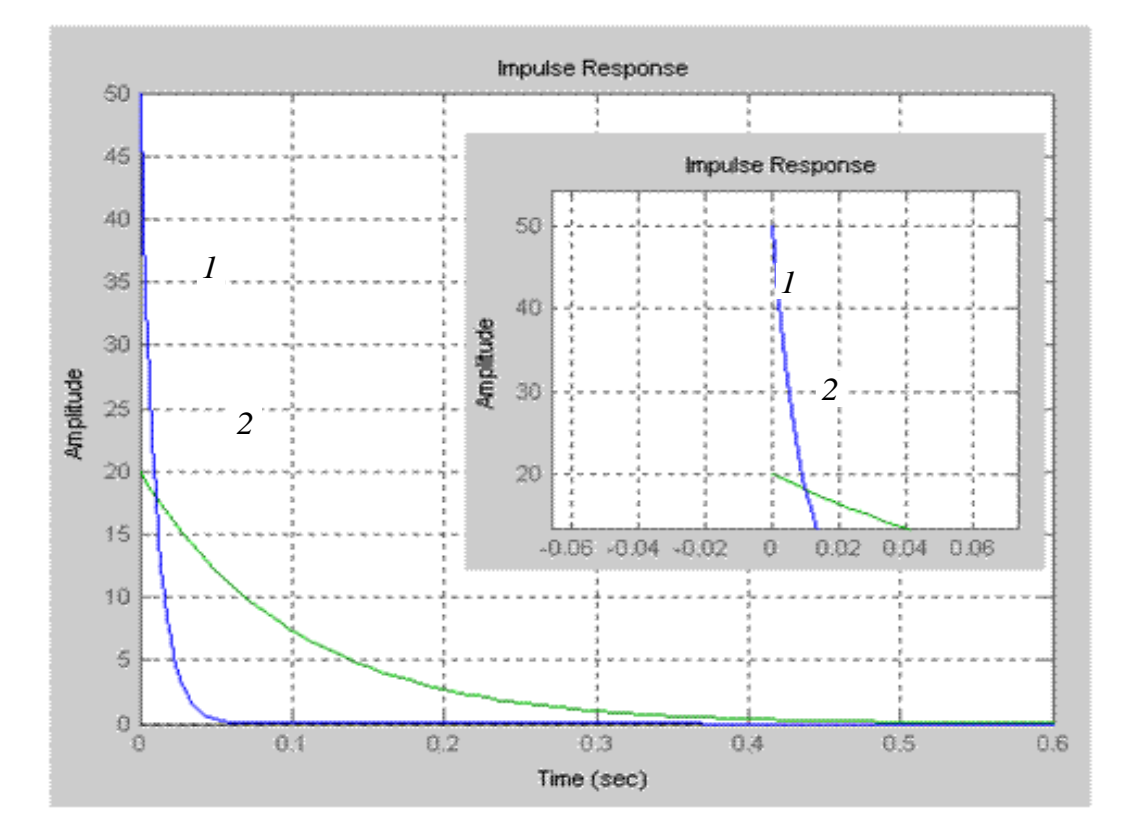

Рис. 15

Здесь в правом верхнем углу показаны значения импульсных переходных функций в начальный момент времени. Так, для кривой 1 запишем.

$$
w(t) = \frac{K}{T}e^{-\frac{t}{T_{\text{M}}}} \cdot 1(t) = \frac{0.5}{0.01}e^{-\frac{0}{0.01}} = 50e^{-2}.
$$

Аналогичное решение имеет место для кривой 2:

$$
w(t) = \frac{K}{T} e^{-\frac{t}{T_{\text{M}}}} \cdot 1(t) = \frac{2.0}{0.1} e^{-\frac{0}{0.1}} = 20 \text{ c}^{-2}.
$$

С увеличением времени импульсные переходные характеристики стремятся к нулю.

Определение передаточной функции ДПТ независимого возбуждения с учётом индуктивности обмотки якоря для случая  $T_M < 4T_3$ , построение частотных и временных характеристик

Исходные данные:

1)  $K_{\text{IB}} = 5 \text{ paA}/(\text{B} \cdot \text{c})$ ,  $T_M = 0.03 \text{ c}$ ,  $T_3 = 0.04 \text{ c}$ ; 2)  $K_{\text{LB}} = 5 \text{ paA}/(\text{B} \cdot \text{c})$ ,  $T_M = 0,001 \text{ c}$ ,  $T_3 = 0,04 \text{ c}$ .

Определение передаточной функции ДПТ независимого возбуждения с учетом индуктивности обмотки якоря

Дифференциальное уравнение двигателя постоянного тока независимого возбуждения с учётом индуктивности якорной цепи:

$$
T_{\rm M} T_3 \ddot{\Omega}_{\rm AB} + T_{\rm M} \dot{\Omega}_{\rm AB} + \Omega_{\rm AB} = K_{\rm AB} u.
$$

После соответствующих преобразований записанного дифференциального уравнения получаем передаточную функцию двигателя

$$
W(s) = \frac{\Omega_{\text{LB}}(s)}{U(s)} = \frac{K_{\text{LB}}}{T_{\text{M}} T_{\text{B}} s^2 + T_{\text{M}} s + 1}.
$$
 (1)

Корни характеристического уравнения

$$
T_{\rm M} T_3 s^2 + T_{\rm M} s + 1 = 0
$$

определяются в виде

$$
s_{1,2} = -\frac{1}{2T_3} \left( 1 \pm \sqrt{1 - \frac{4T_3}{T_M}} \right). \tag{2}
$$

Если подкоренное выражение  $1-\frac{4T_3}{T_M} < 0$ , то корни являются комплексно-сопряжёнными. При этом  $T_M < 4T_3$  и соответствующий переходный процесс будет колебательным.

Сравнивая передаточную функцию двигателя (1) с передаточной функцией колебательного звена

$$
W(s) = \frac{K}{T^2 s^2 + 2\xi Ts + 1},
$$
\n(3)

находим значения:

1) 
$$
T_1 = \sqrt{T_M T_3} = \sqrt{0.03 \cdot 0.04} = 0.0346 \text{ c}; \xi_1 = \frac{1}{2} \sqrt{\frac{T_M}{T_3}} = \frac{1}{2} \sqrt{\frac{0.03}{0.04}} = 0.433;
$$

2) 
$$
T_2 = \sqrt{T_M T_3} = \sqrt{0.001 \cdot 0.04} = 0.0063
$$
 c;  $\xi_2 = \frac{1}{2} \sqrt{\frac{T_M}{T_3}} = \frac{1}{2} \sqrt{\frac{0.001}{0.04}} = 0.079$ .

Переходим к определению соответствующих частотных характеристик колебательного звена.

### Построение АФЧХ колебательного звена

Составим в MATLAB Simulink программу для построения АФЧХ ДПТ независимого возбуждения с учётом индуктивности якорной цепи при  $T_{\rm M}$  < 4 $T_{\rm g}$ :

```
num1 = [5];den1=[0.0012 0.03 1];
sys1=tf(num1, den1);num2 = [5];den2=[4e-005 1e-003 1];
sys2=tf(num2, den2);
nyquist(sys1, sys2)
```
Результат выполнения программы представлен на рис. 16.

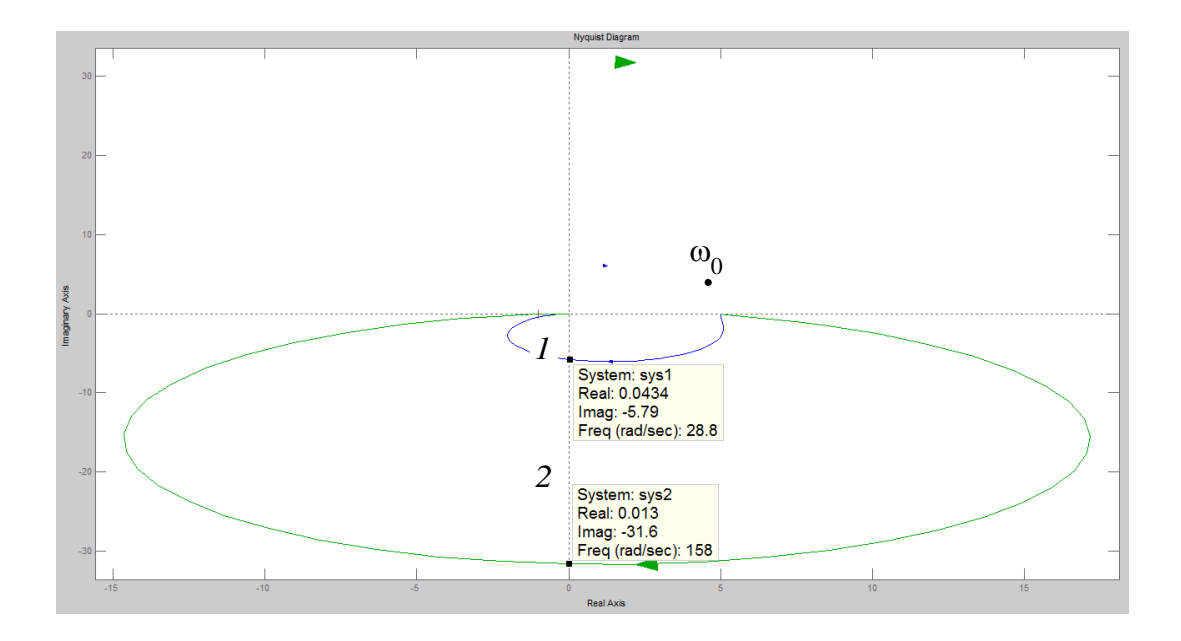

Рис. 16

### Построение ЛЧХ колебательного звена

В MatLab программа для построения ЛЧХ имеет вид:

```
num1=[5];den1=[0.0012 0.03 1];
sys1=tf(num1, den1);
num2 = [5];den2=[4e-005 1e-003 1];
sys2=tf(num2, den2);
bode(sys1, sys2)
```
Результат выполнения кода представлен на рис. 17.

Из ЛЧХ (рис. 17) видно, что при маленьком значении относительного коэффициента затухания  $\xi_2 = 0.079$  имеет место выраженный резонансный пик (точка 2) на частоте сопряжения  $\omega = 1/T_2$  Расчётное значение амплитуды на частоте сопряжения определим по формуле:

что соответствует результатам моделирования. Данное максимальное значение амплитуды имеет место при фазе, равной -90° (точка 3).

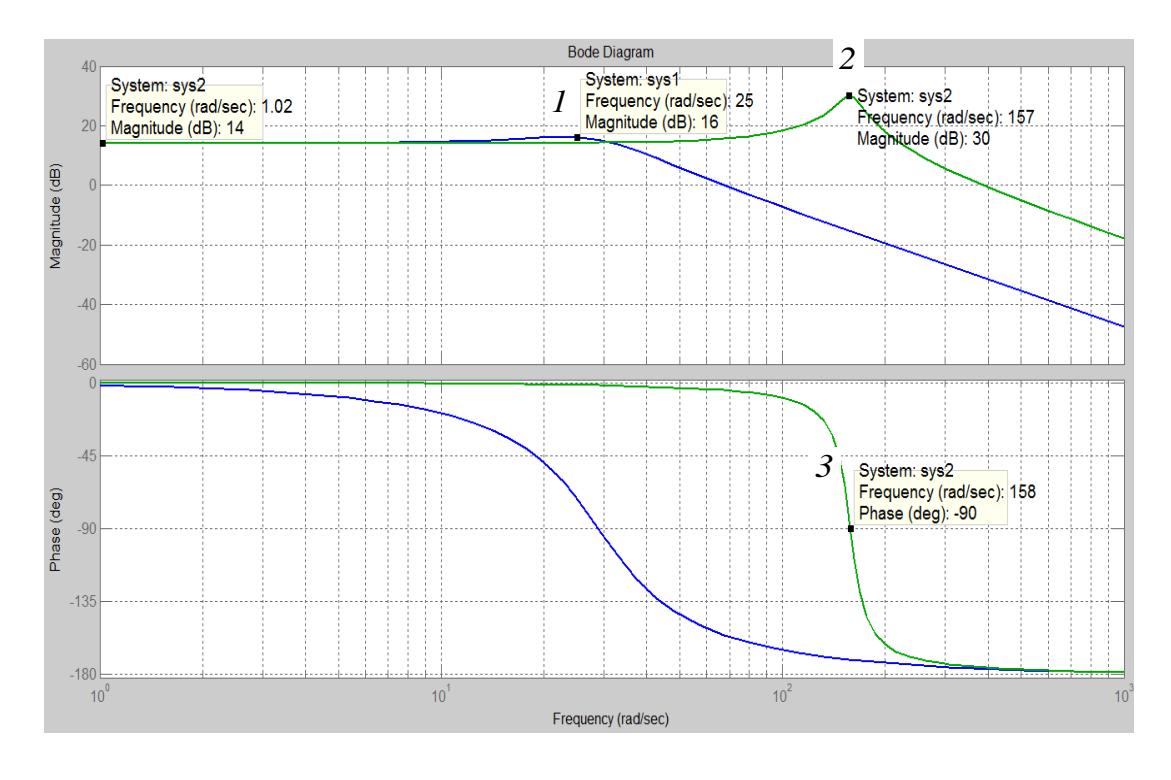

Рис. 17

Если значение относительного коэффициента затухания удовлетворяет неравенства  $0.38 < \xi < 0.707$ , что соответствует 1-му случаю, условию для которого  $\xi = 0.433$ , то максимальное превышение амплитуды на частоте сопряжения составляет не более 3 дБ (точка 1) и им обычно пренебрегают. Расчётное значение амплитуды частоте на сопряжения определим по формуле:

$$
L(\omega) = 201g \frac{K}{2\xi_1} = 201g K - 201g 2\xi_1 =
$$
  
= 201g 5 - 201g(2.0,433) = 14 - (-1,25) = 15,229  $\mu$ B.

Полученное значение полностью отвечает результатам моделирования.

Также отметим, что на частоте сопряжения наклон ЛАЧХ становится равным -40 дБ/дек.

Построение переходных характеристик колебательного звена

Переходные характеристики двигателя (рис. 18) получены посредством следующей программы, составленной в MATLAB Simulink:

 $num1 = [5];$ den1=[0.0012 0.03 1];

```
sys1=tf(num1, den1);
num2=[5];
den2=[4e-005 1e-003 1];
sys2=tf(num2, den2);
step(sys1, sys2)
```
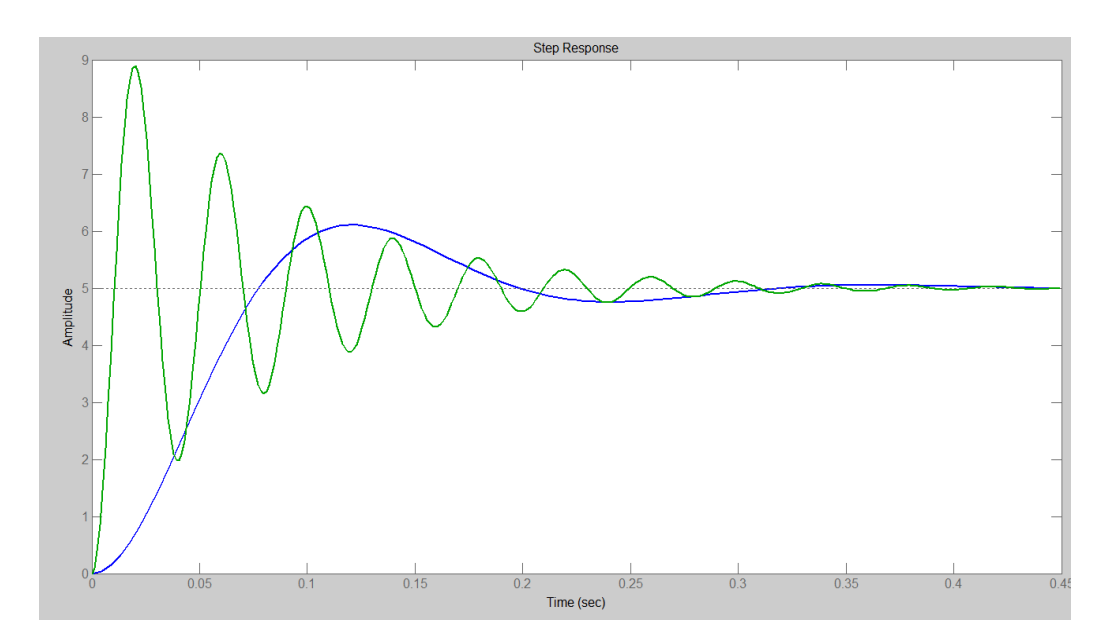

Рис. 18

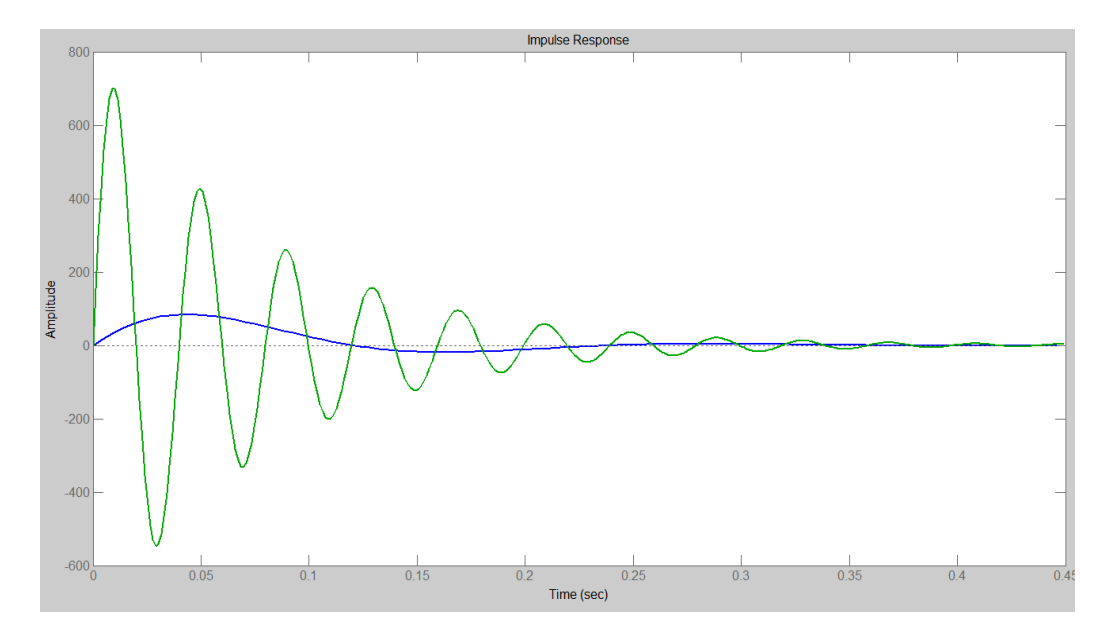

Рис. 19

Из графиков (рис. 18) видно, что уменьшение относительного коэффициента затухания во 2-м случае ( $\xi_2 = 0.079$ ) приводит к увеличению числа колебаний переходного процесса по сравнению с 1-м случаем  $(5_1 = 0.433)$ , который характеризуется меньшей колебательностью.

На рис. 19 представлены импульсные переходные характеристики ДПТ, полученные с помощью соответствующей программы, составленной **B MATLAB Simulink:** 

```
num1 = [5];den1=[0.0012 0.03 1];
sys1 = tf(num1, den1);num2 = [5];den2=[4e-005 1e-003 1];
sys2 = tf(num2, den2);impulse(sys1, sys2)
```
Из рис. 19 видно, что характер колебаний импульсных переходных характеристик также зависит от относительного коэффициента затухания  $\xi$ и его уменьшение ведёт к увеличению числа колебаний. С увеличением времени импульсные переходные характеристики, затухая, стремятся к нулю.

# Определение передаточной функции ДПТ независимого возбуждения с учётом индуктивности обмотки якоря для случая  $T_{\rm M} > 4T_{\rm m}$ , построение

### частотных и временных характеристик

Исходные данные:  $K_{\text{AB}} = 5 \text{ pad}/(\text{B} \cdot \text{c})$ ,  $T_{\text{M}} = 0.4 \text{ c}$ ,  $T_{\text{B}} = 0.04 \text{ c}$ .

Определение передаточной функции ДПТ независимого возбуждения с учетом индуктивности обмотки якоря

Если подкоренное выражение в (2)  $1 - \frac{4T_3}{T} > 0$ , то корни являются положительными вещественными. При этом  $T_{\rm M} > 4T_{\rm h}$  и соответствующий переходный процесс будет апериодическим.

$$
1 - \frac{4T_3}{T_M} = 1 - \frac{4 \cdot 0.04}{0.4} = 0.6 > 0,
$$

поэтому  $T_M > 4T_3$  и характеристическое уравнение имеет положительные вещественные корни. Тогда передаточная функция двигателя будет представлять апериодическое звено 2-го порядка:

$$
W(s) = \frac{K_{\text{LB}}}{(T_{\text{M}}s + 1)(T_{\text{B}}s + 1)} = \frac{5}{(0, 4s + 1)(0, 04s + 1)}
$$

В MATLAB Simulink составим соответствующую программу:

```
num1=[5];
den1=[0.4 1];
sys1=tf(num1, den1);
num2=[1];den2=[0.04 1];
sys2=tf(num2, den2);
sys=series(sys1, sys2);
nyquist(sys)
```
Результат выполнения программы представлен на рис. 20.

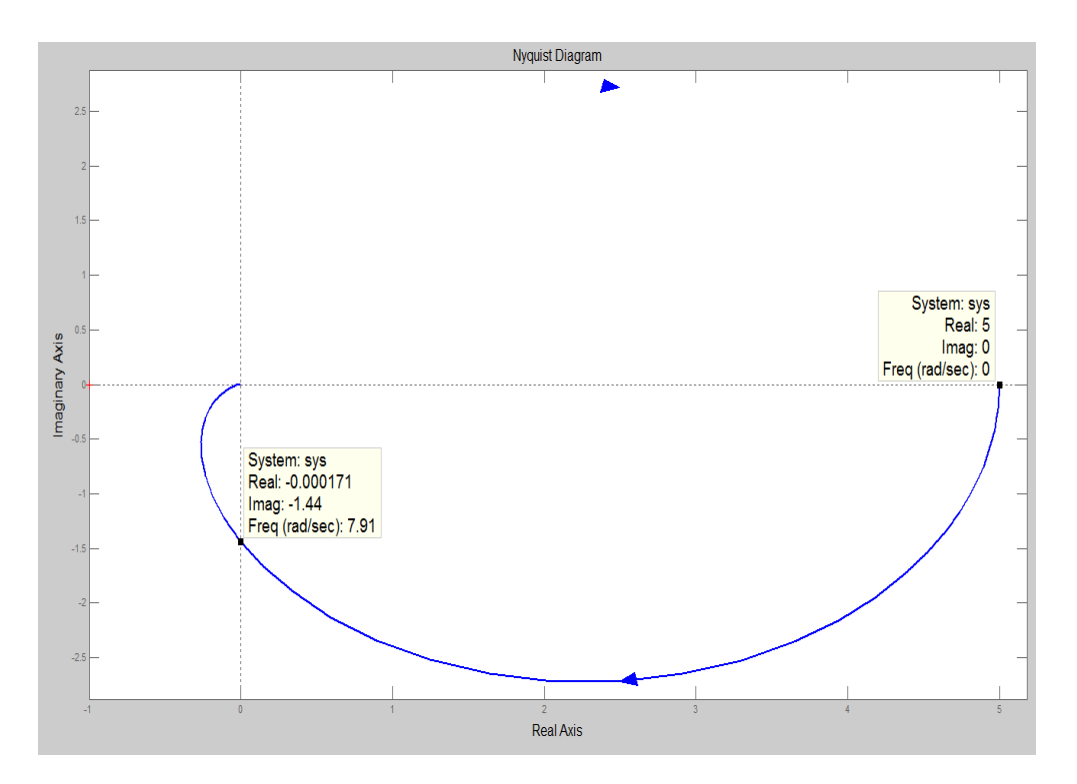

Рис. 20

В MatLab оператор **series** позволяет осуществить перемножение передаточных функций последовательно соединённых звеньев **sys1** и **sys2**.

Из сравнения графиков АФЧХ ДПТ независимого возбуждения при *Т*<sub>м</sub> > 4*T*<sub>3</sub> (рис. 20) и при *Т*<sub>м</sub> < 4*T*<sub>3</sub> (см. рис. 16) следует, что АФЧХ апериодического звена 2-го порядка и колебательного звена подобны. Отличие заключается в том, что значению фазы –90° (*Imaginary Axis –* мнимая ось) соответствует частота сопряжения колебательного звена

$$
\omega = 1/T = 1/0,0063 \approx 159 \text{ c}^{-1}
$$
 (cm. puc. 16),

а точка пересечения АФЧХ апериодического звена 2-го порядка с мнимой осью – частоте

$$
\omega = \frac{1}{\sqrt{T_1 T_2}} = \frac{1}{\sqrt{0.4 \cdot 0.04}} = 7.9 \text{ c}^{-1} \text{ (pnc. 20)}.
$$

*Построение ЛЧХ апериодического звена второго порядка*

На рис. 21 представлена ЛЧХ, построенная в MATLAB Simulink с помощью программы:

```
num1=[5];den1=[0.4 1];
sys1=tf(num1, den1);
num2=[1];den2=[0.04 1];
sys2=tf(num2, den2);
sys=series(sys1, sys2);
bode(sys)
```
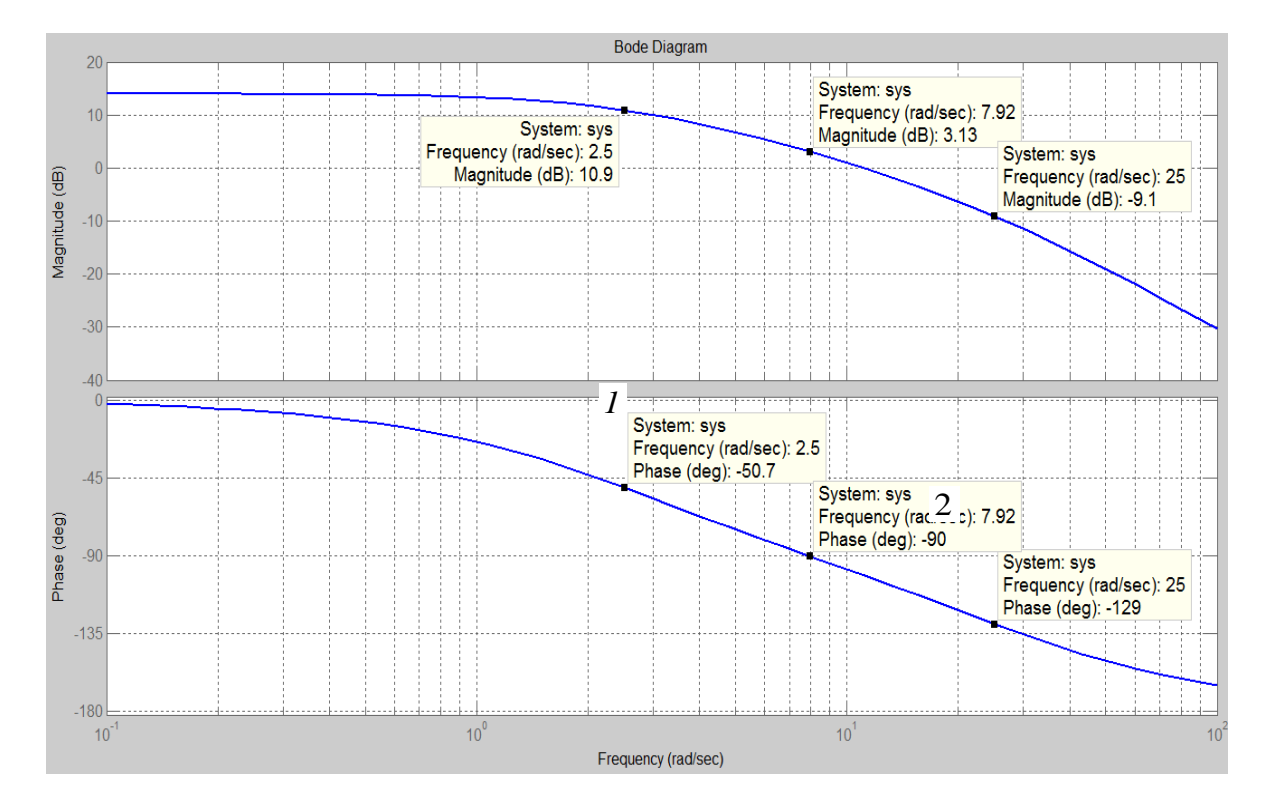

Рис. 21
На графике ЛФЧХ отмечены частоты сопряжения:

$$
\frac{1}{T_1} = \frac{1}{0.4} = 2.5 \text{ c}^{-1} \text{ (TOYKA } I);
$$
  

$$
\frac{1}{T_2} = \frac{1}{0.04} = 25 \text{ c}^{-1} \text{ (TOYKA } 2).
$$

ЛАЧХ изменяет наклон с 0 до минус 20 дБ/дек на частоте сопряжения  $1/T_1$ , а на частоте  $1/T_2$  наклон становится равным минус 40 дБ/дек.

*Построение переходных характеристик апериодического звена 2-го порядка*

Составим в MATLAB Simulink программы для построения временных характеристик:

```
num1=[5]; num1=[5];
den1=[0.4 1]; den1=[0.4 1];
sys1=tf(num1, den1);    sys1=tf(num1, den1);
num2=[1]; num2=[1];
den2=[0.04 1]; den2=[0.04 1];
sys2=tf(num2, den2); sys2=tf(num2, den2);
sys=series(sys1, sys2); sys=series(sys1, sys2);
step(sys) impulse(sys)
```
Переходные характеристики представлены на рис. 22.

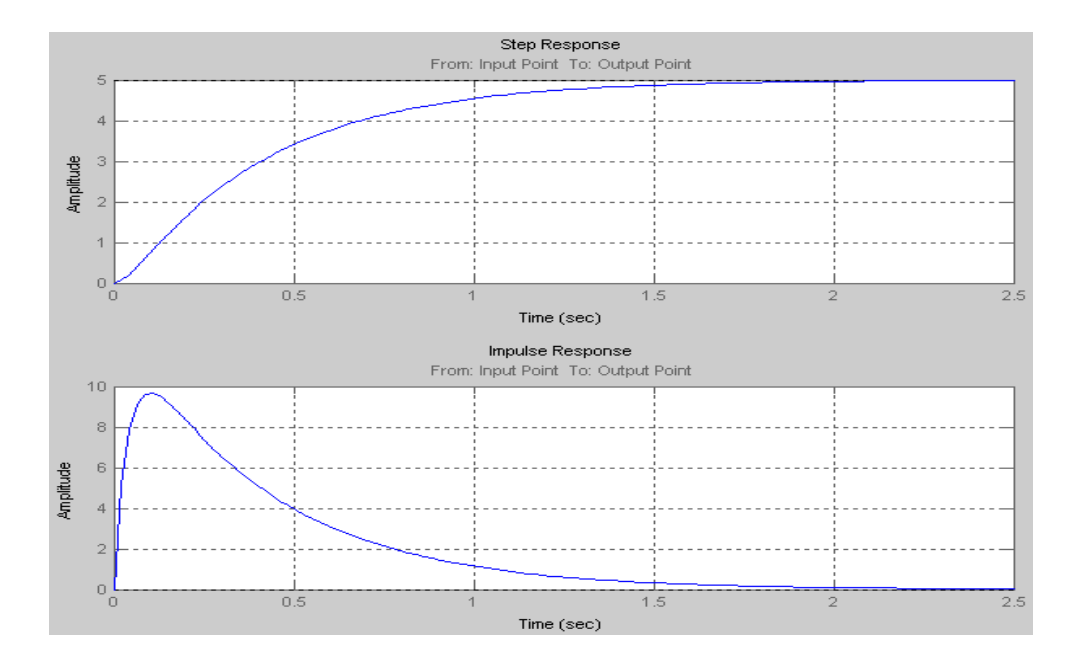

Рис. 22

Временные характеристики с увеличением времени изменяются плавно без колебаний. Такой процесс называется апериодическим. Переходная характеристика достигает установившегося значения  $K_{\text{TR}} = 5 \text{ paA}/(\text{B} \cdot \text{c})$ через 2 с, а импульсная переходная характеристика за то же время становится равной нулю.

# Определение передаточной функции ДПТ независимого возбуждения с учётом индуктивности обмотки якоря и построение частотных и временных характеристик для случая, когда активным сопротивлением якоря можно пренебречь  $(R_{\rm g}=0)$

Определение передаточной функции ДПТ независимого возбуждения с учетом индуктивности обмотки якоря при  $R_{\rm s}=0$ 

Для вывода передаточной функции запишем формулы для электромеханической и электромагнитной постоянных времени, выраженных через параметры двигателя:

$$
T_{\rm M} = \frac{J_{\rm AB} R_{\rm s}}{K_{\rm e} K_{\rm M}}; \quad T_{\rm g} = \frac{L_{\rm g}}{R_{\rm g}},
$$

где  $J_{\text{LB}}$  – момент инерции двигателя;  $K_e$  и  $K_M$  – коэффициенты противо-ЭДС и момента.

При  $R_{\rm g} = 0$  соответствующие слагаемые характеристического уравнения передаточной функции (1) равны:

$$
T_{\rm M}T_{\rm g} = \frac{J_{\rm AB}L_{\rm g}}{K_{\rm e}K_{\rm M}}; \quad T_{\rm M} = 0.
$$

Тогда передаточная функция будет представлять собой консервативное звено:

$$
W(s) = \frac{K_{\text{LB}}}{T_{\text{M}}T_{\text{B}}s^2 + 1} = \frac{K_{\text{LB}}}{T^2s^2 + 1} = \frac{5}{0.016s^2 + 1};
$$
  

$$
\sqrt{T_{\text{M}}T_{\text{B}}} = T.
$$

Ниже приведена программа для построения ЛЧХ ДПТ независимого возбуждения при  $R_{\rm g} = 0$  (рис. 23):

```
num = [5];
den=[0.016 0 1];
sys=tf(num, den);
bode(sys)
```
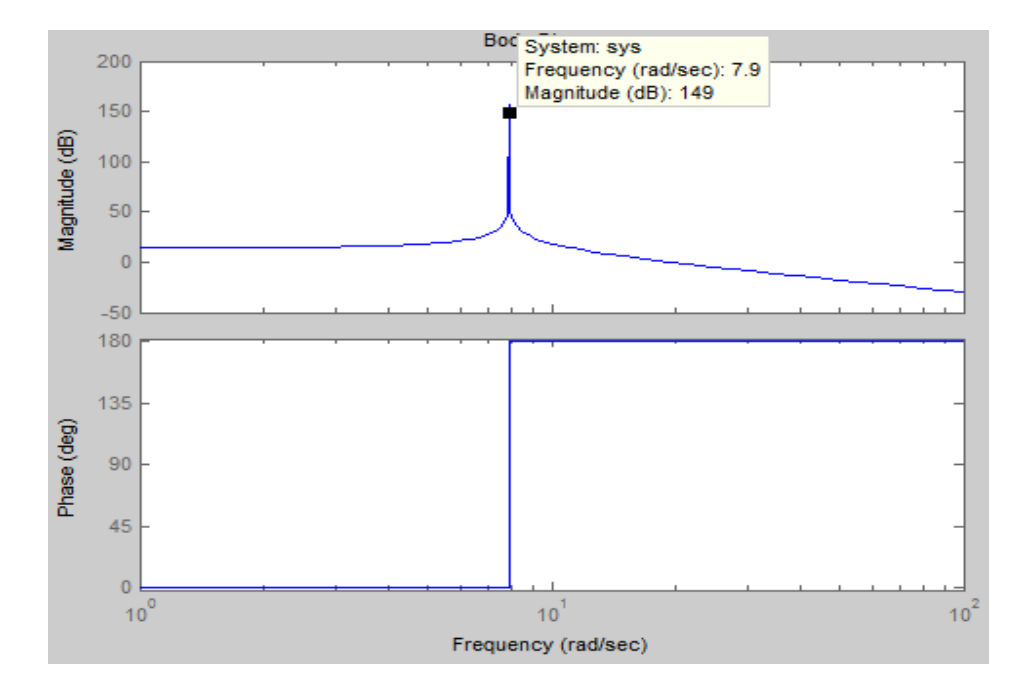

Рис. 23

На частоте  $\omega = 1/T$  AЧX имеет разрыв, а фаза скачком изменяется от 0 до 180.

*Построение переходных характеристик консервативного звена*

Запишем программы для построения временных характеристик:

```
num=[5]; num=[5];
den=[0.016 0 1]; den=[0.016 0 1];
sys=tf(num, den); sys=tf(num, den);
step(sys) impulse(sys)
```
Результаты выполнения программ представлены на рис. 24.

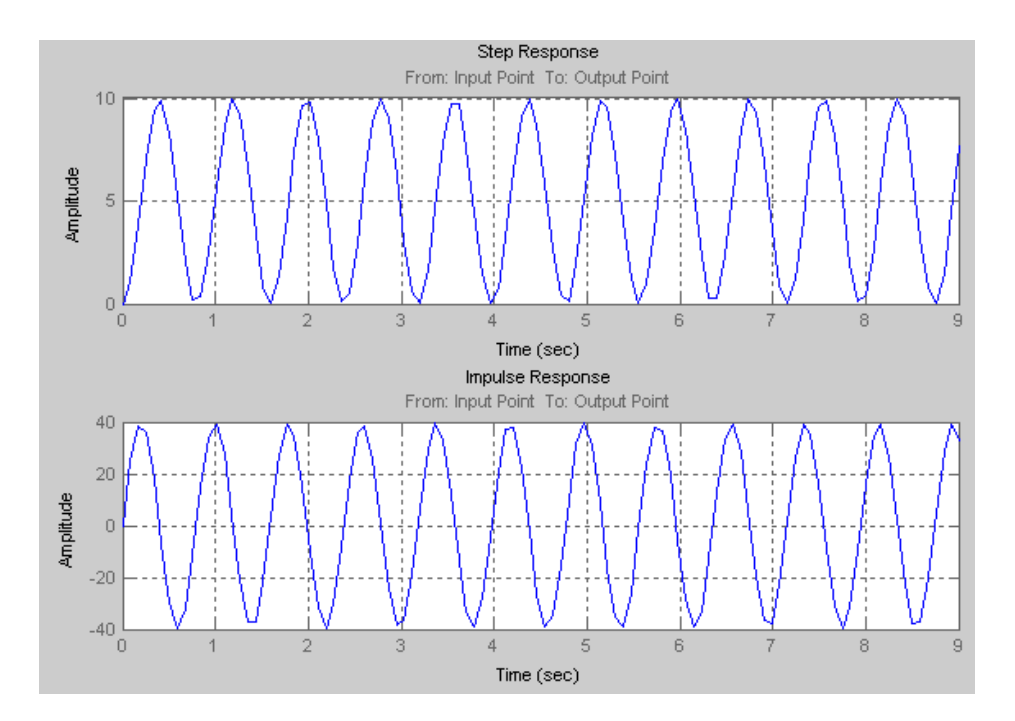

Рис. 24

Графики временных характеристик представляют незатухающие гармонические колебания  $\mathbf{c}$ частотой  $\omega = 1/T$ около значения  $K_{\pi R}$  = 5 рад/(B·c) для переходной характеристики и около нуля - для импульсной переходной характеристики.

#### Требования к оформлению отчета

Отчет оформляется обучающимся индивидуально и должен содержать:

- тему и номер лабораторной работы;

- цель работы;

- передаточные функции апериодических звеньев 1-го порядка (инерционного звена) и 2-го порядка, а также колебательного и консервативного звеньев на примере ДПТ независимого возбуждения при различных значениях  $T_3$ ,  $T_M$ ,  $L_g$  и  $R_g$ .

- графики ЛЧХ и переходных характеристик перечисленных выше звеньев;

- выводы.

#### Контрольные вопросы

1. Назовите особенности передаточных функций:

а) инерционного звена;

б) колебательного звена;

в) апериодического звена 2-го порядка;

г) консервативного звена.

2. Поясните, какая частота называется частотой сопряжения асимптот.

3. Запишите выражение для определения переходной характеристики инерционного звена.

4. Перечислите особенности переходной характеристики инерционного звена.

5. Поясните, как влияет величина относительного коэффициента затухания на вид переходной характеристики.

6. Чему равен наклон ЛАЧХ:

а) колебательного звена после частоты сопряжения;

б) апериодического звена второго порядка?

7. При каком соотношении  $T_M$  и  $T_3$  переходный процесс будет колебательным?

8. Поясните, можно ли представить апериодическое звено 2-го порядка как комбинацию апериодических звеньев 1-го порядка.

9. Сколько частот сопряжения имеет ЛАЧХ апериодического звена 2-го порядка?

10. Объясните, как из колебательного звена получить консервативное звено.

### **Лабораторная работа № 2**

# **НАСТРОЙКА ПИД-РЕГУЛЯТОРА ПРЕОБРАЗОВАТЕЛЯ ЧАСТОТЫ DANFOSS ДЛЯ ВЕНТИЛЯТОРНОЙ УСТАНОВКИ**

**Цель работы:** приобретение навыков настройки ПИД-регуляторов системы автоматического регулирования.

#### **Описание лабораторного стенда**

Лабораторный стенд включает в себя вентиляторную установку с асинхронным двигателем, частотный преобразователь Danfoss, датчик давления воздуха, пульт управления и наборное поле. Вентиляторная установка используется для поддержания давления на заданном уровне при наличии возмущающих воздействий.

Структурная схема лабораторного стенда, представляющего собой замкнутую систему автоматического регулирования (САР) с датчиком давления в ОС, показана на рис 25.

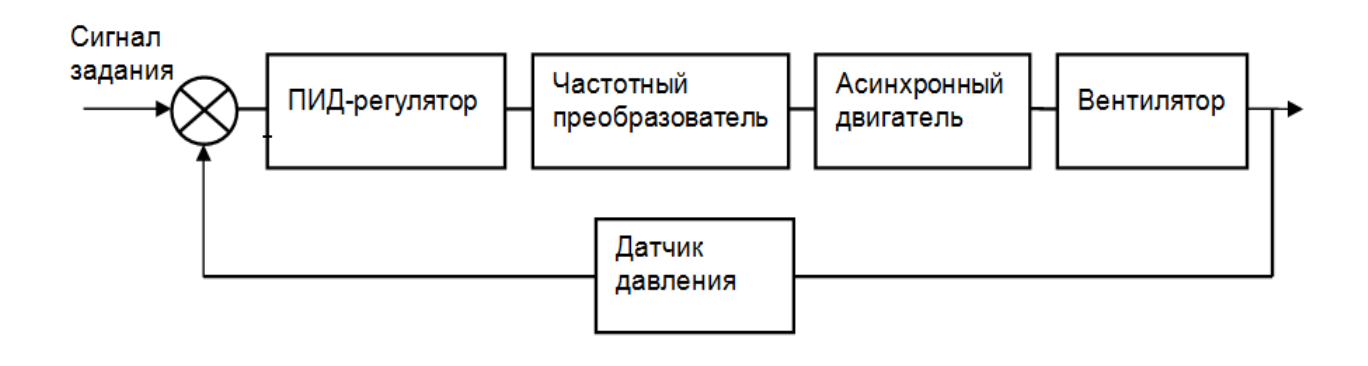

Рис. 25

Для настройки системы используется ПИД-регулятор, входящий в состав преобразователя частоты.

#### **Указания по технике безопасности**

1. К выполнению лабораторной работы допускаются обучающиеся, прошедшие инструктаж по технике безопасности и расписавшиеся в соответствующем журнале.

2. Сборку электрических схем для проведения лабораторной работы необходимо производить при отключенном питании стенда.

**Внимание!** Работа на лабораторном стенде относится к категории особо опасных. Стенд подключен к трехфазной сети с линейным напряжением 380 В.

3. Необходимо включать питание стенда и приступать к выполнению лабораторной работы только после разрешения преподавателя.

### **Задание на лабораторную работу**

Произведите настройку ПИД-регулятора преобразователя частоты Danfoss путем подбора коэффициентов пропорциональной и интегральной составляющих регулятора для получения переходной характеристики с минимальной статической погрешностью и небольшим перерегулированием. Постройте графики переходных характеристик по задающему воздействию при различных значениях коэффициентов и графики переходных характеристик по возмущающему воздействию для настроенной системы.

#### **Методические указания по выполнению лабораторной работы**

#### *Подключение частотного преобразователя*

Сигнал задания снимем с потенциометра, расположенного в пульте управления. Потенциометр *R*1 подключим к частотному преобразователю по схеме, представленной на рис. 26.

Для удобства монтажа разъемы клемм управления частотного преобразователя выведем на наборное поле.

Сигнал обратной связи снимем с датчика давления, который подключим по схеме, представленной на рис. 27.

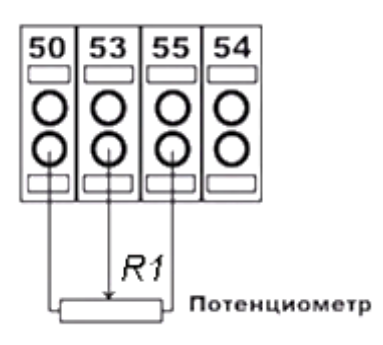

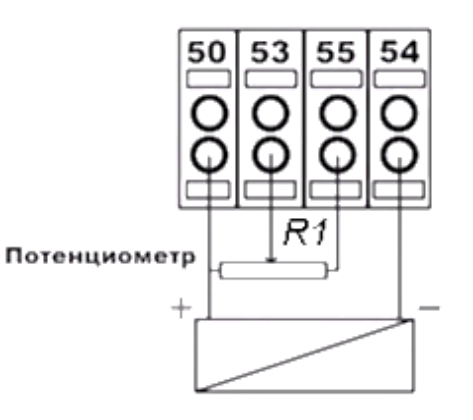

Рис. 26 Рис. 27

При подключении датчика давления необходимо соблюдать полярность. Датчик давления может быть токовым или потенциальным. Поскольку в лабораторном стенде используется потенциальный датчик давления, укажем, что 54-й аналоговый вход работает в потенциальном режиме. Для этого переключатель А54, расположенный под графической панелью (рис. 28), переведем в крайнее левое положение.

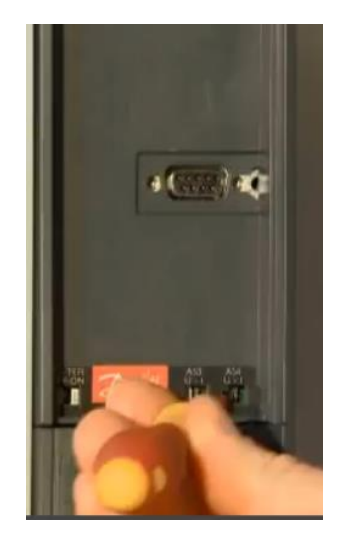

Рис. 28

Управляющие сигналы подключим к частотному преобразователю в соответствии со схемой, изображенной на рис. 29.

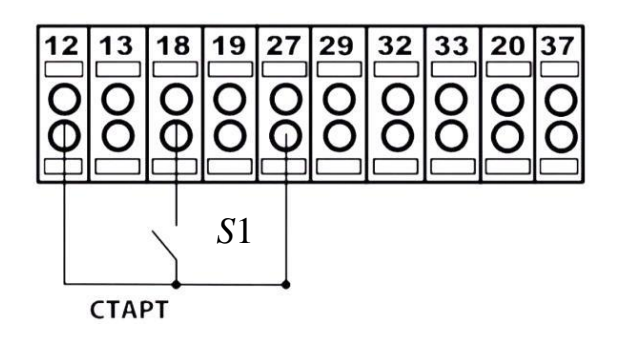

Рис. 29

Запуск двигателя произведем путем включения выключателя *S*1, расположенного на пульте управления.

Перед включением стенда установим рычаг управления *1* выходными жалюзи *2* (рис. 30) в положение **«ном»** (рис. 31), которое соответствует номинальному расходу воздуха.

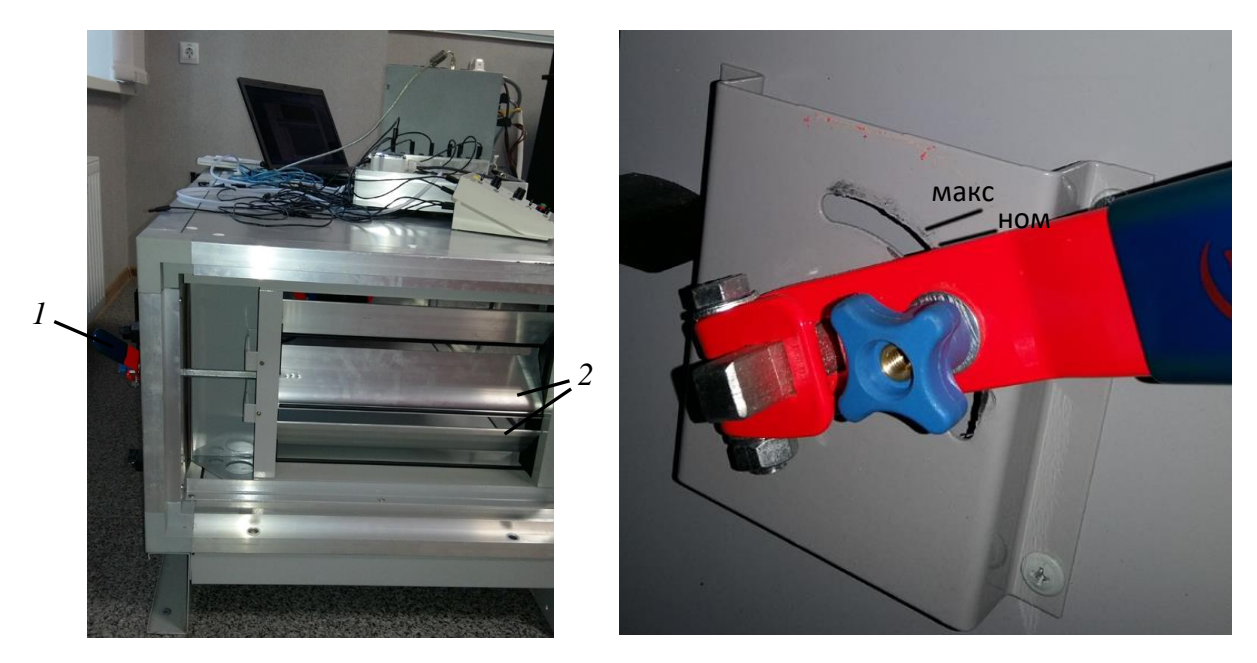

Рис. 30 Рис. 31

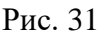

### *Программирование преобразователя частоты*

Программирование преобразователя частоты возможно как с графической панели местного управления, так и при помощи компьютера посредством установленного программного обеспечения MCT-10, позволяющего также производить контроль параметров преобразователя в графическом виде. Компьютер с программным обеспечением МСТ-10 подключается к преобразователю частоты с помощью USB-кабеля (рис. 32).

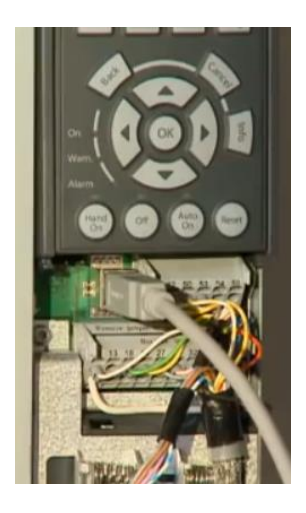

Рис. 32

После запуска программы МСТ-10 производится автоматическое определение преобразователя частоты. Через открывшееся ниспадающее

древовидное меню (рис. 33) доступны для редактирования все возможные параметры преобразователя частоты.

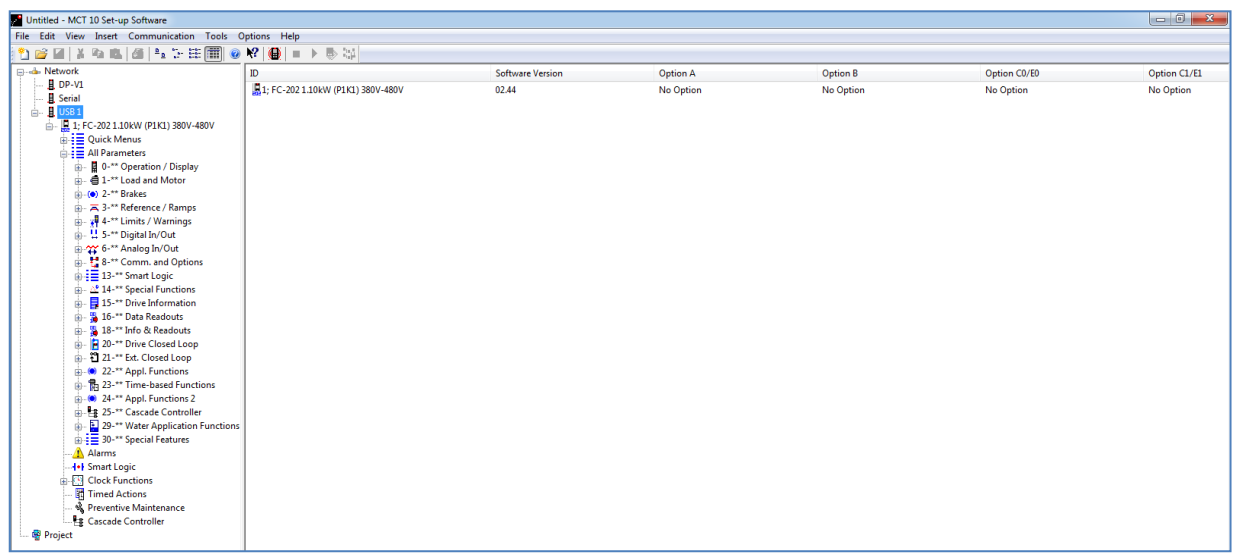

#### Рис. 33

Для предварительных настроек преобразователя частоты Danfoss в группу параметров **1-2\* Motor Data** (рис. 34) введем номинальные значения следующих параметров двигателя в соответствии с его паспортными данными (табл. 4).

Таблина 4

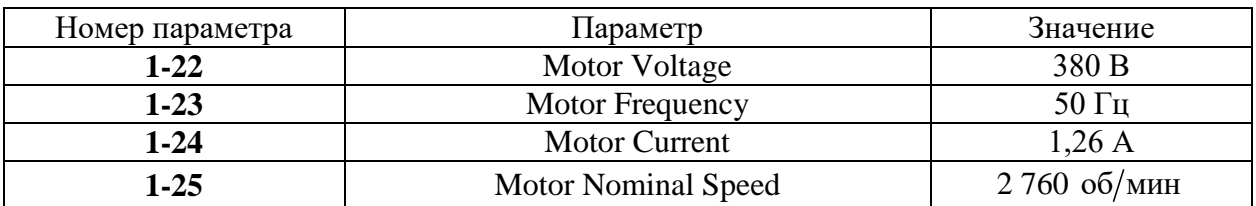

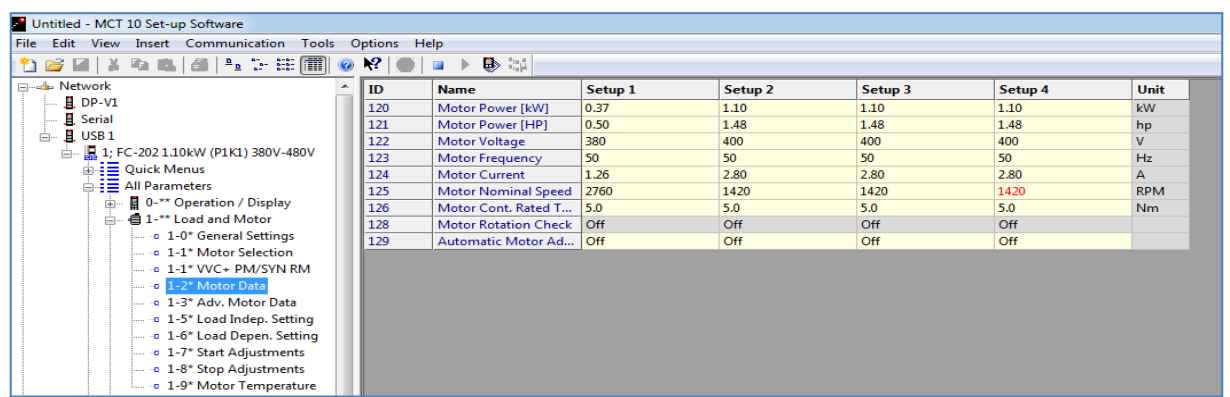

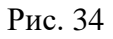

Далее произведем параметрирование аналоговых входов преобразователя частоты в группе параметров **6 Analog Iutput/Output** (рис. 35 и 36).

| Untitled - MCT 10 Set-up Software                      |  |     |                              |                    |                    |                    |           |              |  |  |  |  |  |
|--------------------------------------------------------|--|-----|------------------------------|--------------------|--------------------|--------------------|-----------|--------------|--|--|--|--|--|
| File Edit View Insert Communication Tools Options Help |  |     |                              |                    |                    |                    |           |              |  |  |  |  |  |
|                                                        |  |     |                              |                    |                    |                    |           |              |  |  |  |  |  |
| <b>E</b> Network                                       |  | ID  | <b>Name</b>                  | Setup <sub>1</sub> | Setup <sub>2</sub> | Setup <sub>3</sub> | Setup 4   | Unit         |  |  |  |  |  |
| $ \blacksquare$ DP-V1                                  |  | 600 | Live Zero Timeout Ti 10      |                    | 10                 | 10                 | 10        |              |  |  |  |  |  |
| 且 Serial                                               |  | 601 | Live Zero Timeout Fu Off     |                    | Off                | Off                | Off       |              |  |  |  |  |  |
| 白 且 USB 1                                              |  | 610 | Terminal 53 Low Volt 0.00    |                    | 0.07               | 0.07               | 0.07      | $\mathbf{V}$ |  |  |  |  |  |
| 1: FC-202 1.10kW (P1K1) 380V-480V                      |  | 611 | Terminal 53 High Vol 10.00   |                    | 10.00              | 10.00              | 10.00     | $\mathbf v$  |  |  |  |  |  |
| $\frac{1}{10}$ = Quick Menus                           |  | 612 | Terminal 53 Low Cur 4.00     |                    | 4.00               | 4.00               | 4.00      | mA           |  |  |  |  |  |
| All Parameters                                         |  | 613 | Terminal 53 High Cu 20.00    |                    | 20.00              | 20.00              | 20.00     | mA           |  |  |  |  |  |
| <b>E</b> 0-** Operation / Display                      |  | 614 | Terminal 53 Low Ref 0.000    |                    | 0.000              | 0.000              | 0.000     |              |  |  |  |  |  |
| ∈ 1-** Load and Motor                                  |  | 615 | Terminal 53 High Ref 500.000 |                    | 1,500.000          | 1,500,000          | 1,500.000 |              |  |  |  |  |  |

Рис. 35

| Untitled - MCT 10 Set-up Software                                |     |                                 |         |                    |         |         |             |  |  |  |  |  |  |  |
|------------------------------------------------------------------|-----|---------------------------------|---------|--------------------|---------|---------|-------------|--|--|--|--|--|--|--|
| File Edit View Insert Communication Tools<br>Help<br>Options     |     |                                 |         |                    |         |         |             |  |  |  |  |  |  |  |
| 10 6 K   X & &   4   4 & #   0 X   0   8   0 +<br>$\blacksquare$ |     |                                 |         |                    |         |         |             |  |  |  |  |  |  |  |
| <sub>□…</sub> 4. Network                                         | ID  | <b>Name</b>                     | Setup 1 | Setup <sub>2</sub> | Setup 3 | Setup 4 | <b>Unit</b> |  |  |  |  |  |  |  |
| 且 DP-V1                                                          | 620 | Terminal 54 Low Voltage         | 0.00    | 0.07               | 0.07    | 0.07    |             |  |  |  |  |  |  |  |
| <b>R</b> Serial                                                  | 621 | Terminal 54 High Voltage        | 10.00   | 10.00              | 10.00   | 10.00   |             |  |  |  |  |  |  |  |
| $\mathbf{H}$ USB 1<br>Ė-                                         | 622 | <b>Terminal 54 Low Current</b>  | 4.00    | 4.00               | 4.00    | 4.00    | mA          |  |  |  |  |  |  |  |
| □ U 1; FC-202 1.10kW (P1K1) 380V-480V                            | 623 | <b>Terminal 54 High Current</b> | 20.00   | 20.00              | 20.00   | 20.00   | mA          |  |  |  |  |  |  |  |
| $\frac{1}{2}$ $\frac{1}{2}$ Quick Menus                          | 624 | Terminal 54 Low Ref./Feedb      | 0.000   | 0.000              | 0.000   | 0.000   |             |  |  |  |  |  |  |  |
| $\triangle \equiv$ All Parameters                                | 625 | Terminal 54 High Ref./Feed      | 500,000 | 100,000            | 100,000 | 100.000 |             |  |  |  |  |  |  |  |
| <b>E</b> 0-** Operation / Display                                | 626 | Terminal 54 Filter Time Con     | 0.001   | 0.001              | 0.001   | 0.001   |             |  |  |  |  |  |  |  |
| <b>∈ 1-** Load and Motor</b>                                     | 627 | <b>Terminal 54 Live Zero</b>    | Enabled | Enabled            | Enabled | Enabled |             |  |  |  |  |  |  |  |

Рис. 36

В группе **6-1 Analog Iutput 53** зададим параметры сигнала задания, а группе **6-2 Analog Iutput 54** – параметры датчика (табл. 5).

### Таблина 5

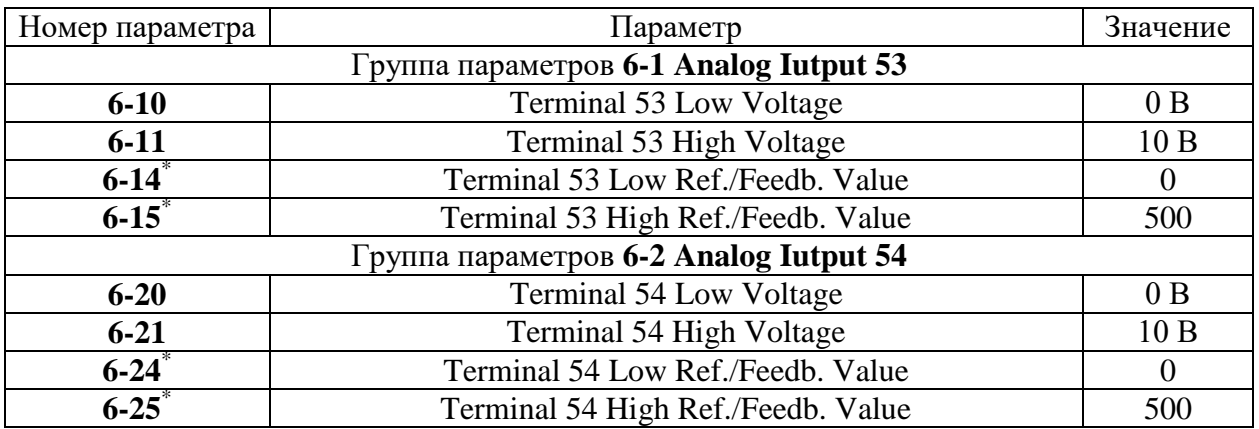

П р и м е ч а н и е : \* – значения параметров приведены в инженерных единицах (в данном случае в Па).

Таким образом, крайнее левое положение потенциометра будет соответствовать давлению 0 Па, а крайнее правое – 500 Па.

Затем настроим преобразователь таким образом, чтобы он работал в контуре регулирования процесса: в параметре **1-00 Configuration Mode** выставим **Closed Loop** (рис. 37). Это будет значить, что преобразователь работает в замкнутом контуре.

| Untitled - MCT 10 Set-up Software                                               |           |                                            |               |                    |                    |                   |      |  |  |  |  |  |  |
|---------------------------------------------------------------------------------|-----------|--------------------------------------------|---------------|--------------------|--------------------|-------------------|------|--|--|--|--|--|--|
| Communication<br>Edit<br>Insert<br>Tools<br><b>View</b><br>Options Help<br>File |           |                                            |               |                    |                    |                   |      |  |  |  |  |  |  |
| \${}@`@ X&& @ 4&%#`@`@`K? @ o}\@\#                                              |           |                                            |               |                    |                    |                   |      |  |  |  |  |  |  |
|                                                                                 | <b>ID</b> | <b>Name</b>                                | Setup 1       | Setup <sub>2</sub> | Setup <sub>3</sub> | Setup 4           | Unit |  |  |  |  |  |  |
| $\blacksquare$ H DP-V1                                                          | 100       | <b>Configuration Mode</b>                  | Closed Loop   | Open Loop          | Open Loop          | Open Loop         |      |  |  |  |  |  |  |
| $\mathbf{H}$ Serial                                                             | 101       | Motor Control Princi VVC+                  |               | $WC +$             | $WC +$             | $WC+$             |      |  |  |  |  |  |  |
| 白 且 USB 1                                                                       | 103       | Torque Characteristics   Auto Energy Optim |               | Auto Energy Optim  | Auto Energy Optim  | Auto Energy Optim |      |  |  |  |  |  |  |
| □ 【 1; FC-202 1.10kW (P1K1) 380V-480V                                           | 104       | <b>Overload Mode</b>                       | Normal torque | Normal torque      | Normal torque      | Normal torque     |      |  |  |  |  |  |  |
| <b>de - E</b> Quick Menus                                                       | 106       | <b>Clockwise Direction</b>                 | Normal        | Normal             | Normal             | Normal            |      |  |  |  |  |  |  |

Рис. 37

В параметре **3-15 Reference1 Source** (рис. 38) укажем, что задание производится от 53-го аналогового входа.

| Untitled - MCT 10 Set-up Software                         |       |                                                            |                    |                    |                    |                    |            |  |  |  |  |  |  |
|-----------------------------------------------------------|-------|------------------------------------------------------------|--------------------|--------------------|--------------------|--------------------|------------|--|--|--|--|--|--|
| Edit View Insert Communication Tools Options Help<br>File |       |                                                            |                    |                    |                    |                    |            |  |  |  |  |  |  |
| 1264 X & & & LETTIO Y O                                   |       | $\Rightarrow$ $\Rightarrow$<br><b>COM</b><br>$\rightarrow$ |                    |                    |                    |                    |            |  |  |  |  |  |  |
| <b>Elizabeth</b> Network                                  | ID    | <b>Name</b>                                                | Setup <sub>1</sub> | Setup <sub>2</sub> | Setup <sub>3</sub> | Setup 4            | Unit       |  |  |  |  |  |  |
| 且 DP-V1                                                   | 310.0 | <b>Preset Reference</b>                                    | 0.00               | 0.00               | 0.00               | 0.00               | %          |  |  |  |  |  |  |
| <b>且</b> Serial                                           | 310.1 | <b>Preset Reference</b>                                    | 0.00               | 0.00               | 0.00               | 0.00               | %          |  |  |  |  |  |  |
| 且 USB 1<br>Ė-                                             | 310.2 | <b>Preset Reference</b>                                    | 0.00               | 0.00               | 0.00               | 0.00               | %          |  |  |  |  |  |  |
| 白 以 1: FC-202 1.10kW (P1K1) 380V-480V                     | 310.3 | <b>Preset Reference</b>                                    | 0.00               | 0.00               | 0.00               | 0.00               | %          |  |  |  |  |  |  |
| $\frac{1}{2}$ $\frac{1}{2}$ Quick Menus                   | 310.4 | <b>Preset Reference</b>                                    | 0.00               | 0.00               | 0.00               | 0.00               | %          |  |  |  |  |  |  |
| $\Box \equiv$ All Parameters                              | 310.5 | <b>Preset Reference</b>                                    | 0.00               | 0.00               | 0.00               | 0.00               | %          |  |  |  |  |  |  |
| <b>E</b> 0-** Operation / Display<br>中。                   | 310.6 | <b>Preset Reference</b>                                    | 0.00               | 0.00               | 0.00               | 0.00               | %          |  |  |  |  |  |  |
| ← 1-** Load and Motor                                     | 310.7 | <b>Preset Reference</b>                                    | 0.00               | 0.00               | 0.00               | 0.00               | %          |  |  |  |  |  |  |
| $(0)$ 2-** Brakes                                         | 311   | Jog Speed [Hz]                                             | 5.0                | 10.0               | 10.0               | 10.0               | Hz         |  |  |  |  |  |  |
| 白 — A 3-** Reference / Ramps                              | 313   | <b>Reference Site</b>                                      | Remote             | Linked to Hand / A | Linked to Hand / A | Linked to Hand / A |            |  |  |  |  |  |  |
| De 3-0* Reference Limits                                  | 314   | Preset Relative Refere 0.00                                |                    | 0.00               | 0.00               | 0.00               | %          |  |  |  |  |  |  |
| $\frac{1}{2}$ $\frac{1}{2}$ $\frac{1}{2}$ References      | 315   | <b>Reference 1 Source</b>                                  | Analog Input 53    | Analog Input 53    | Analog Input 53    | Analog Input 53    |            |  |  |  |  |  |  |
| $-$ 0 3-4* Ramp 1                                         | 316   | <b>Reference 2 Source</b>                                  | No function        | No function        | No function        | No function        |            |  |  |  |  |  |  |
| $-9.3 - 5*$ Ramp 2                                        | 317   | <b>Reference 3 Source</b>                                  | No function        | No function        | No function        | No function        |            |  |  |  |  |  |  |
| - a 3-8* Other Ramps                                      | 319   | Jog Speed [RPM]                                            | 300                | 300                | 300                | 300                | <b>RPM</b> |  |  |  |  |  |  |

Рис. 38

Параметрами **3-02 Minimum reference** и **3-03 Maximum reference** (рис. 39) определяется диапазон, в котором работает контур. Это соответственно минимальное 0 и максимальное 500 значения регулируемой величины, указанные в инженерных единицах.

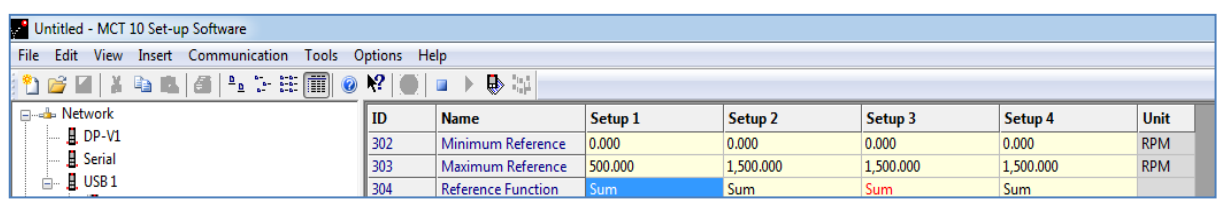

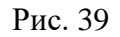

Параметрам **3-41 Ramp 1 ramp Up** (время разгона) и **3-42 Ramp 1 ramp Down** (время торможения) присваивается значение 2 (рис. 40). Это значение подбирается индивидуально для каждого конкретного случая.

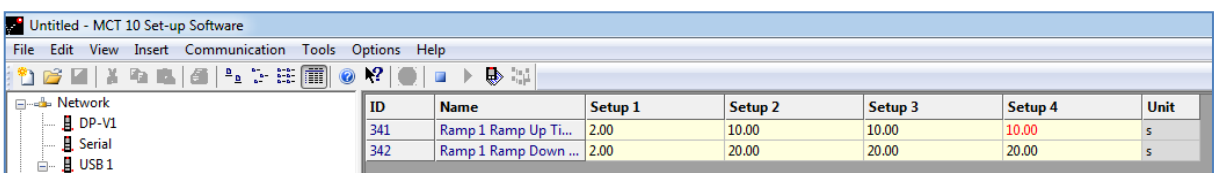

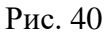

Для перевода преобразователя частоты в автоматический режим нажмем кнопку **Auto On** на графической панели управления.

Для графического отображения процесса настройки ПИД-регулятора создадим осциллограф, выбрав из контекстного меню **Project** (рис. 41) пункт  $New \rightarrow$  Scope Folder.

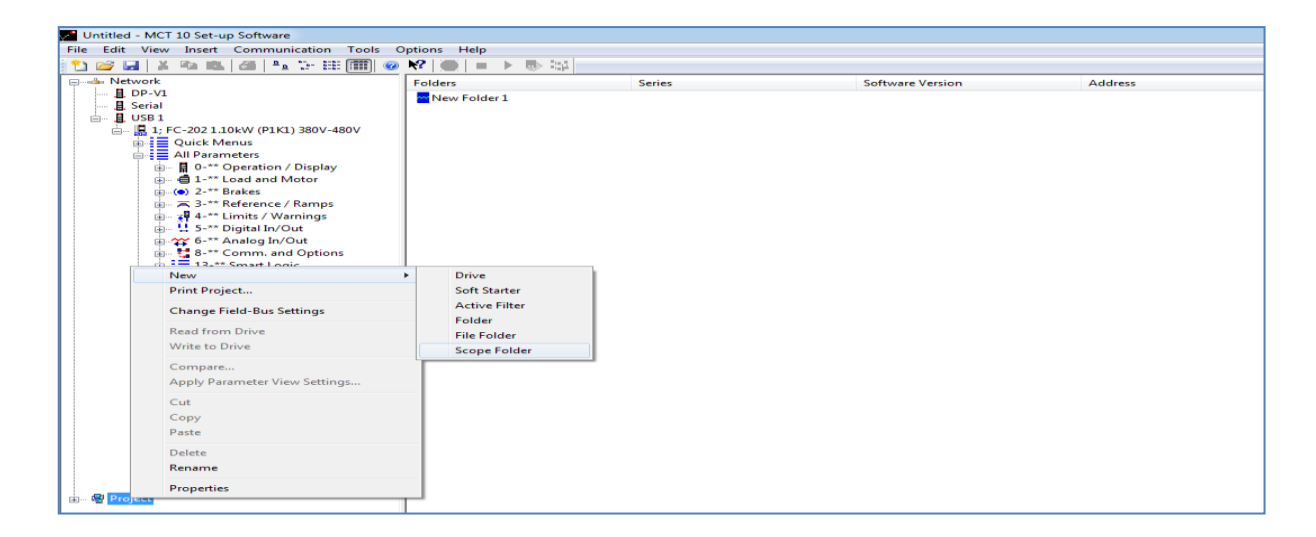

Рис. 41

После двойного щелчка по иконке **New Folder 1** открываем экран осциллографа (рис. 42).

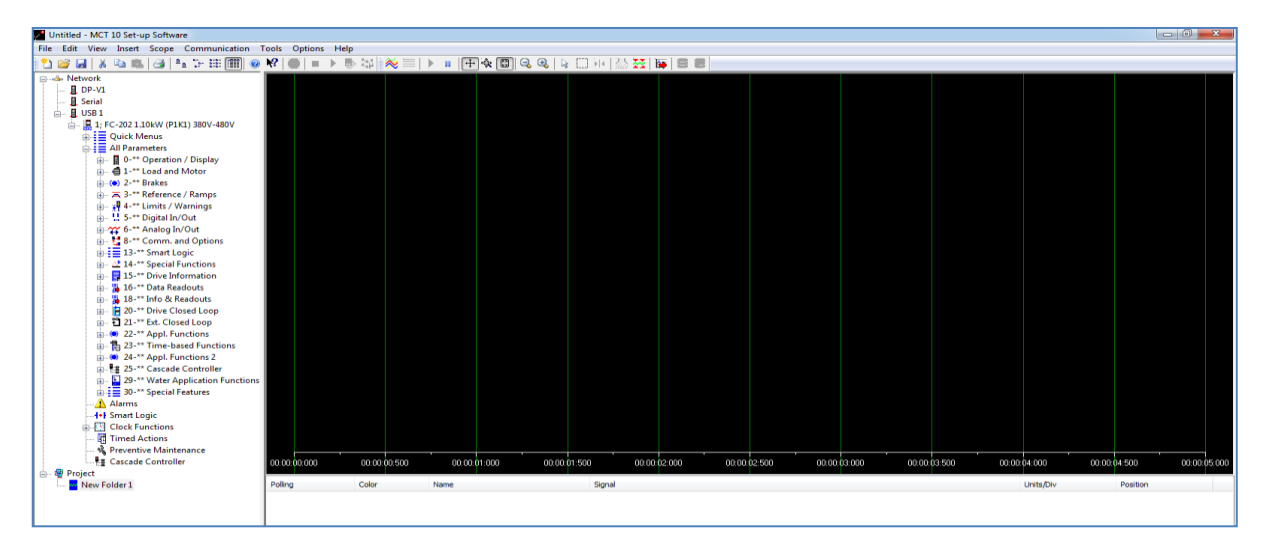

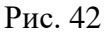

Для выбора каналов просмотра (не более двух одновременно) наведем указатель на свободное поле под экраном и нажмем правую кнопку. Из контекстного меню выберем **Add Channel** (рис. 43).

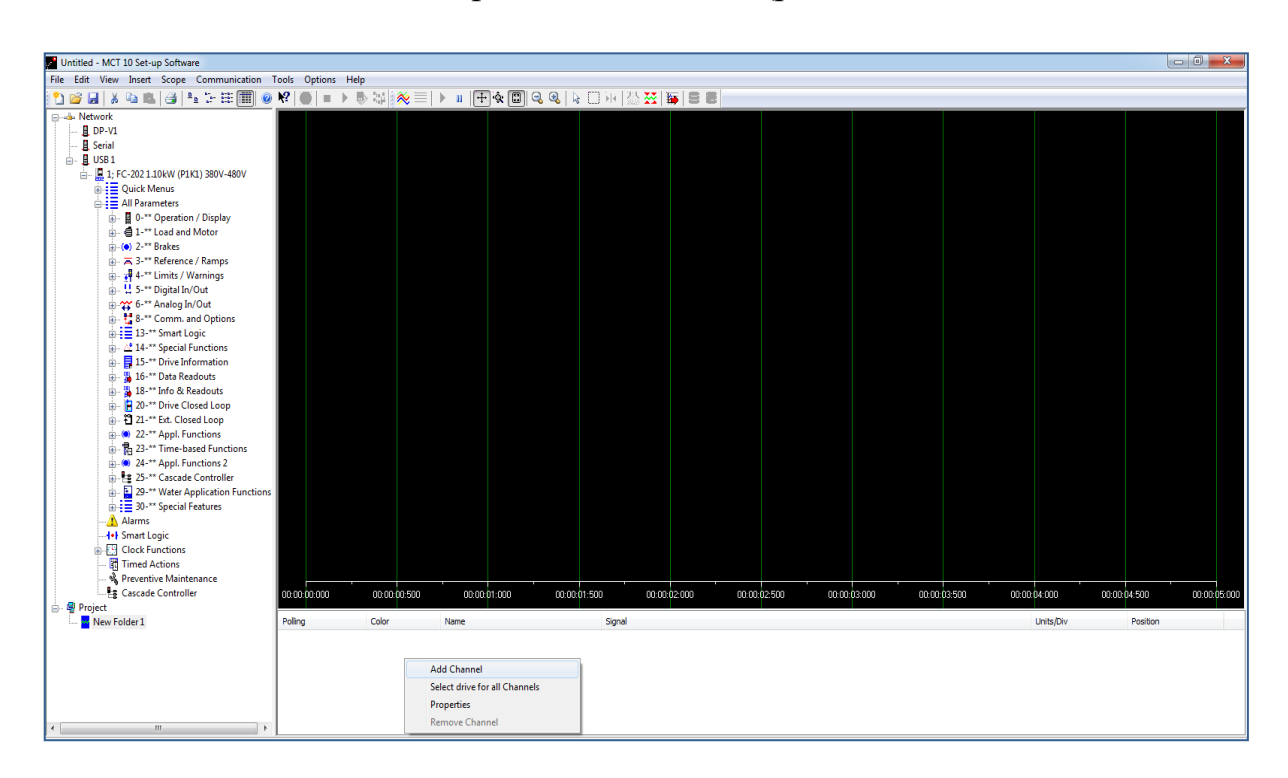

Рис. 43

В левой части появившегося диалогового окна (рис. 44) выберем преобразователь частоты: **Network USB1 1.FC302**. Затем в соседнем окне **Parameter** установим необходимые параметры преобразователя частоты.

| Untitled - MCT 10 Set-up Software                                          |                                                |                                                                     | $-0$<br>$\frac{22}{3}$                                                                                          |
|----------------------------------------------------------------------------|------------------------------------------------|---------------------------------------------------------------------|----------------------------------------------------------------------------------------------------|
| File Edit View Insert Scope Communication Tools Options Help               |                                                |                                                                     |                                                                                                    |
|                                                                            |                                                |                                                                     |                                                                                                    |
| <b>B</b> -di-Network                                                       |                                                |                                                                     |                                                                                                    |
| 且 DP-V1                                                                    |                                                |                                                                     |                                                                                                    |
| <b>E</b> Serial<br>$\mathbf{B}$ USB 1                                      | Add Channel                                    |                                                                     | $\begin{array}{c c c c c} \hline \multicolumn{1}{c }{\mathbf{0}} & \multicolumn{1}{c }{\mathbf{X}} \end{array}$ |
| □ U 1; FC-202 1.10kW (P1K1) 380V-480V                                      |                                                |                                                                     |                                                                                                    |
| <b>B</b> = Quick Menus                                                     | Drive                                          | Parameter                                                           |                                                                                                    |
| <b>Bi</b> I All Parameters                                                 | <b>Elizabeth Network</b>                       | ID<br>Name                                                          |                                                                                                    |
| <b>E</b> 0-** Operation / Display                                          | <b>B</b> DP-V1                                 | Slave Message Royd<br>882                                           |                                                                                                    |
| in- $\bigoplus$ 1-** Load and Motor                                        | <b>A</b> Serial                                | 883<br>Slave Error Count                                            |                                                                                                    |
| $(n-6)$ 2-** Brakes                                                        | 自 且 USB 1<br>1: FC-202 1.10kW (P1K1) 380V-480V | 1500<br>Operating hours                                             |                                                                                                    |
| 由 - A 3-** Reference / Ramps                                               | <b>E</b> Project                               | 1501<br><b>Running Hours</b>                                        |                                                                                                    |
| $\frac{1}{10}$ - $\frac{3}{4}$ 4-** Limits / Warnings                      |                                                | 1502<br>KWh Counter                                                 |                                                                                                    |
| in- !! 5-** Digital In/Out                                                 |                                                | Control Word<br>1600                                                |                                                                                                    |
| 10-22' 6-** Analog In/Out                                                  |                                                | Reference (Unit)<br>1601                                            |                                                                                                    |
| 1. 8-** Comm. and Options                                                  |                                                | 1602<br>Reference [%]<br>1603<br>Status Word                        |                                                                                                    |
| $\frac{1}{10}$ $\frac{1}{2}$ $\equiv$ 13-** Smart Logic                    |                                                | 1605<br>Main Actual Value [%]                                       |                                                                                                    |
| in- 2 14-** Special Functions                                              |                                                | 1609<br>Custom Readout                                              |                                                                                                    |
| 15-** Drive Information                                                    |                                                | 1610<br>Power [kW]                                                  |                                                                                                    |
| <b>B</b> 16-** Data Readouts                                               |                                                | 1611<br>Power [hp]                                                  |                                                                                                    |
| <sup>1</sup> <sup>5</sup> 18-** Info & Readouts<br>20-** Drive Closed Loop |                                                | 1612<br>Motor Voltage                                               |                                                                                                    |
| - 웹 21-** Ext. Closed Loop<br>m.                                           |                                                | 1613<br>Frequency                                                   |                                                                                                    |
| $\frac{1}{10}$ - (0) 22- <sup>**</sup> Appl. Functions                     |                                                | 1614<br>Motor current                                               |                                                                                                    |
| <b>B. 23-** Time-based Functions</b>                                       |                                                | 1615<br>Frequency [%]<br>1616<br>Torque [Nm]                        |                                                                                                    |
| (a) - (a) 24-** Appl. Functions 2                                          |                                                | 1617<br>Speed [RPM]                                                 |                                                                                                    |
| 11-12 25-** Cascade Controller                                             |                                                | Motor Thernal<br>1618                                               |                                                                                                    |
| - 29-** Water Application Functions<br>庙                                   |                                                | 1620<br>Motor Angle                                                 |                                                                                                    |
| <b>D</b> = 30-** Special Features                                          |                                                | 1622<br>Torque [%]                                                  |                                                                                                    |
| Alarms                                                                     |                                                | 1623<br>Motor Shaft Power [kW]                                      |                                                                                                    |
| -1+ Smart Logic                                                            |                                                | 1624<br>Calibrated Stator Resistance<br>1626<br>Power Filtered [kW] |                                                                                                    |
| <b>Clock Functions</b>                                                     |                                                | 1627<br>Power Filtered [hp]                                         |                                                                                                    |
| <b>H</b> Timed Actions                                                     | <sup>O</sup> PC Poling Channel                 | 1630<br>DC Link Voltage                                             |                                                                                                    |
| & Preventive Maintenance<br><b>Ez Cascade Controller</b>                   | <b>Drive Real Time Channel</b>                 | 1632<br>Brake Energy /s                                             |                                                                                                    |
| <b>A</b> Project                                                           |                                                | 1697<br><b>Realis Engrou Assesses</b>                               | 00:00:04:000<br>00:00:04:500<br>00:00:05:000                                                                    |
| New Folder 1                                                               | Polic                                          |                                                                     | <b>Units/Div</b><br>Position                                                                                    |
|                                                                            |                                                | Cancel                                                              | <b>Next</b>                                                                                                    |
|                                                                            |                                                |                                                                     |                                                                                                    |
|                                                                            |                                                |                                                                     |                                                                                                    |

Рис. 44

Для настройки ПИД-регулятора потребуется 2 канала: канал задания – **Refernce [Unit]** (рис. 44); канал обратной связи – **Feedback [Unit]** (рис. 45).

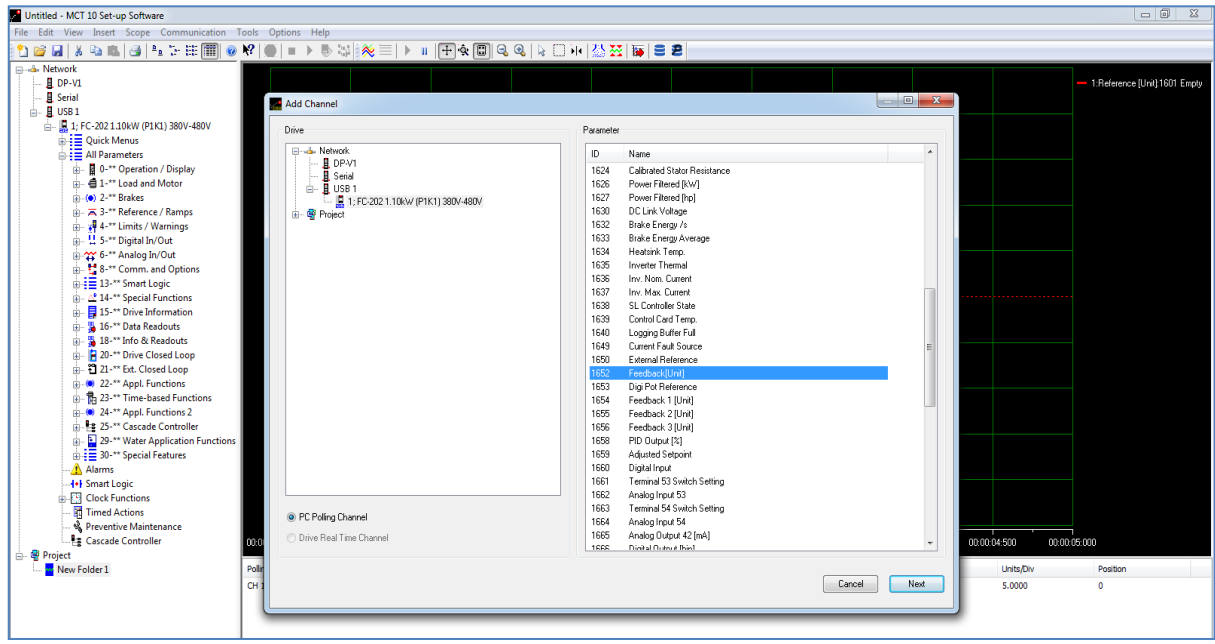

Рис. 45

После выбора канала задания нажмем **Next** и в появившемся диалоговом окне укажем масштаб для осциллографа. Это масштаб для оси *Y*, так как ось *X* – временная. Зададим масштаб 5 единиц на клетку и нажмем **OK** (рис. 46).

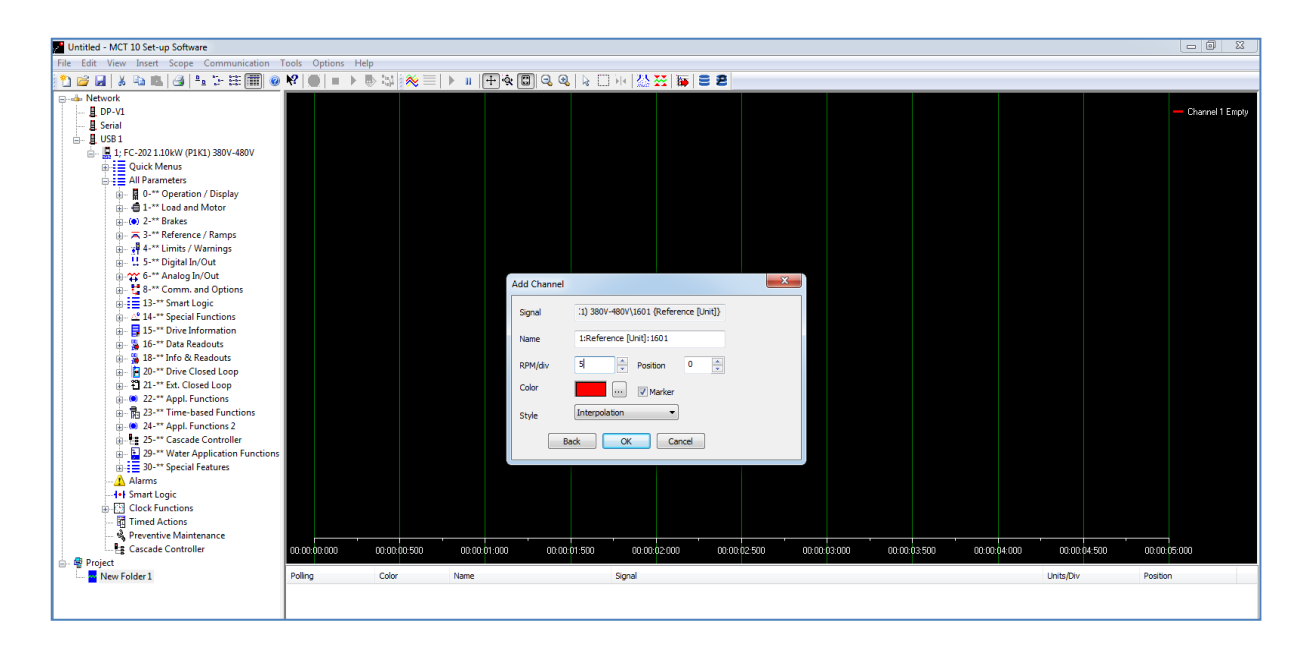

Рис. 46

Для определения пропорциональной составляющей (рис. 47):

1) присвоим параметру **20-94 PID Integral Time** максимальное значение (10 000), исключив тем самым влияние интегральной составляющей;

2) выставим в параметре **20-93 PID Proportional Gain**, отвечающем за пропорциональную составляющую, значение равное 1.

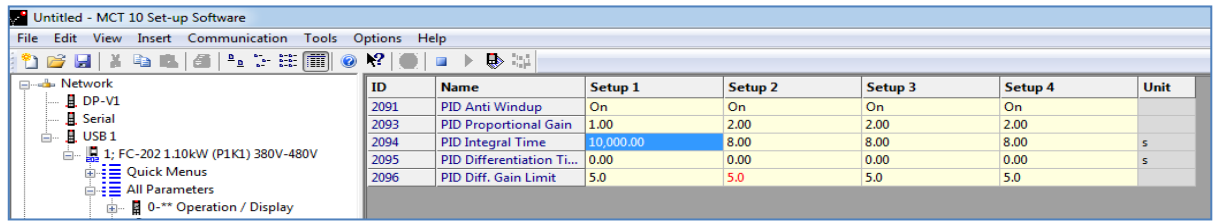

#### Рис. 47

Управление работой преобразователя частоты осуществляем с пульта управления. Запуск преобразователя частоты производим путем включения выключателя *S*1 на пульте управления. Задающее воздействие устанавливаем с помощью потенциометра *R*1 пульта управления.

Для наблюдения за состоянием регулируемой величины используем виртуальный двухканальный осциллограф. Для запуска осциллографа дважды щелкнем **New Folder 1** в левом нижнем углу экрана и нажмем кнопку  $\mathbb{R}$ , расположенную на панели инструментов программы MCT10 (рис. 48).

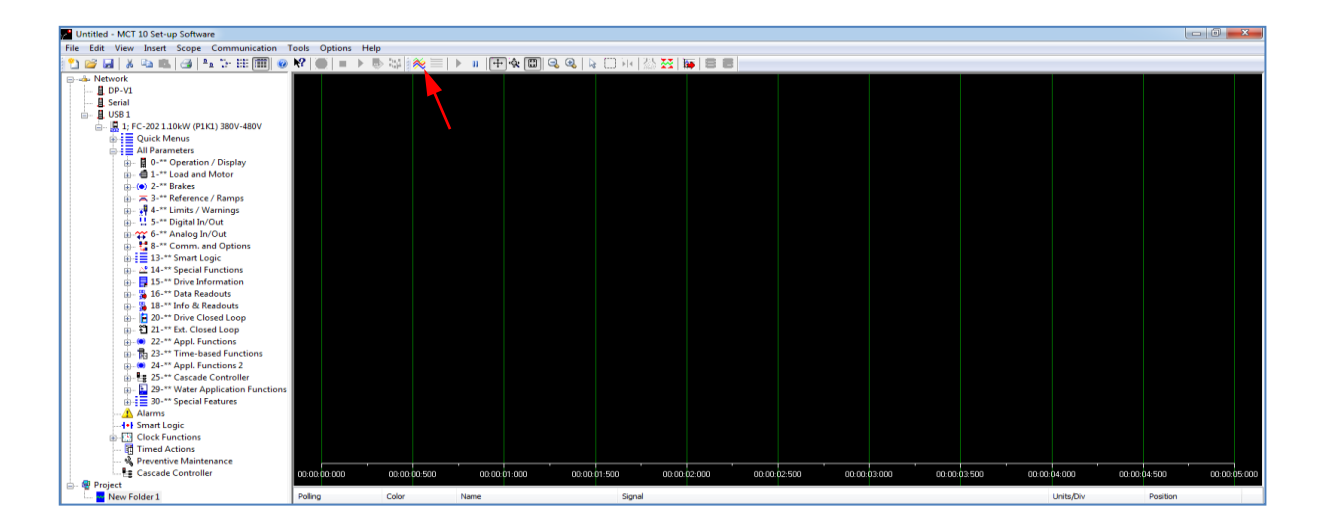

Рис. 48

Переходная характеристика при отсутствии регулирования представлена на рис. 49, где красным цветом отмечено задающее воздействие, а желтым – выходная величина.

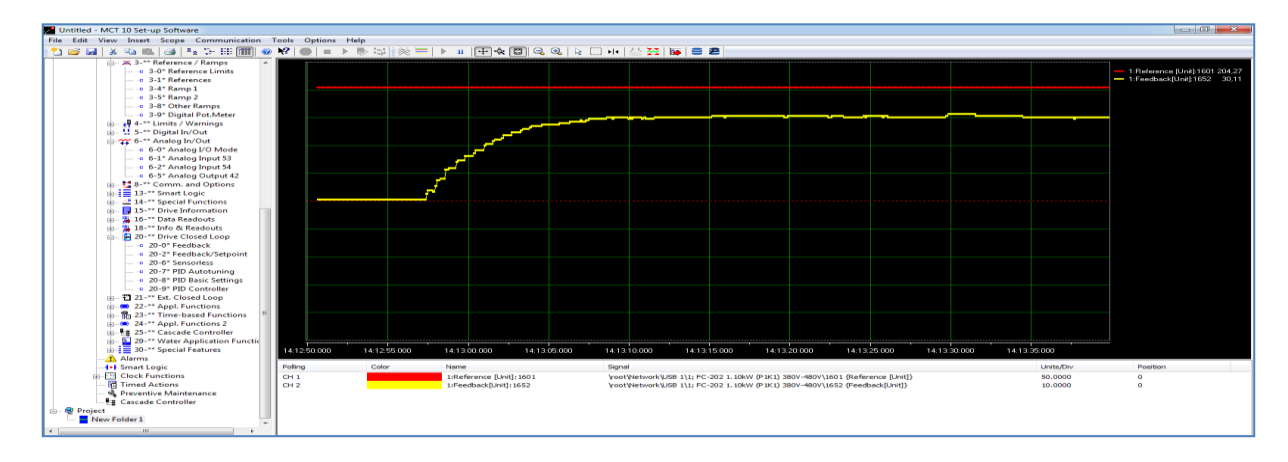

Рис. 49

Из рис. 49 видно, что переходная характеристика носит апериодический характер и имеется значительная статическая погрешность.

Обратим внимание на разность масштабов графиков по оси *Y*: для задающего воздействия он равен 50 В/деление, для выходной величины -20 В/деление.

После увеличения пропорциональной составляющей до 5 (рис. 50) график переходной характеристики будет иметь вид, показанный на рис. 51.

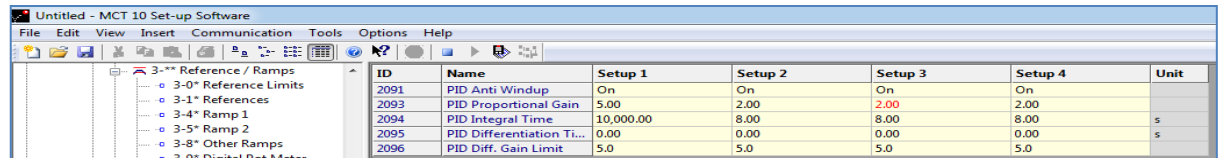

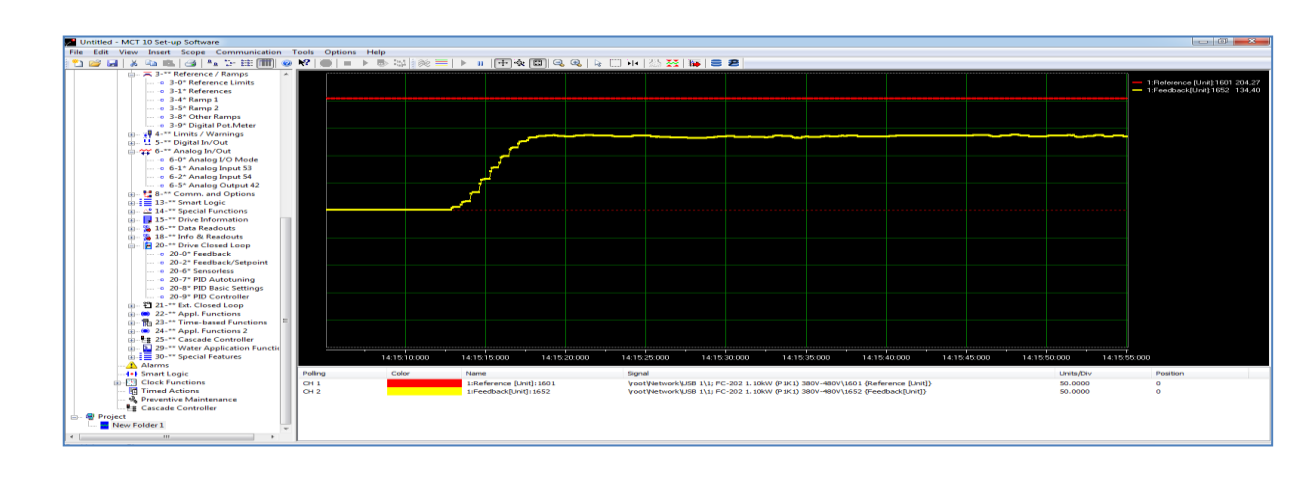

Рис. 50

Рис. 51

По сравнению с предыдущим графиком переходной характеристики (см. рис. 49) существенно уменьшилась статическая погрешность, сократилось время нарастания, однако появились автоколебания выходной величины.

При увеличении пропорциональной составляющей до 10 (рис. 52) график переходной характеристики будет иметь вид, изображенный на рис. 53.

|                             | Untitled - MCT 10 Set-up Software    |                                                        |                               |                    |                    |                    |         |      |  |  |  |  |  |  |  |  |
|-----------------------------|--------------------------------------|--------------------------------------------------------|-------------------------------|--------------------|--------------------|--------------------|---------|------|--|--|--|--|--|--|--|--|
|                             |                                      | File Edit View Insert Communication Tools Options Help |                               |                    |                    |                    |         |      |  |  |  |  |  |  |  |  |
| $\Rightarrow$ $\Rightarrow$ |                                      |                                                        |                               |                    |                    |                    |         |      |  |  |  |  |  |  |  |  |
|                             | □ A 3-** Reference / Ramps           | ID                                                     | <b>Name</b>                   | Setup <sub>1</sub> | Setup <sub>2</sub> | Setup <sub>3</sub> | Setup 4 | Unit |  |  |  |  |  |  |  |  |
|                             | $\sim$ $\cdot$ 3-0* Reference Limits | 2091                                                   | <b>PID Anti Windup</b>        | l On               | On.                | On.                | On      |      |  |  |  |  |  |  |  |  |
|                             | im a 3-1* References                 | 2093                                                   | <b>PID Proportional Gain</b>  | 10.00              | 2.00               | 2.00               | 2.00    |      |  |  |  |  |  |  |  |  |
|                             | $-$ - $-$ 3-4* Ramp $1$              | 2094                                                   | PID Integral Time             | 10,000.00          | 8.00               | 8.00               | 8.00    |      |  |  |  |  |  |  |  |  |
|                             | $-$ -a 3-5* Ramp 2                   | 2095                                                   | PID Differentiation Ti   0.00 |                    | 0.00               | 0.00               | 0.00    |      |  |  |  |  |  |  |  |  |
|                             | $ -$ 3-8* Other Ramps                | 2096                                                   | PID Diff. Gain Limit          | 5.0                | 5.0                | 5.0                | 5.0     |      |  |  |  |  |  |  |  |  |
|                             | n 3-9* Digital Pot Meter             |                                                        |                               |                    |                    |                    |         |      |  |  |  |  |  |  |  |  |

Рис. 52

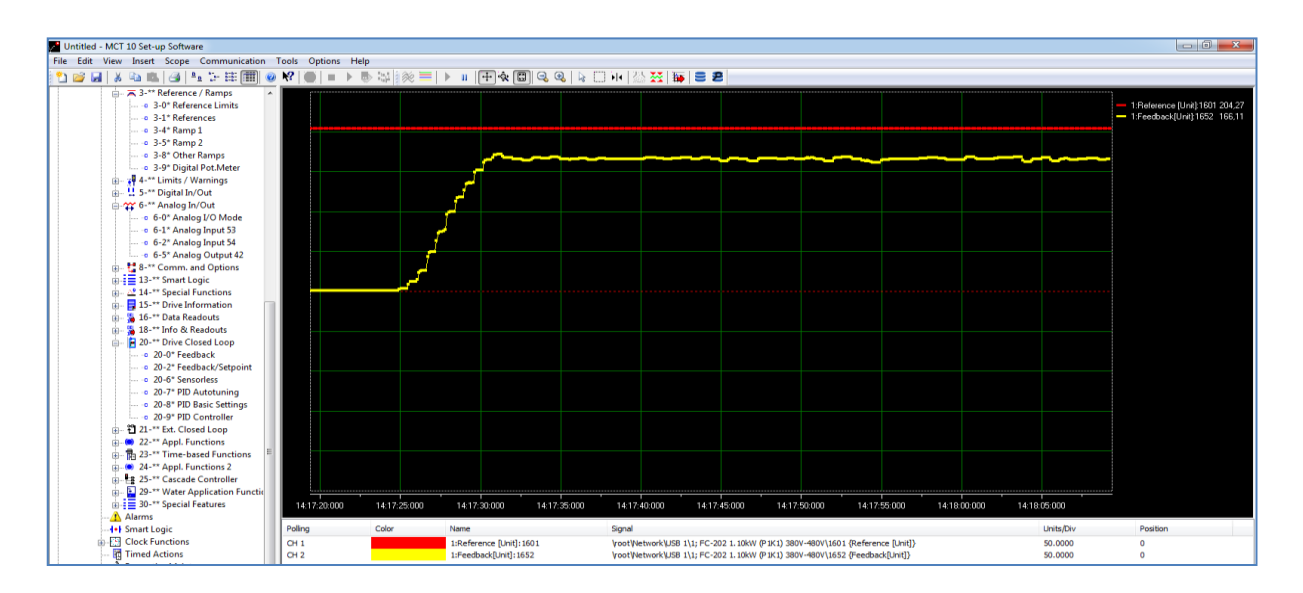

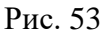

Из графика (рис. 53) видно, что появилось перерегулирование. Автоколебания увеличились по амплитуде, достаточно хорошо видны на осциллографе и имеют устойчивый характер.

При использовании только пропорциональной составляющей всегда будет возникать так называемая статическая ошибка регулирования. Это разница между задающим воздействием и реальным значением регулируемой величины.

Значение пропорциональной составляющей выберем таким, при котором автоколебаний нет (см. рис. 47) и убедимся в их отсутствии (см. рис. 49).

Для устранения статической ошибки добавим влияние интегральной составляющей: параметр **20-94 PID Integral Time** уменьшим, установим равным 10 (рис. 54) и продолжим наблюдение за состоянием регулируемой величины. В процессе наблюдения видно, что статическая ошибка уменьшается (рис. 55).

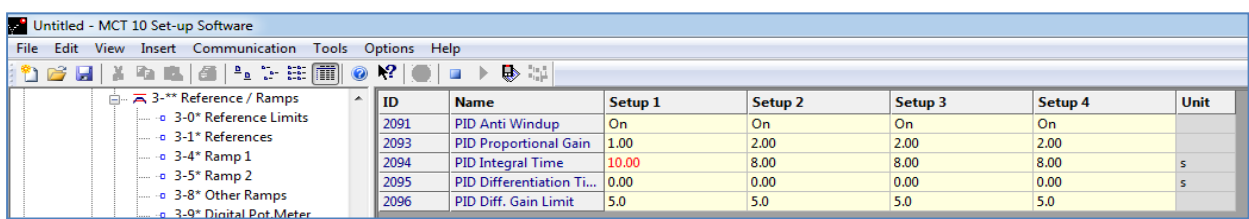

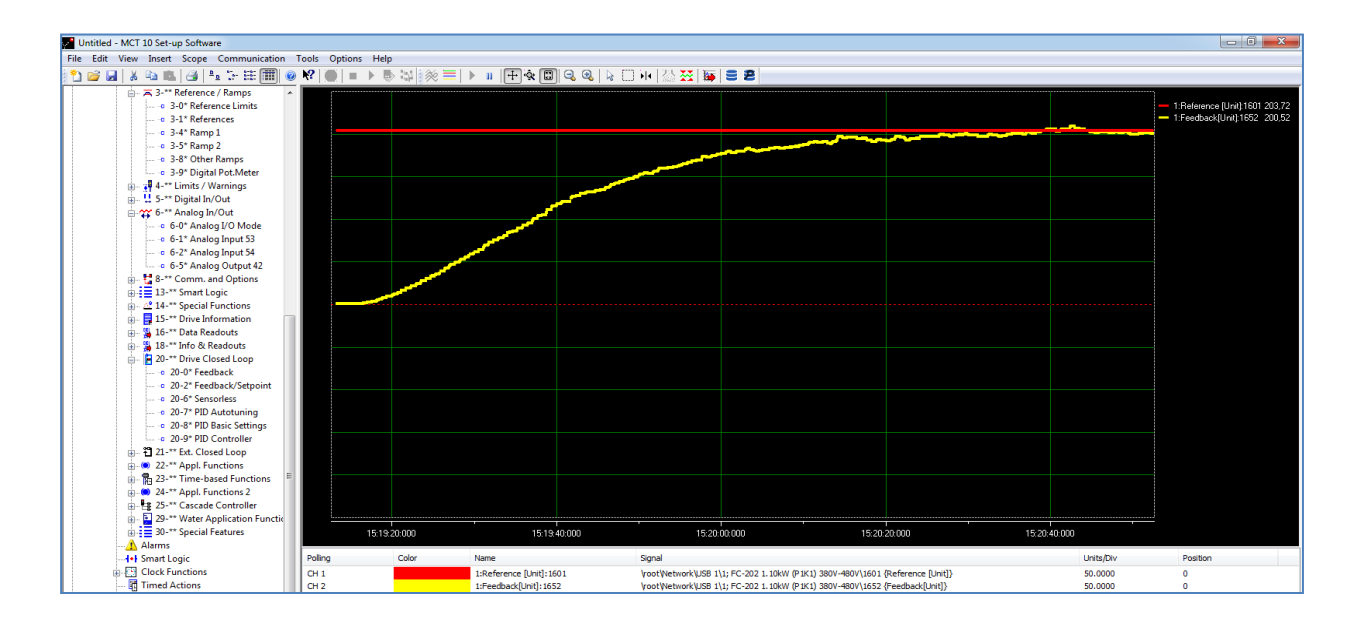

Рис. 54

Рис. 55

При увеличении влияния интегральной составляющей (уменьшении параметра **20-94 PID Integral Time** до 5 (рис. 56)) существенно сокращается время нарастания, т. е. статическая ошибка быстрее сводится к нулю (рис. 57).

| Untitled - MCT 10 Set-up Software                               |      |                             |         |                    |         |         |             |  |  |  |  |  |  |
|-----------------------------------------------------------------|------|-----------------------------|---------|--------------------|---------|---------|-------------|--|--|--|--|--|--|
| File Edit View Insert Communication Tools Options Help          |      |                             |         |                    |         |         |             |  |  |  |  |  |  |
|                                                                 |      |                             |         |                    |         |         |             |  |  |  |  |  |  |
| $\Box$ $\overline{\mathsf{A}}$ 3-** Reference / Ramps<br>$\sim$ | l ID | <b>Name</b>                 | Setup 1 | Setup <sub>2</sub> | Setup 3 | Setup 4 | <b>Unit</b> |  |  |  |  |  |  |
| a 3-0* Reference Limits                                         | 2091 | PID Anti Windup             | l On    | On                 | On.     | l On    |             |  |  |  |  |  |  |
| $\sim$ $\cdot$ 3-1* References                                  | 2093 | PID Proportional Gain 1.00  |         | 2.00               | 2.00    | 2.00    |             |  |  |  |  |  |  |
| $\cdots$ - 3-4* Ramp 1                                          | 2094 | PID Integral Time           | 15.00   | 8.00               | 8.00    | 8.00    |             |  |  |  |  |  |  |
| $- 3 - 5*$ Ramp 2                                               | 2095 | PID Differentiation Ti 0.00 |         | 0.00               | 0.00    | 0.00    |             |  |  |  |  |  |  |
| 3-8* Other Ramps                                                | 2096 | PID Diff. Gain Limit        | 5.0     | 5.0                | 5.0     | 5.0     |             |  |  |  |  |  |  |
| 3-9* Digital Pot.Meter                                          |      |                             |         |                    |         |         |             |  |  |  |  |  |  |

Рис. 56

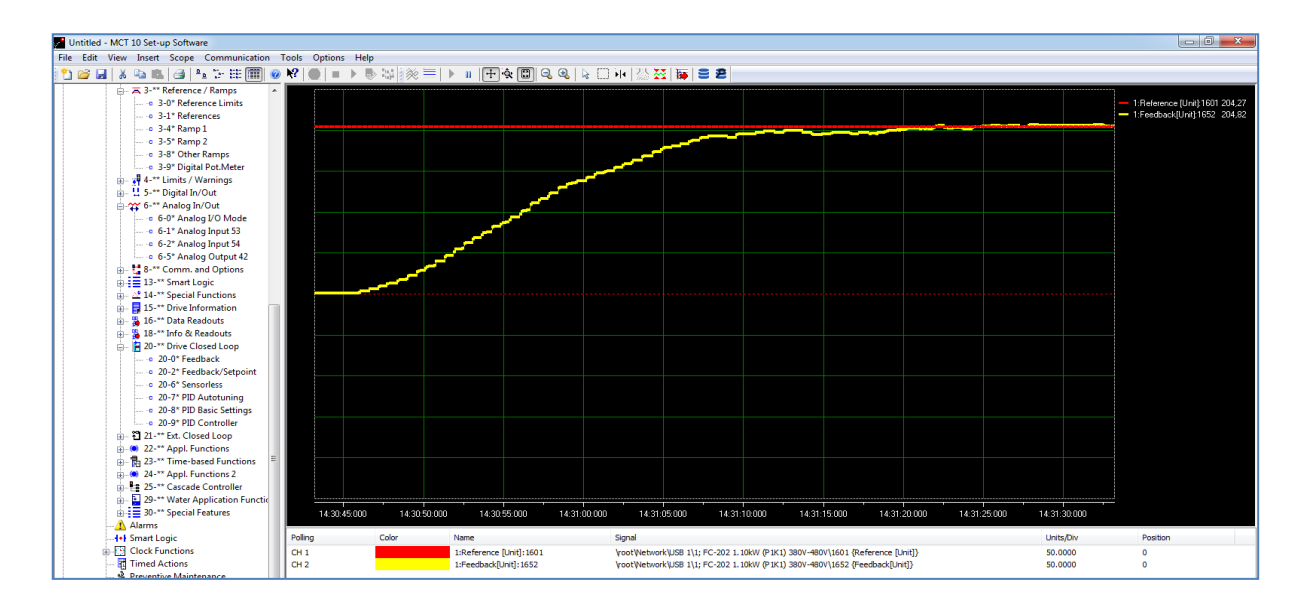

Рис. 57

При дальнейшем увеличении влияния интегральной составляющей (уменьшении параметра **20-94 PID Integral Time** до 1 (рис. 58)) в определенный момент автоколебания начинают возникать вновь (рис. 59) – это чрезмерное влияние пропорциональной составляющей.

|  |  | Untitled - MCT 10 Set-up Software                      |                          |                 |                              |         |                    |                    |         |             |
|--|--|--------------------------------------------------------|--------------------------|-----------------|------------------------------|---------|--------------------|--------------------|---------|-------------|
|  |  | File Edit View Insert Communication Tools Options Help |                          |                 |                              |         |                    |                    |         |             |
|  |  | 1065  XQ& 4 +1}BM  0K  0  ■ > D}%                      |                          |                 |                              |         |                    |                    |         |             |
|  |  | $\Box$ $\overline{A}$ 3-** Reference / Ramps           | $\overline{\phantom{a}}$ | $\mathbf{I}$ ID | <b>Name</b>                  | Setup 1 | Setup <sub>2</sub> | Setup <sub>3</sub> | Setup 4 | <b>Unit</b> |
|  |  | 3-0* Reference Limits                                  |                          | 2091            | PID Anti Windup              | l On    | 0n                 | On                 | On      |             |
|  |  | $ -$ 3-1* References                                   |                          | 2093            | <b>PID Proportional Gain</b> | 1.00    | 2.00               | 2.00               | 2.00    |             |
|  |  | $-$ -0 3-4* Ramp 1                                     |                          | 2094            | PID Integral Time            | 1.00    | 8.00               | 8.00               | 8.00    |             |
|  |  | $- 3 - 5$ * Ramp 2                                     |                          | 2095            | PID Differentiation Ti 0.00  |         | 0.00               | 0.00               | 0.00    |             |
|  |  | $\sim$ $\alpha$ 3-8* Other Ramps                       |                          | 2096            | PID Diff. Gain Limit         | 5.0     | 5.0                | 5.0                | 5.0     |             |
|  |  | 3-9* Digital Pot.Meter                                 |                          |                 |                              |         |                    |                    |         |             |
|  |  | $\frac{1}{10}$ - $\sqrt{4}$ 4-** Limits / Warnings     |                          |                 |                              |         |                    |                    |         |             |
|  |  | The company of the company of                          |                          |                 |                              |         |                    |                    |         |             |

Рис. 58

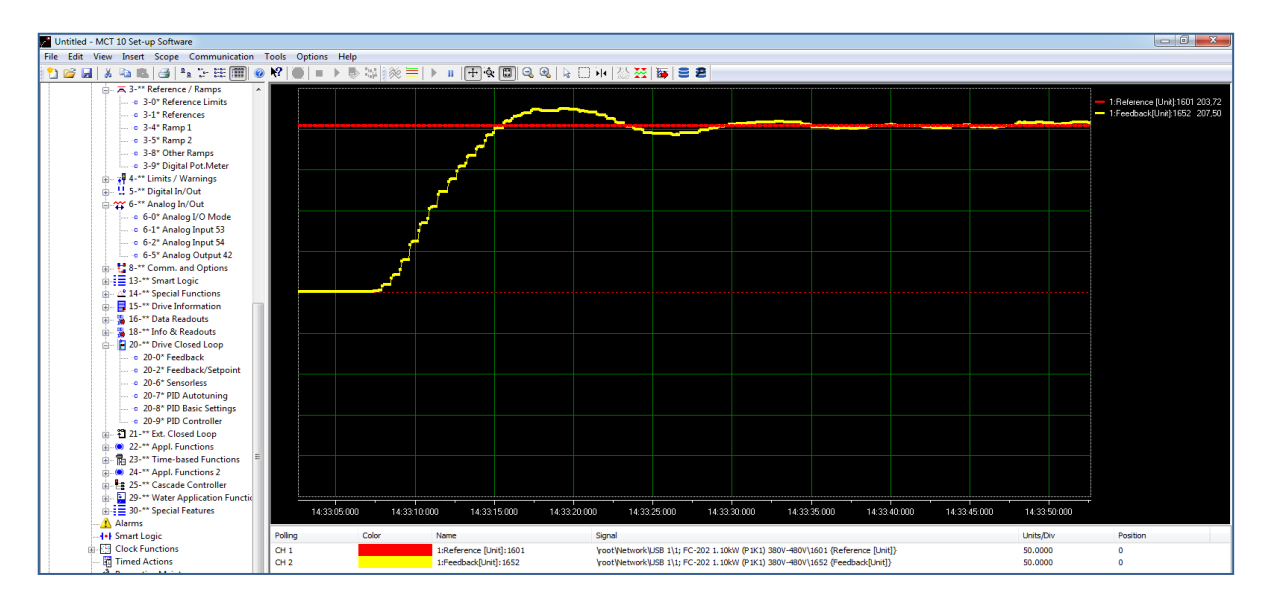

Рис. 59

Если и далее продолжать увеличение влияния интегральной составляющей (уменьшение параметра **20-94 PID Integral Time** до 0,1 (рис. 60)), то в определенный момент автоколебания становятся незатухающими (рис. 61).

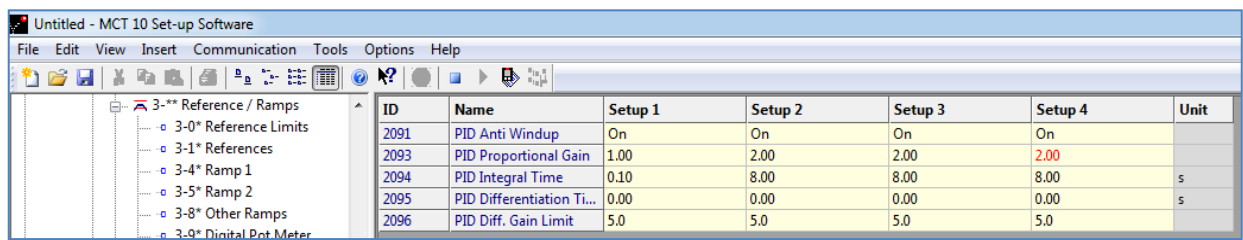

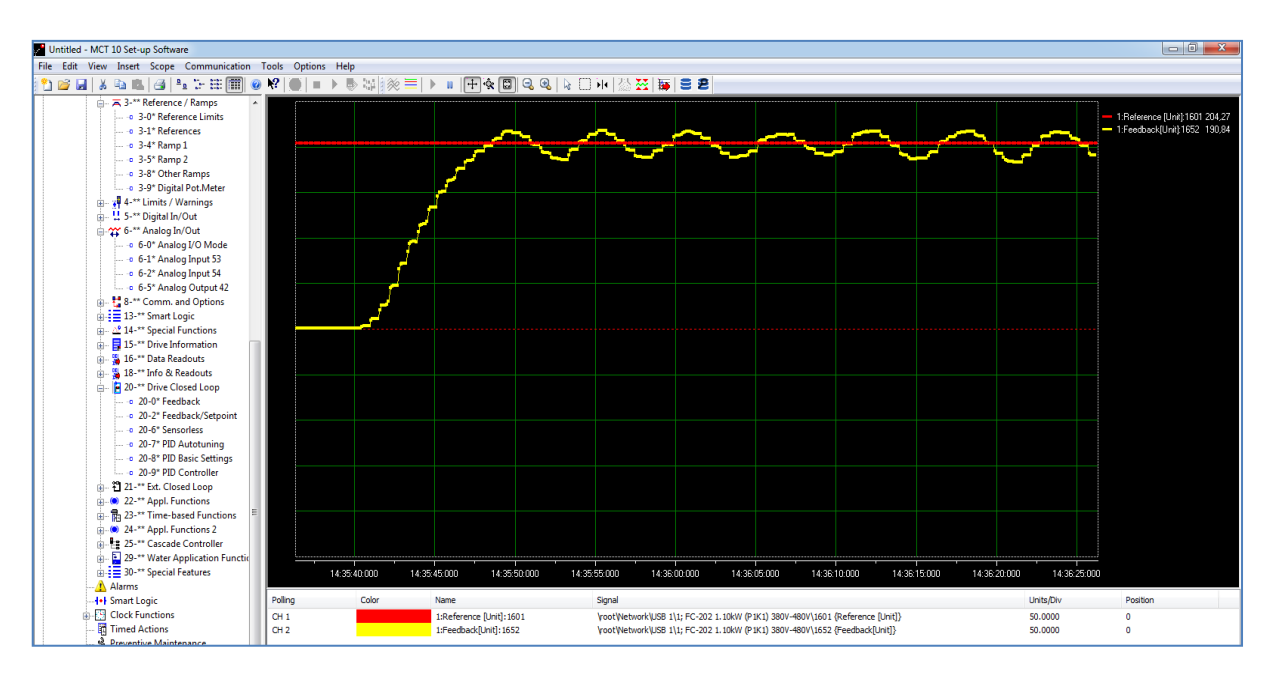

Рис. 60

Рис. 61

Для устранения колебаний уменьшим пропорциональную составляющую (рис. 62) и вернемся к наблюдению за состоянием регулируемой величины. Из графика переходной характеристики видно (рис. 63), что колебания существенно уменьшились и стали затухающими.

| Untitled - MCT 10 Set-up Software                            |           |                              |                |                    |                    |           |      |  |  |  |  |  |  |  |
|--------------------------------------------------------------|-----------|------------------------------|----------------|--------------------|--------------------|-----------|------|--|--|--|--|--|--|--|
| File Edit View Insert Communication<br>Tools<br>Options Help |           |                              |                |                    |                    |           |      |  |  |  |  |  |  |  |
| }?}GH XQL d {L}};HMOY O   → D}!                              |           |                              |                |                    |                    |           |      |  |  |  |  |  |  |  |
| $\overline{a}$ $\overline{a}$ 3-** Reference / Ramps<br>A.   | <b>ID</b> | <b>Name</b>                  | Setup 1        | Setup <sub>2</sub> | Setup <sub>3</sub> | Setup 4   | Unit |  |  |  |  |  |  |  |
| $\sim$ $\cdot$ 3-0* Reference Limits                         | 2091      | PID Anti Windup              | l On           | On                 | 0 <sub>n</sub>     | <b>On</b> |      |  |  |  |  |  |  |  |
| $\frac{1}{2}$ - $\alpha$ 3-1* References                     | 2093      | <b>PID Proportional Gain</b> | $ 0.10\rangle$ | 2.00               | 2.00               | 2.00      |      |  |  |  |  |  |  |  |
| $\sim a$ 3-4* Ramp 1                                         | 2094      | PID Integral Time            | 0.10           | 8.00               | 8.00               | 8.00      |      |  |  |  |  |  |  |  |
| $-$ a 3-5* Ramp 2                                            | 2095      | PID Differentiation Ti 0.00  |                | 0.00               | 0.00               | 0.00      |      |  |  |  |  |  |  |  |
| 3-8* Other Ramps                                             | 2096      | PID Diff. Gain Limit         | 5.0            | 5.0                | 5.0                | 5.0       |      |  |  |  |  |  |  |  |
| a 3-9* Digital Pot.Meter                                     |           |                              |                |                    |                    |           |      |  |  |  |  |  |  |  |

Рис. 62

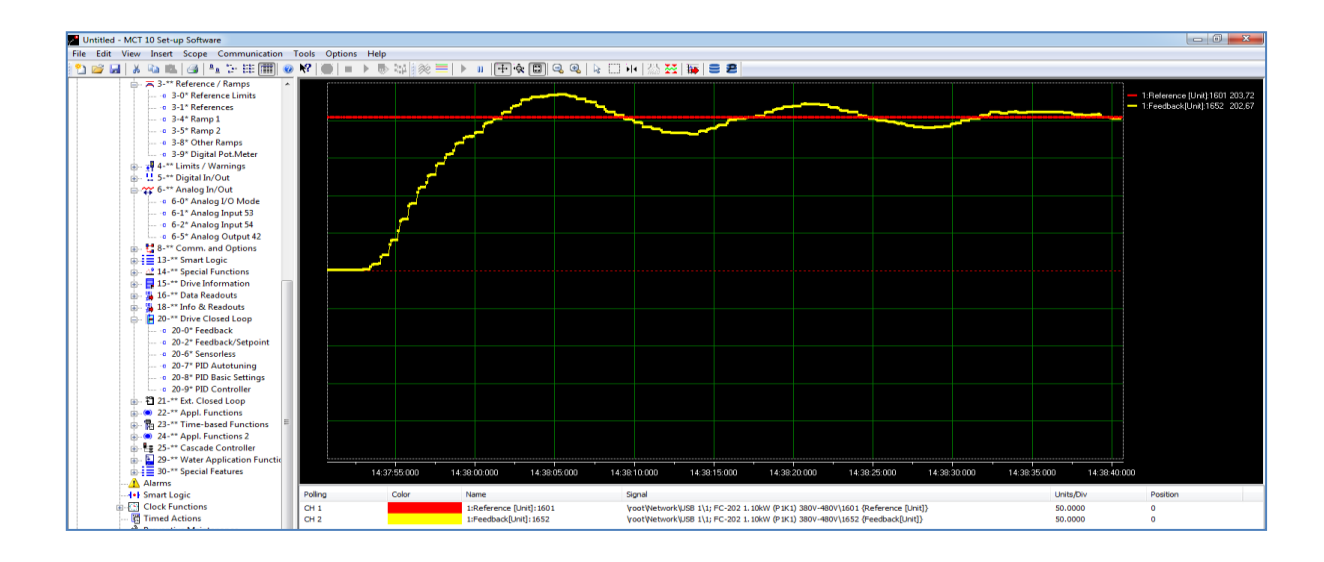

Рис. 63

Будем уменьшать пропорциональную составляющую (рис. 64) до тех пор, пока колебания не исчезнут.

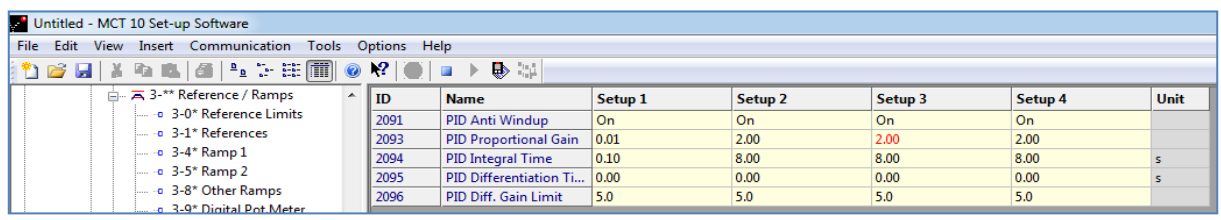

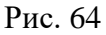

Путем поочередного изменения интегральной и пропорциональной составляющих добьемся минимально возможного времени нарастания при отсутствии колебаний (рис. 65).

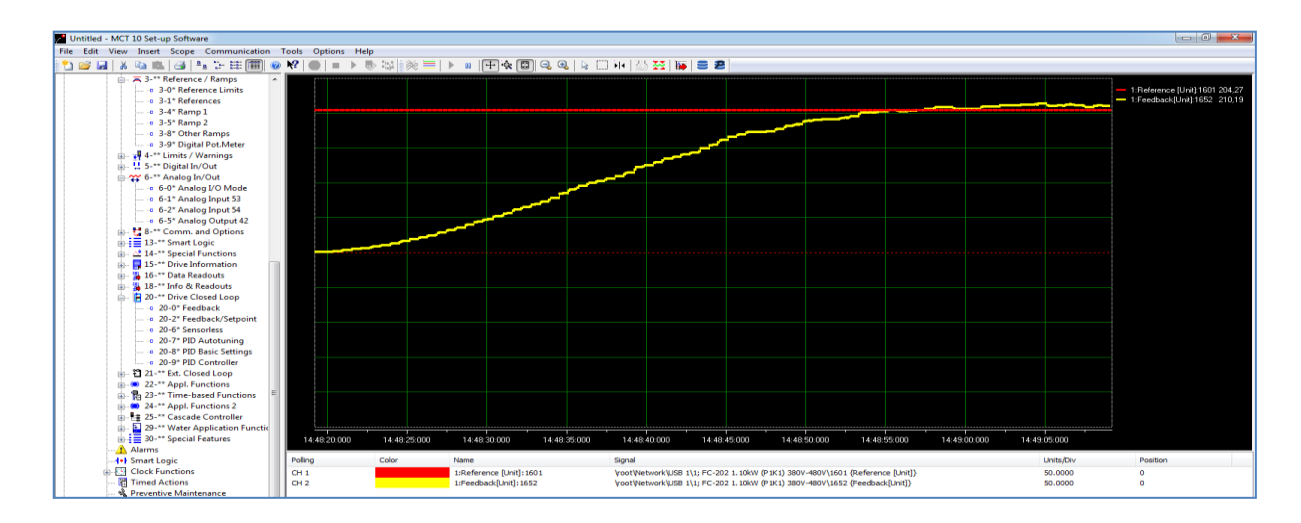

Для проверки точности настройки посмотрим, как ведет себя система при наличии возмущающих воздействий: переведем рычаг управления жалюзи в положение **Макс** (см. рис. 31), что соответствует увеличенному расходу воздуха. При этом происходит падение давления в вентиляционном канале, однако через некоторое время система компенсирует это падение за счет увеличения оборотов двигателя вентилятора (рис. 66).

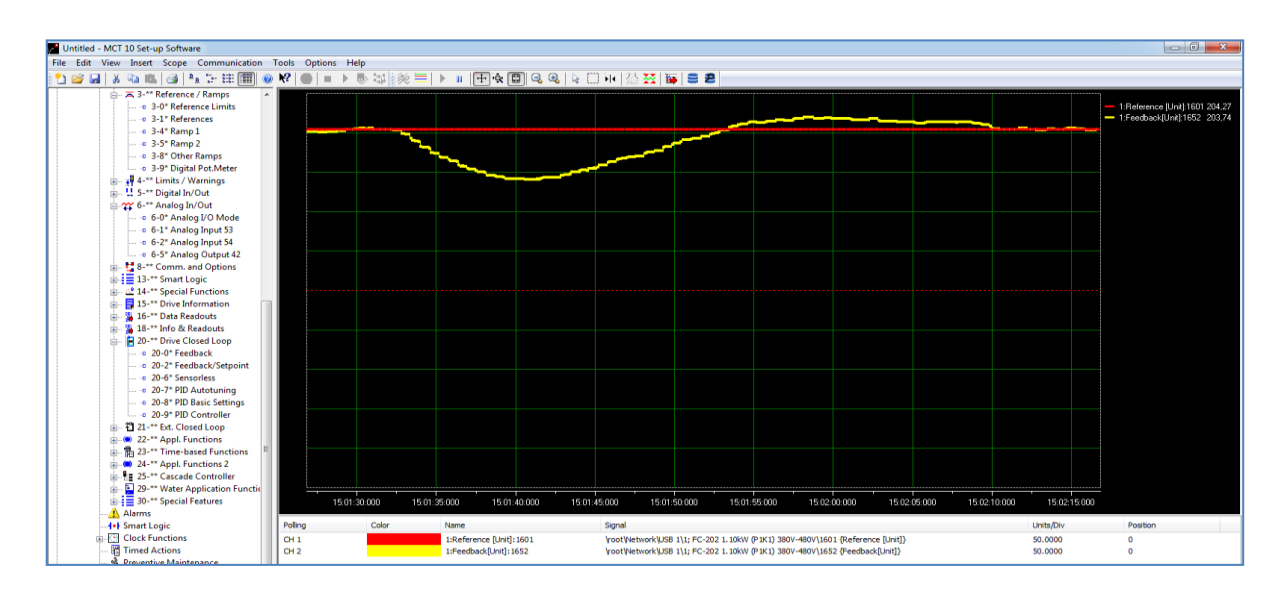

Рис. 66

При переводе рычага управления жалюзи в положение **Мин** (рис. 67) расход воздуха уменьшается, а давление в вентиляционном канале повышается. Однако через некоторое время система компенсирует это повышение за счет уменьшения оборотов двигателя вентилятора (рис. 68).

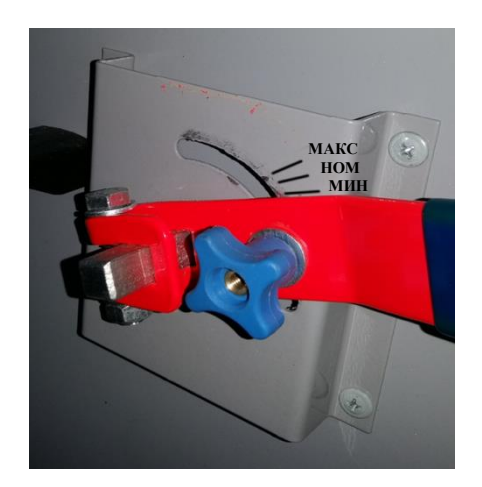

Рис. 67

При изменении возмущающего воздействия присутствует некоторое перерегулирование (рис. 66 и 68), что характерно для всех ПИД-регуляторов.

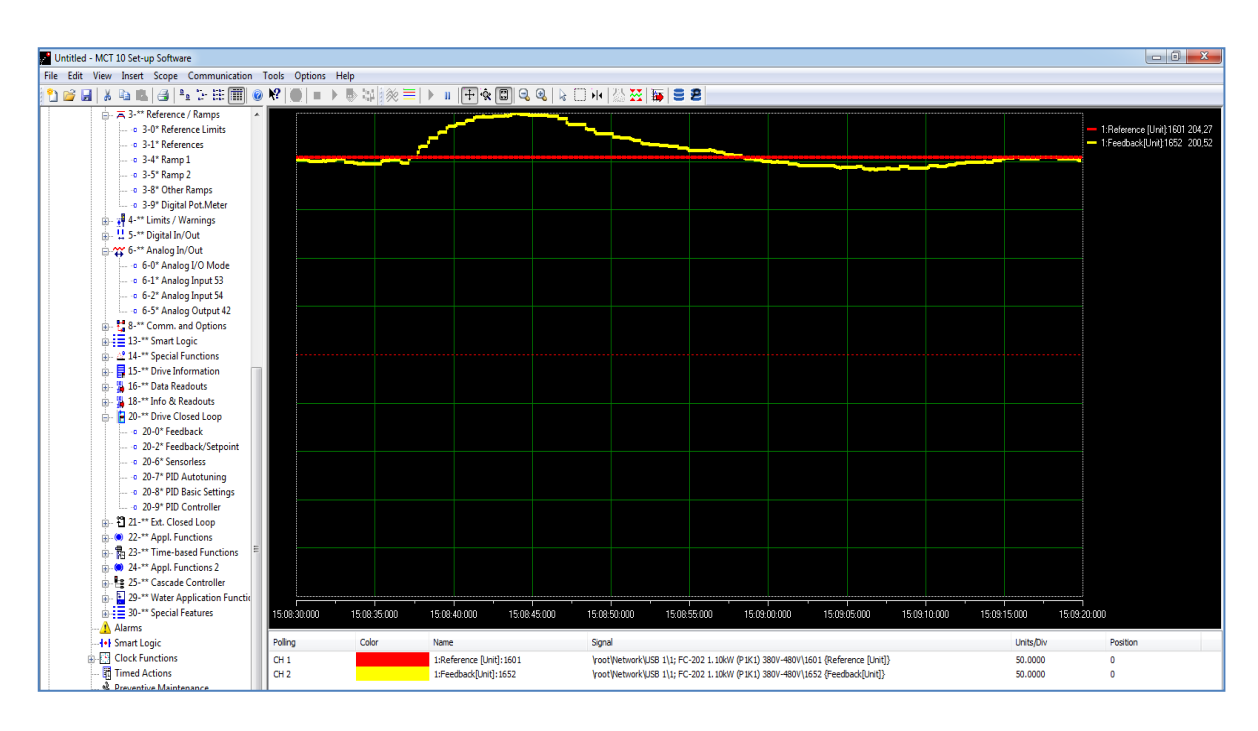

Рис. 68

### **Требования к оформлению отчета по лабораторной работе**

Отчет оформляется обучающимся индивидуально и должен содержать:

– номер и тему лабораторной работы;

– цель и задачи работы;

– структурную схему лабораторного стенда;

– графики ЛЧХ и временных характеристик;

– расчет времени нарастания, регулирования и перерегулирования по графикам переходных характеристик;

– выводы.

#### **Контрольные вопросы**

1. Расскажите о назначении ПИД-регулятора и принципе его работы.

2. Укажите особенности переходного процесса в контуре с П-регулятором, И-регулятором и ПИ-регулятором.

3. Перечислите недостатки П-регулятора.

4. Объясните, как устранить статическую ошибку при постоянном задающем воздействии.

# НАСТРОЙКА СИСТЕМЫ СТАБИЛИЗАЦИИ ЧАСТОТЫ СИНХРОННОГО ГЕНЕРАТОРА НА ОПТИМУМ ПО МОДУЛЮ

Цель работы: приобретение практических навыков по синтезу регулятора для настройки системы стабилизации частоты синхронного генератора, приводимого во вращение от двигателя постоянного тока с полюсным управлением, на оптимум по модулю.

#### Описание структурной схемы

Синхронный генератор (СГ) приводится во вращение от двигателя постоянного тока. Поскольку частота  $f$  выходного напряжения СГ прямо пропорциональна скорости  $\omega$  вращения его ротора, то задача ее стабилизации сводится к стабилизации скорости вращения ДПТ путем подачи на его обмотку возбуждения выходного напряжения и широтно-импульсного преобразователя, входящего в состав усилителя статического преобразователя (УСП). Управление ШИП производится выходным напряжением измерительного усилителя  $u_{\text{HV}}$ , осуществляющего преобразование частоты в напряжение.

ССДМ системы стабилизации частоты синхронного генератора (ССЧСГ) представлена на рис. 69.

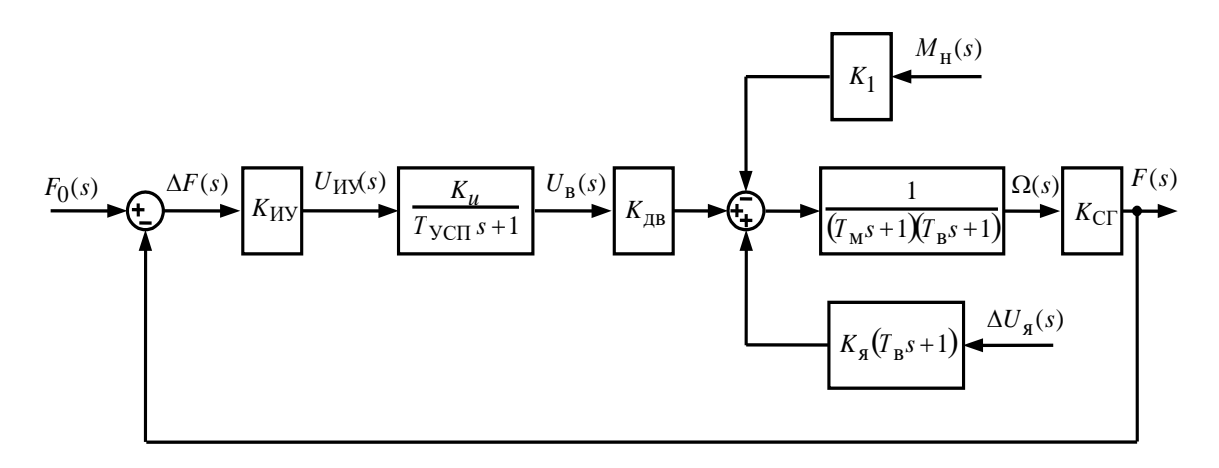

Рис. 69

Задающим воздействием является номинальное значение частоты  $f_0$ , выходной координатой – фактическая частота синхронного генератора  $f_{\text{CT}}$ , а возмущающими воздействиями - отклонение напряжения на якоре  $\Delta U_{\sigma}$ и момент нагрузки  $M_{\rm H}$ . Отклонение частоты от номинального значения  $\Delta f = f_0 - f_{\text{CT}}$  является ошибкой системы.

### Задание на лабораторную работу

1. Синтезируйте регулятор частоты (РЧ), обеспечивающий настройку ССЧСГ на ОМ.

2. Проведите моделирование ССЧСГ с PЧ в системе Simulink.

3. Постройте графики переходных характеристик:

- по задающему воздействию  $f_0$ ;

- по моменту сопротивления нагрузки  $M_{\rm H}$ ;

- по ступенчато изменяющемуся напряжению на якоре  $\Delta U_{\rm g} = 2 \,\rm B$ ;

- по линейно возрастающему напряжению на якоре  $\Delta U_g = 2$  B/c.

4. Выполните анализ графиков переходных характеристик и оцените установившиеся ошибки системы.

5. Постройте графики ЛЧХ разомкнутой ССЧСГ в программе МАТLAB.

6. Проведите анализ ЛЧХ и оцените устойчивость ССЧСГ с определением запасов устойчивости по фазе и амплитуде.

Исходные данные приведены в табл. 6.

Таблица 6

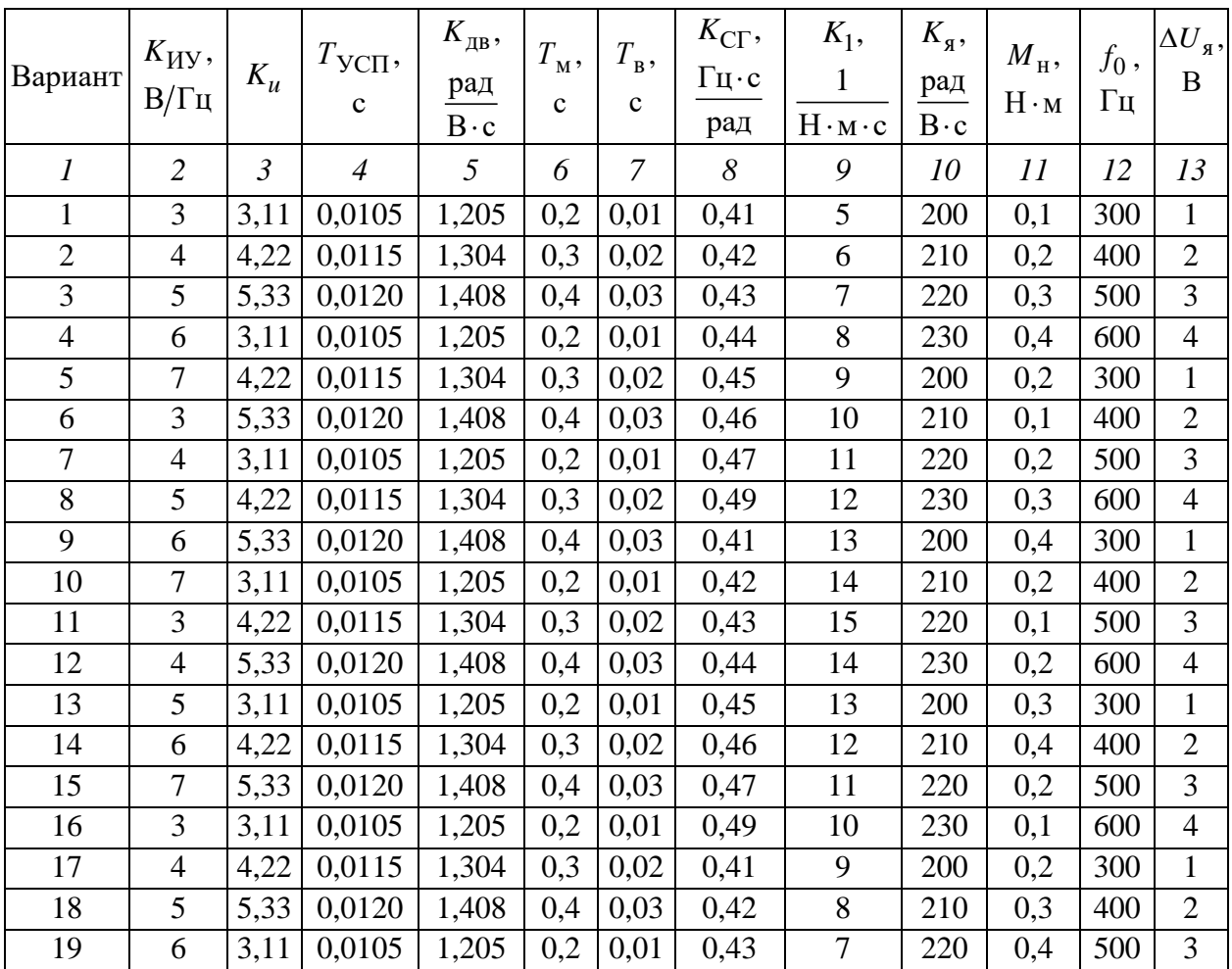

### Окончание табл. 6

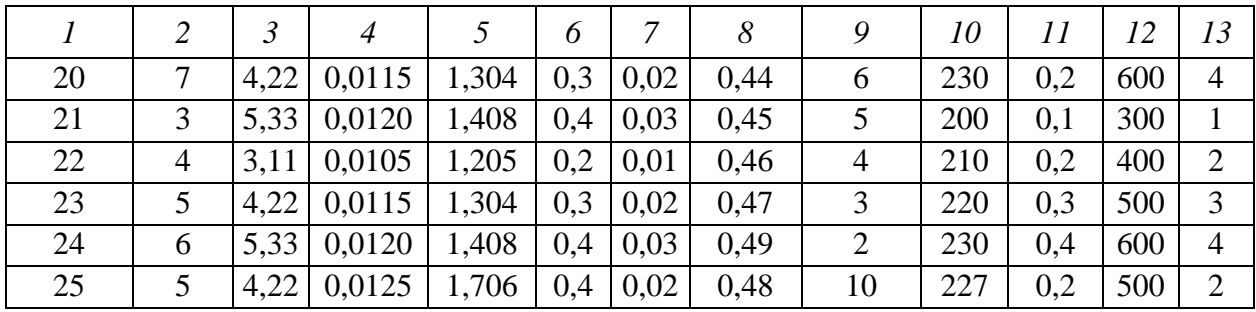

#### Методические указания по выполнению лабораторной работы

Рассмотрим выполнение лабораторной работы на конкретном примере:  $K_{\text{HV}} = 5 \text{ B}/\Gamma \text{H}$ ;  $K_u = 4,22$ ;  $T_{\text{VCI}} = 0.0125 \text{ c}$ ;  $T_{\text{M}} = 0.4 \text{ c}$ ;  $M_{\text{H}} = 0.2 \text{ H} \cdot \text{m}$ ;  $K_{\text{IB}}=1,706 \text{ paJ/(B·c)}$ ;  $K_{\text{CT}}=0,48 (\text{Tu·c})/ \text{paJ}$ ;  $K_1=10 \frac{1}{(\text{H·M·c})}$ ;  $\Delta U_s=2 \text{B}$ ;  $K_{\rm g}$  = 227 pag/(B·c);  $f_0$  = 500  $\Gamma$ u.

## Синтез РЧ для настройки ССЧСГ на ОМ

# Определение структуры РЧ

Рассчитаем передаточную функцию разомкнутой ССЧСГ с учётом включенного последовательно с усилителем РЧ и сопоставим полученное выражение с известной передаточной функцией контура, настроенного на  $OM$ 

Передаточная функция разомкнутой ССЧСГ с РЧ

$$
W(s) = \frac{F(s)}{\Delta F(s)} = W_{\rm I}(s)W_{\rm II}(s) = W_{\rm PU}(s)\frac{K_{\rm HV}K_uK_{\rm AB}K_{\rm CT}}{(T_{\rm YCTs}+1)(T_{\rm M}s+1)(T_{\rm B}s+1)}.\tag{4}
$$

Передаточная функция контура, настроенного на ОМ,

$$
W(s) = \frac{1}{2T_{\Sigma}s(T_{\Sigma}s + 1)},
$$

где  $T_{\Sigma} = T_{\text{VCH}} + T_{\text{R}} -$ суммарная малая постоянная времени.

Приравняем передаточную функцию разомкнутой ССЧСГ с учётом последовательно включенного с усилителем РЧ к передаточной функции контура, настроенного на ОМ:

$$
W_{\rm PU}(s) \frac{K_{\rm HV} K_{\rm u} K_{\rm ZB} K_{\rm CT}}{(T_{\rm YCT} s + 1)(T_{\rm M} s + 1)(T_{\rm B} s + 1)} = \frac{1}{2T_{\Sigma} s (T_{\Sigma} s + 1)}.
$$

Найдем передаточную функцию РЧ:

$$
W_{\rm PU}(s) = \frac{T_{\rm M}s + 1}{2K_{\rm HY}K_uK_{\rm AB}K_{\rm CT}T_{\Sigma}s}.
$$

Полученное выражение по своей структуре является передаточной функцией ПИ-регулятора

$$
W_{\rm PU}(s) = \frac{K_{\rm PU}(T_{\rm PU}s + 1)}{T_{\rm PU}s} = \frac{K_{\rm PU}T_{\rm PU}s + K_{\rm PU}}{T_{\rm PU}s}.
$$

*Расчет коэффициентов ПИ-регулятора*

Коэффициенты ПИ-регулятора вычисляются по формулам:

$$
K_{\rm PU}(s) = \frac{T_{\rm M}}{2K_{\rm HV}K_uK_{\rm AB}K_{\rm CT}T_{\Sigma}} = \frac{0.4}{2 \cdot 5 \cdot 4.22 \cdot 1.706 \cdot 0.48(0.0125 + 0.02)} = 0.356 \, ;
$$
  

$$
T_{\rm PU} = T_{\rm M} = 0.4c.
$$

Подставив в формулу передаточной функции ПИ-регулятора численные значения, получим выражение передаточной функции РЧ для моделирования в системе MATLAB Simulink:

$$
W_{\rm PU}(s) = \frac{K_{\rm PU}(T_{\rm PU}s + 1)}{T_{\rm PU}s} = \frac{0,356 \cdot (0,4s + 1)}{0,4s} = \frac{0,4s + 1}{1,123s}.
$$

# **Моделирование ССЧСГ с РЧ в системе MATLAB Simulink**

Simulink-модель ССЧСГ с РЧ представлена на рис. 70.

![](_page_63_Figure_12.jpeg)

Рис. 70

### **Построение и анализ переходных характеристик. Оценка установившихся ошибок системы**

В MATLAB Simulink для построения переходной характеристики КС по задающему воздействию 0 *f* в блоке **Step** зададим входное воздействие *f*<sup>0</sup> 500 Гц, а в блоках **Step 1** и **Step 2** – значения момента нагрузки *М*<sup>н</sup> и изменения напряжения на якоре  $\Delta U_{\bf g}$  равными нулю. Соответствующая переходная характеристика изображена на рис. 71.

![](_page_64_Figure_2.jpeg)

Рис. 71

По графику переходной характеристики КС по задающему воздействию  $f_0$  (рис. 71) определим максимальное значение частоты СГ  $f_{\text{max}} = 523$  Гц и установившееся –  $f_{\text{ver}} = 500$  Гц.

По этим данным рассчитаем перерегулирование:

$$
\sigma = \frac{f_{\text{max}} - f_{\text{ycr}}}{f_{\text{ycr}}} \cdot 100\% = \frac{523 - 500}{500} \cdot 100\% = 4,6\% \,. \tag{5}
$$

Время нарастания определим в первой точке пересечения графика переходной функции и установившегося значения:  $t_{\rm H}^{\rm KC} =$  $t_{\rm H}^{\rm NCL}$  = 0,14 c.

Проверим соответствие полученного значения требованиям настройки на ОМ путем сравнения его с расчетным значением:

$$
t_{\rm H}^{\rm KC} \cong 4.7T_{\Sigma} = 4.7 \cdot 0.0325 = 0.15
$$
 c.

Для построения переходной характеристики по моменту нагрузки *М*<sup>н</sup> в блоках **Step** и **Step 2** установим нулевые значения, а в блоке **Step 1** –  $M_{\text{H}} = 0.2 \text{H} \cdot \text{m}$ . Полученная переходная характеристика представлена на рис. 72.

![](_page_65_Figure_1.jpeg)

![](_page_65_Figure_2.jpeg)

Из графика переходной характеристики КС по моменту нагрузки *М*<sup>н</sup> (рис. 72) видно, что при воздействии неизменного по величине момента нагрузки  $M_{\text{H}}$  моментная составляющая ошибки  $\Delta f_{\text{CT}}^{M}$  примерно через 2,5 с становится равной нулю, что обусловлено наличием в структуре регулятора частоты интегральной составляющей.

Для построения переходной характеристики при отработке ступенчатого изменения напряжения на якоре (рис. 73) в блоке **Step2** установим  $\Delta U_{\rm g} = 2$  В, а в блоках **Step** и **Step1** – нулевые значения.

![](_page_65_Figure_5.jpeg)

Рис. 73

 $M<sub>3</sub>$ переходной характеристики КС При графика отработке ступенчатого изменения напряжения на якоре  $\Delta U_{\rm g}$  (рис. 73) видно, что составляющая ошибки примерно через 2,5 с становится равной нулю. Это обусловлено наличием в структуре РЧ интегральной составляющей.

Для построения переходной характеристики при отработке линейно возрастающего напряжения на якоре (рис. 74) линейно возрастающее воздействие смоделируем при помощи блока Ramp, находящегося в библиотеке блоков **Sources**, в диалоговом окне которого установим значение  $\Delta U_{\rm g} = 2$  B/c.

![](_page_66_Figure_2.jpeg)

![](_page_66_Figure_3.jpeg)

При воздействии на систему линейно возрастающего напряжения на якоре  $\Delta U_{\rm g}$  (рис. 74) появляется ошибка регулирования  $\Delta f_{\rm CT}^{\Delta u} = 14,16$  Гц. Расчет установившейся ошибки производится по формуле:

$$
\Delta f_{\text{CT}}^{\Delta u} = \lim_{s \to 0} s \cdot \Phi_{\Delta f}^{\Delta u}(s) \cdot \frac{\Delta U_{\text{A}}}{s^2} =
$$
  
\n
$$
= \lim_{s \to 0} s \cdot \frac{2T_{\Sigma} K_{\text{A}} K_{\text{CT}} (T_{\text{YCTI}} s + 1)(T_{\text{B}} s + 1) s}{2T_{\Sigma} (T_{\text{YCTI}} s + 1)(T_{\text{M}} s + 1)(T_{\text{B}} s + 1) s + (T_{\text{M}} s + 1)} \cdot \frac{\Delta U_{\text{A}}}{s^2} =
$$
  
\n
$$
= \lim_{s \to 0} \frac{2T_{\Sigma} K_{\text{A}} K_{\text{CT}} (T_{\text{YCTI}} s + 1)(T_{\text{B}} s + 1) s}{2T_{\Sigma} (T_{\text{YCTI}} s + 1)(T_{\text{M}} s + 1)(T_{\text{B}} s + 1) s + (T_{\text{M}} s + 1)} \cdot \frac{\Delta U_{\text{A}}}{s} =
$$
  
\n
$$
= -2 \cdot T_{\Sigma} \cdot K_{\text{A}} \cdot K_{\text{CT}} \cdot \Delta U_{\text{A}} = -2 \cdot 0.0325 \cdot 227 \cdot 0.48 \cdot 2 = -14.16 \text{ T} \text{U}
$$

где  $\Phi_{\Lambda f}^{\Delta u}(s)$  – передаточная функция замкнутой ССЧСГ по ошибке  $\Delta F(s)$ относительно возмущающего воздействия  $\Delta U_{\mathfrak{g}}(s)$  с учетом РЧ

$$
W_{\rm PU}(s) = \frac{T_{\rm M}s + 1}{2K_{\rm HV}K_uK_{\rm AB}K_{\rm CT}T_{\Sigma}s}
$$

вычисляется по формуле

$$
\Phi_{\Delta f}^{\Delta u}(s) = \frac{\Delta F(s)}{\Delta U_{\mathfrak{A}}(s)} = -\Phi_{\Delta u}(s) = -\frac{F(s)}{\Delta U_{\mathfrak{A}}(s)} = -\frac{W_{u}(s)W_{\Pi}(s)}{1+W(s)} =
$$
\n
$$
= -\frac{K_{\mathfrak{A}}K_{\text{cr}}(T_{\mathfrak{B}}s+1)}{(T_{\mathfrak{M}}s+1)(T_{\mathfrak{B}}s+1)}
$$
\n
$$
= -\frac{(T_{\mathfrak{M}}s+1)(T_{\mathfrak{B}}K_{\text{dr}}K_{\text{dr}}K_{\text{dr}}K_{\text{dr}}K_{\text{dr}}}{2K_{\text{HV}}K_{u}K_{\mathfrak{A}}K_{\text{cr}}T_{\Sigma}s(T_{\mathfrak{Y}\text{C}\text{H}}s+1)(T_{\mathfrak{B}}s+1)(T_{\mathfrak{B}}s+1)}
$$
\n
$$
= -\frac{2T_{\Sigma}K_{\mathfrak{A}}K_{\text{cr}}(T_{\mathfrak{Y}\text{C}\text{H}}s+1)(T_{\mathfrak{B}}s+1)s}{2T_{\Sigma}(T_{\mathfrak{Y}\text{C}\text{H}}s+1)(T_{\mathfrak{B}}s+1)(T_{\mathfrak{B}}s+1)s + (T_{\mathfrak{M}}s+1)}.
$$

### Построение ЛЧХ разомкнутой ССЧСГ

Для построения ЛЧХ вычислим передаточную функцию разомкнутой ССЧСГ с учётом РЧ:

$$
W(s) = W_{\text{PU}}(s) \frac{K_{\text{HV}} K_{\mu} K_{\text{LB}} K_{\text{CT}}}{(T_{\text{YCT}} s + 1)(T_{\text{m}} s + 1)(T_{\text{B}} s + 1)} =
$$
  
= 
$$
\frac{T_{\text{m}} s + 1}{2K_{\text{HV}} K_{\mu} K_{\text{LB}} K_{\text{CT}} T_{\text{S}} s} \cdot \frac{K_{\text{HV}} K_{\mu} K_{\text{LB}} K_{\text{CT}}}{(T_{\text{YCT}} s + 1)(T_{\text{m}} s + 1)(T_{\text{B}} s + 1)} =
$$
  
= 
$$
\frac{1}{2T_{\Sigma} (T_{\text{YCT}} s + 1)(T_{\text{B}} s + 1)s} = \frac{1}{2(T_{\text{YCT}} + T_{\text{B}}) (T_{\text{YCT}} s + 1)(T_{\text{B}} s + 1)s}.
$$

Раскроем скобки в полученном выражении и подставим вместо постоянных времени  $T_{\text{YCII}}$  и  $T_{\text{B}}$  соответствующие значения. Получим окончательное выражение для передаточной функции разомкнутой ССЧСГ с учётом РЧ

$$
W(s) = \frac{1}{1,625 \cdot 10^{-5} s^3 + 2,1125 \cdot 10^{-3} s^2 + 0,065s}
$$

Для построения ЛЧХ ССЧСГ, настроенного на ОМ, в МАТLAВ Simulink запишем следующую программу:

```
num = [1];den = [1.625e-5 2.1125e-3 0.065 0];sys = tf(num, den);bode(sys)
```
Результат выполнения программы представлен на рис. 75.

![](_page_68_Figure_4.jpeg)

Рис. 75

# Анализ ЛЧХ и оценка устойчивости ССЧСГ с определением запасов устойчивости по фазе и амплитуде

Запасы устойчивости ССЧСГ по фазе  $\theta_3 = 63.5^{\circ}$  (рис. 75, разница между значением фазы в точке 1 и значением минус 180°) и амплитуде  $L_3 = 18.5$  дБ (рис. 75, разница между значением амплитуды в точке 2 и уровнем нуля) соответствуют контуру, настроенному на ОМ.

Результаты моделирования подтверждают правильность расчёта параметров РЧ и позволяют сделать вывод о том, что ССЧСГ настроена на ОМ.

Вместе с тем, при отработке линейно возрастающего воздействия по цепи якоря появляется погрешность, равная -14,16 Гц. Для её устранения представляется целесообразным повысить порядок астатизма системы, применив настройку на СО.

## Требования к оформлению отчета по лабораторной работе

Отчет оформляется обучающимся индивидуально и должен содержать:

- номер и тему лабораторной работы;

- цель работы;

- ССДМ ССЧСГ, настроенной на ОМ;

- графики переходных характеристик ССЧСГ, настроенной на ОМ;

- расчет установившегося значения, времени нарастания и регулирования, перерегулирования и ошибок;

- графики ЛЧХ разомкнутой ССЧСГ, настроенной на ОМ, с расчетом запасов устойчивости по фазе и амплитуде;

- ВЫВОДЫ.

### Контрольные вопросы

1. Расскажите об отличительных особенностях разомкнутых и замкнутых CAY.

2. Запишите формулу интегрального закона управления.

3. Расскажите о составе ССДМ ССЧСГ, настроенной на ОМ.

4. Расскажите о цели настройки контуров САУ на ОМ.

5. Запишите передаточную функцию ПИ-регулятора.

6. Каков алгоритм настройки ССЧСГ на ОМ?

7. Покажите на графике переходной характеристики КС:

а) по моменту нагрузки  $M_{\scriptscriptstyle\rm H}$  моментную составляющую ошибки  $\Delta f_{\scriptscriptstyle\rm CT}^M$  ;

б) по изменению напряжения на якоре  $\Delta U_{\rm g}$  ошибку регулирования

 $\Delta f_{\rm CT}^{\Delta u}$ 

### **Лабораторная работа № 4**

## **НАСТРОЙКА СИСТЕМЫ СТАБИЛИЗАЦИИ ЧАСТОТЫ СИНХРОННОГО ГЕНЕРАТОРА НА СИММЕТРИЧНЫЙ ОПТИМУМ**

**Цель работы:** приобретение практических навыков по синтезу регулятора для настройки системы стабилизации частоты синхронного генератора, приводимого во вращение от двигателя постоянного тока с полюсным управлением, на симметричный оптимум.

#### **Описание структурной схемы**

ССДМ ССЧСГ приведена в лабораторной работе № 3 (см. рис. 69).

#### **Задание на лабораторную работу**

1. Синтезируйте РЧ, обеспечивающий настройку ССЧСГ на СО.

2. Проведите моделирование ССЧСГ с РЧ в системе MATLAB Simulink.

3. Постройте графики переходных характеристик (см. лабораторную работу  $N_2$  3).

4. Выполните анализ графиков переходных характеристик и оцените установившиеся ошибки системы.

5. Постройте графики ЛЧХ разомкнутой ССЧСГ в MATLAB Simulink.

6. Проведите анализ ЛЧХ и оцените устойчивость ССЧСГ с определением запасов устойчивости по фазе и амплитуде.

#### **Методические указания по выполнению лабораторной работы**

### **Синтез РЧ для настройки ССЧСГ на СО**

*Определение структуры РЧ*

Передаточная функция контура, настроенного на СО,

$$
W(s) = \frac{4T_{\Sigma}s + 1}{8T_{\Sigma}^2s^2(T_{\Sigma}s + 1)}.
$$

Приравняем передаточную функцию, описанную выражением (4), к передаточной функции контура, настроенного на СО:

$$
W_{\rm PU}(s) \frac{K_{\rm HV} K_{\rm u} K_{\rm L}}{(T_{\rm YCII} s + 1)(T_{\rm M} s + 1)(T_{\rm B} s + 1)} = \frac{(4T_{\rm \Sigma} s + 1)}{8T_{\rm \Sigma}^2 s^2 (T_{\rm \Sigma} s + 1)}
$$

Находим передаточную функцию РЧ:

$$
W_{\rm PU}(s) = \frac{(T_{\rm M}s + 1)(4T_{\rm \Sigma}s + 1)}{8T_{\rm \Sigma}^2 K_{\rm HV} K_u K_{\rm AB} K_{\rm CT} s^2}.
$$

Из полученного выражения следует, что структура регулятора частоты представляет собой последовательное соединение двух ПИ-регуляторов.

Подставляем вместо параметров соответствующие численные значения и получаем выражение передаточной функции РЧ для моделирования **B CUCTEME MATLAB Simulink:** 

$$
W_{\text{pr}}(s) = \frac{(0.4s + 1)(4 \cdot 0.0325s + 1)}{8 \cdot 0.0325^2 \cdot 5 \cdot 4.22 \cdot 1.706 \cdot 0.48s^2} = \frac{0.052s^2 + 0.53s + 1}{0.146s^2}.
$$

### Моделирование ССЧСГ с РЧ в системе Simulink

Simulink-модель ССЧСГ, настроенной на СО, в системе Simulink представлена на рис. 3.2.

## Построение и анализ переходных характеристик. Оценка установившихся ошибок системы

B. результате моделирования были получены переходные характеристики КС (рис. 76–79).

Из графика переходной характеристики по задающему воздействию  $f_0 = 500 \Gamma$ ц (рис. 76) видно, что появление в структуре ССЧСГ, настроенной на СО, второго интегрирующего звена:

1) увеличило перерегулирование:

$$
\sigma = \frac{f_{\text{max}} - f_{\text{ycr}}}{f_{\text{ycr}}} \cdot 100\% = \frac{523 - 500}{500} \cdot 100\% = 4,6\%;
$$

2) уменьшило время нарастания до величины  $t_{\rm H}^{\rm KC} = 0.1$  c, соответствующей расчётному значению:  $t_{\rm H}^{\rm KC} \approx 3.1T_{\Sigma} = 3.1 \cdot 0.0325 = 0.1$  с.
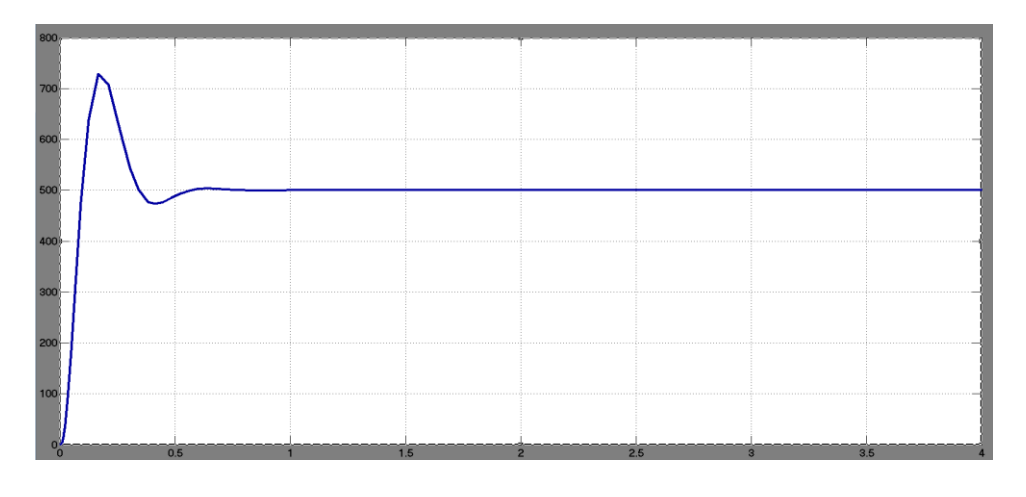

Рис. 76

Из графиков переходных характеристик КС при отработке ступенчатых изменений момента нагрузки  $M_{\rm _{H}}$  (рис. 77) и по ступенчато изменяющемуся напряжению на якоре  $\Delta U_{\rm g} = 2 \,\rm B$  (рис. 78) видно, что составляющие ошибок примерно через 2 с становятся равными нулю.

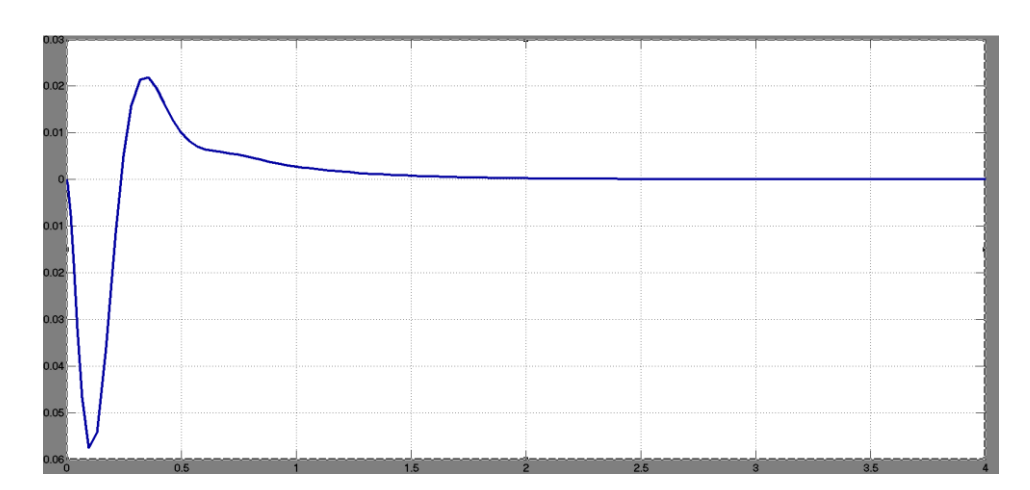

Рис. 77

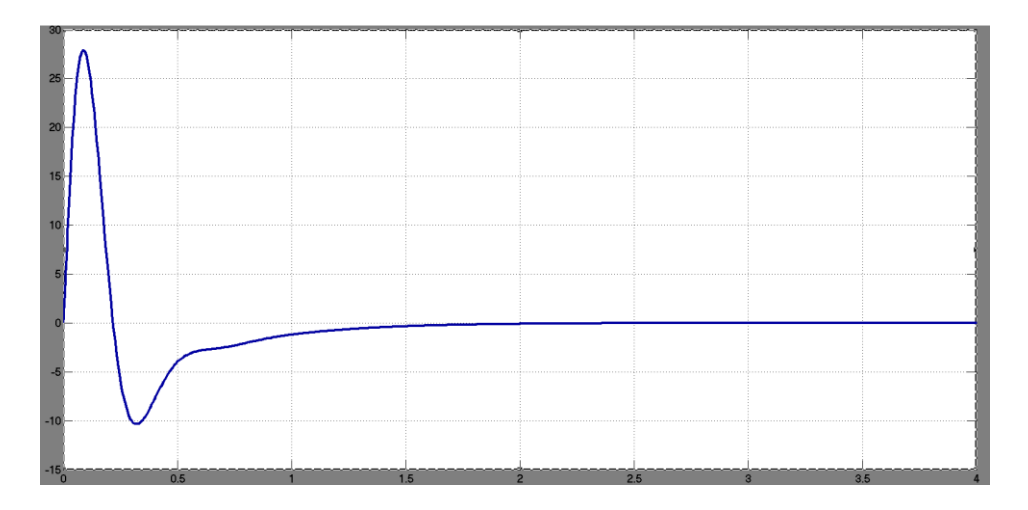

Рис. 78

Из графика переходной характеристики КС при отработке линейно возрастающего напряжения на якоре  $\Delta U_g = 2$  B/c (рис. 79) видно, что за время 2,5 с составляющая ошибки также становится равной нулю.

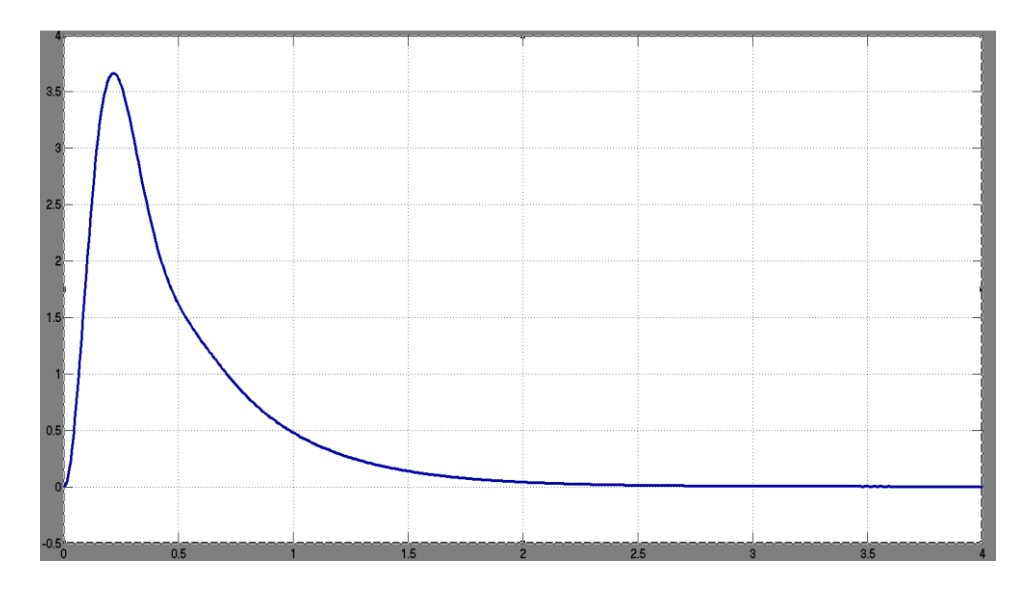

Рис. 79

Полученные результаты свидетельствует о том, что ССЧСГ, настроенная на СО, стала точнее по сравнению с системой, настроенной на ОМ.

#### Построение ЛЧХ разомкнутой ССЧСГ

Для построения ЛЧХ вычислим передаточную функцию разомкнутой ССЧСГ с учётом РЧ:

$$
W(s) = W_{\text{PU}}(s) \frac{K_{\text{HY}} K_{\mu} K_{\text{LB}} K_{\text{CT}}}{(T_{\text{YCT}} s + 1)(T_{\text{M}} s + 1)(T_{\text{B}} s + 1)} =
$$
  
= 
$$
\frac{(T_{\text{M}} s + 1)(4T_{\text{S}} s + 1)}{8T_{\text{Z}}^2 K_{\text{HY}} K_{\mu} K_{\text{LB}} K_{\text{CT}} s^2} \cdot \frac{K_{\text{HY}} K_{\mu} K_{\mu} K_{\text{LB}} K_{\text{CT}}}{(T_{\text{YCT}} s + 1)(T_{\text{M}} s + 1)(T_{\text{B}} s + 1)} =
$$

$$
\frac{(4T_{\text{S}} s + 1)}{8T_{\text{S}}^2 s^2 \cdot (T_{\text{YCT}} s + 1)(T_{\text{B}} s + 1)} = \frac{4(T_{\text{YCT}} T_{\text{B}}) s + 1}{8(T_{\text{YCT}} T_{\text{B}})^2 s^2 \cdot (T_{\text{YCT}} s + 1)(T_{\text{B}} s + 1)}
$$

В полученном выражении раскроем скобки и вместо постоянных времени и коэффициентов передачи подставим соответствующие значения.

Таким образом, получим окончательное выражение для передаточной функции разомкнутой ССЧСГ с учётом РЧ:

$$
W(s) = \frac{0,13s+1}{2,1125 \cdot 10^{-6} s^4 + 2,74625 \cdot 10^{-4} s^3 + 8,45 \cdot 10^{-3} s^2}
$$

Для построения ЛЧХ в MATLAB Simulink составим следующую программу:

```
num = [0.13 1];den = [2.1125e-6 2.74625e-4 8.45e-3 0 0];
sys = tf(num, den);bode(sys)
```
Результат выполнения программы представлен на рис. 80.

#### Анализ ЛЧХ и оценка устойчивости ССЧСГ с определением запасов устойчивости по фазе и амплитуде

Значения запасов устойчивости по фазе  $\theta_2 = 35.3^\circ$  (разница между значением фазы в точке 1 и значением минус 180°) и амплитуде  $L<sub>3</sub> = 16$  дБ (разница между значением амплитуды в точке 2 и уровнем нуля) подтверждают правильность расчёта параметров РС.

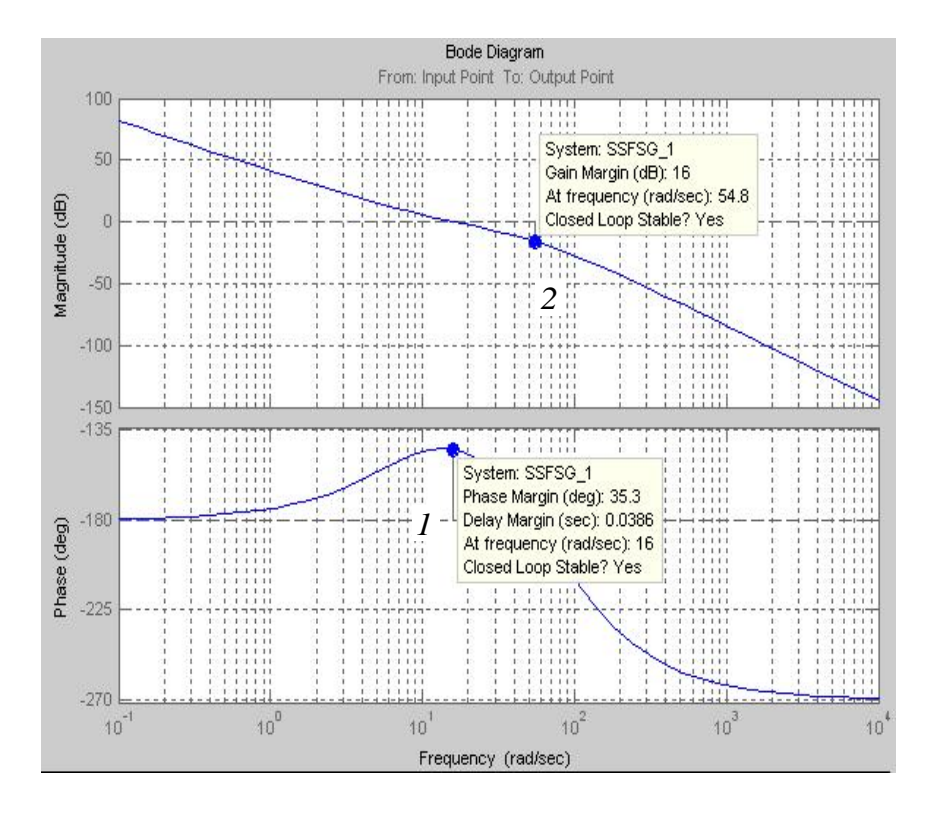

Рис. 80

## **Требования к оформлению отчета по лабораторной работе**

Отчет оформляется обучающимся индивидуально и должен содержать:

– номер и тему лабораторной работы;

– цель работы;

– ССДМ ССЧСГ, настроенной на СО;

– графики переходных характеристик ССЧСГ, настроенной на СО;

– расчет установившегося значения, времени нарастания и регулирования, перерегулирования и ошибок;

– графики ЛЧХ разомкнутой ССЧСГ, настроенной на СО, с расчетом запасов устойчивости по фазе и амплитуде;

– выводы.

## **Контрольные вопросы**

1. Расскажите о принципе управления замкнутых САУ.

2. Запишите формулу пропорционально-интегрального закона управления.

3. Расскажите о составе ССДМ ССЧСГ, настроенной на СО.

4. Раскройте цель настройки контуров САУ на СО.

5. Каков алгоритм настройки ССЧСГ на СО?

6. Покажите на графике переходной характеристики КС:

а) по моменту нагрузки  $M_{\rm H}$  моментную составляющую ошибки  $\Delta f_{\rm cr}^M$ ;

б) по изменению напряжения на якоре  $\Delta U_{\mathfrak{g}}\,$  ошибку регулирования

 $\Delta f_{\textrm{CT}}^{\Delta u}$  .

7. Расскажите об отличиях в настройках САУ на ОМ и СО.

## **СПИСОК РЕКОМЕНДУЕМОЙ ЛИТЕРАТУРЫ**

1. Бесекерский, В. А. Теория систем автоматического регулирования : учебное пособие / В. А. Бесекерский, Е. П. Попов. – 4-е изд., перераб. и доп. – Санкт-Петербург : Профессия, 2004. – 747 с.

2. Погодицкий, О. В. Теория автоматического управления : учебное пособие / О. В. Погодицкий, Н. А. Малев. – Казань : Казанский государственный энергетический университет, 2010. – 268 с.

3. Дьяконов, В. П. MATLAB 6/6.1/6.5 + Simulink 4/5®. Основы применения : полное руководство пользователя / В. П. Дьяконов. – Москва : Солон\_Р, 2004. – 767 с.

4. «VLT® AutomationDrive FC 301/302 0,25–75 кВт» : инструкции по эксплуатации // Компания «СП Технология» : сайт. – URL: https://spt.ru/uploads/pdfs/mg33aq50\_instruction\_vlt\_automation.pdf (дата обращения: 08.06.2022). – Текст : электронный.

5. «VLT® AutomationDrive FC 301/302 0,25–75 кВт» : руководство по программированию // ООО «Альпарк» : сайт. – URL: https://vlt-danfoss.ru/ upload/proekty/danfoss-vlt-automationdrive-fc-301-fc-302/instrukciya-VLT-AutomationDrive-FC-302\_4.pdf (дата обращения: 08.06.2022). – Текст : электронный.

# **СОДЕРЖАНИЕ**

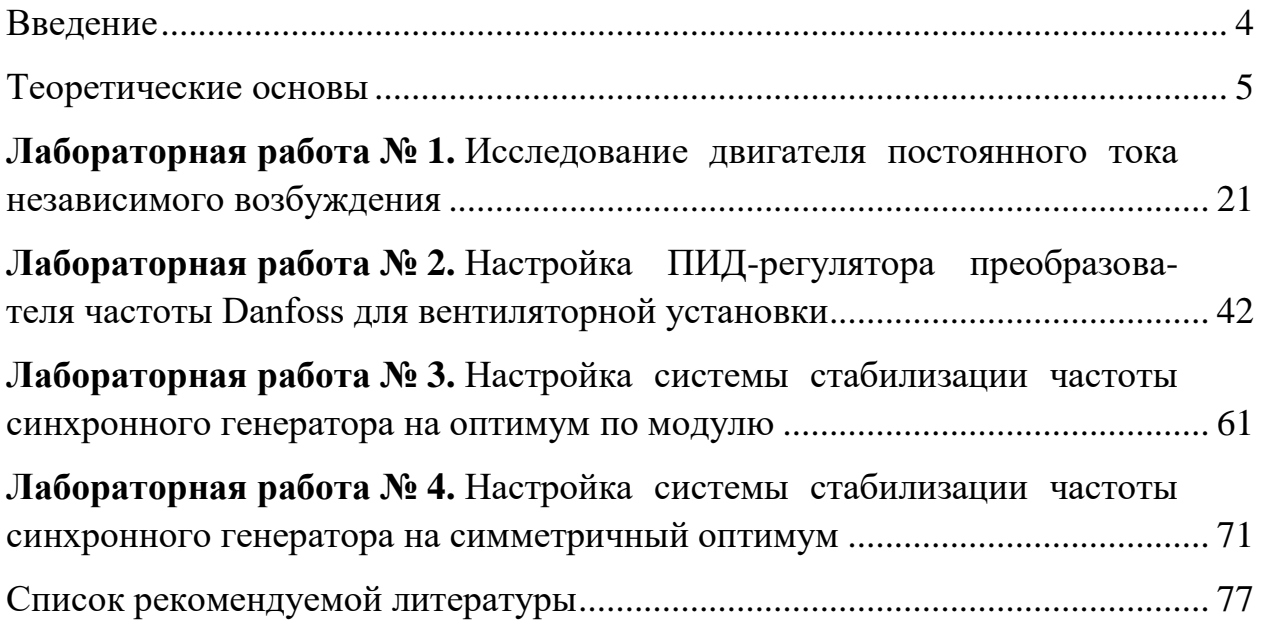

*Учебное издание*

#### СИСТЕМЫ АВТОМАТИЧЕСКОГО РЕГУЛИРОВАНИЯ И УПРАВЛЕНИЯ

Практикум

В двух частях

Часть 1

Составители: **Бутаков** Валерий Михайлович, **Павлов** Павел Павлович, **Хуснутдинов** Азат Назипович

Кафедра электротехнических комплексов и систем КГЭУ

Компьютерная верстка *Ю. Ф. Мухаметшиной В. Краснова* Редактор *И.*

Подписано в печать 23.09.2022. Формат 60×84×16. Усл. печ. 4,59. Уч.изд л. 1,64. Заказ № 426/эл.

Редакционно-издательский отдел КГЭУ, 420066, г. Казань, ул. Красносельская, 51